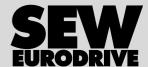

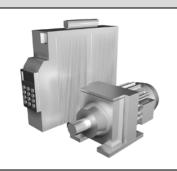

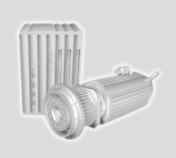

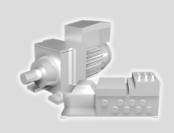

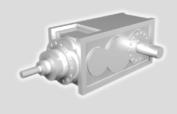

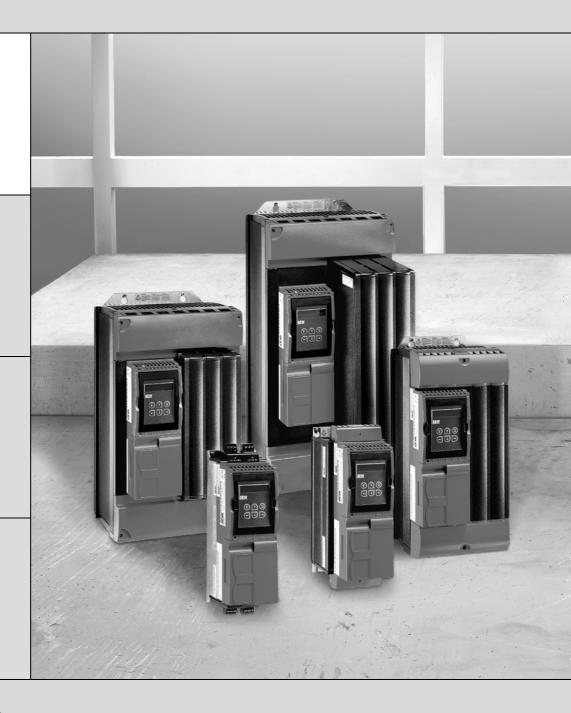

# MOVIDRIVE® compact MCF/MCV/MCS4\_A

Edition 11/2006 11535016 / EN

# Operating Instructions

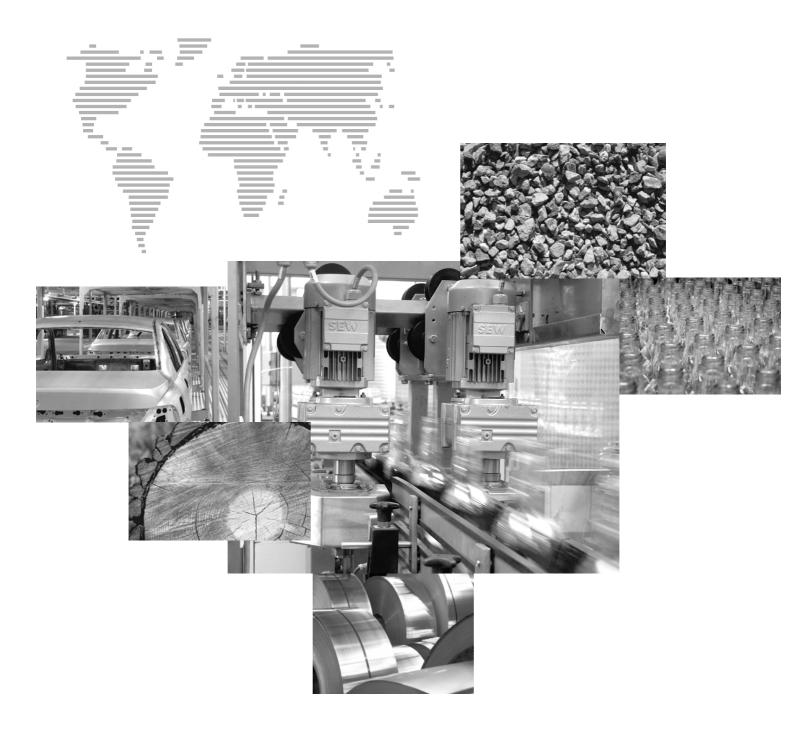

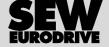

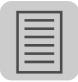

| 1 | Struc           | cture of the Safety Notes                                                                    | 5   |
|---|-----------------|----------------------------------------------------------------------------------------------|-----|
| • | Cofo            | ty Notes                                                                                     | c   |
| 2 | 2.1             | General information                                                                          |     |
|   | 2.2             | Target group                                                                                 |     |
|   | 2.3             | Designated use                                                                               |     |
|   | 2.4             | Transportation, putting into storage                                                         |     |
|   | 2.5             | Installation                                                                                 |     |
|   | 2.6             | Electrical connection                                                                        |     |
|   | 2.7             | Safe disconnection                                                                           |     |
|   | 2.8             | Operation                                                                                    |     |
|   |                 |                                                                                              | _   |
| 3 | <b>Unit</b> 3.1 | Design     Unit designation, nameplates and scope of delivery                                |     |
|   | 3.2             | Size 1 MCF/MCV/MCS4_A                                                                        |     |
|   | 3.3             | Size 2 MCF/MCV/MCS4_A                                                                        |     |
|   | 3.4             | Size 3 MCF/MCV/MCS4_A                                                                        |     |
|   | 3.5             | Size 4 MCF/MCV/MCS4_A                                                                        |     |
|   | 3.6             | Size 5 MCF/MCV/MCS4_A                                                                        | 15  |
| 4 | Inoto           | ıllation                                                                                     | 16  |
| 4 | 111Sta          | Installation instructions for the basic unit                                                 |     |
|   | 4.2             | Installation notes for PROFIBUS-DP interface (MC_41A)                                        |     |
|   | 4.3             | UL-compliant installation                                                                    |     |
|   | 4.4             | Shield clamps                                                                                |     |
|   | 4.5             | Touch guard                                                                                  |     |
|   | 4.6             | Wiring diagram for basic unit                                                                |     |
|   | 4.7             | Removing the connection unit                                                                 |     |
|   | 4.8             | Assignment of braking resistors, chokes and filters                                          |     |
|   | 4.9             | Installing the system bus (SBus)                                                             |     |
|   | 4.10            | Connecting option USS21A (RS232 and RS485)                                                   |     |
|   | 4.11            | Connecting the interface adapter USB11A / DKG11A                                             |     |
|   |                 | Connection of motor encoder and external encoder                                             |     |
| _ | 011             |                                                                                              | 50  |
| 5 | 5.1             | General startup instructions                                                                 |     |
|   | 5.2             | Preliminary work and resources                                                               |     |
|   | 5.3             | Startup with the DBG11B keypad                                                               |     |
|   | 5.4             | Startup with PC and MOVITOOLS®                                                               |     |
|   | 5.5             | Starting the motor                                                                           |     |
|   | 5.6             | Complete parameter list                                                                      |     |
|   | 5.7             | Starting the inverter with PROFIBUS-DP (MC_41A)                                              |     |
| ^ | 0               |                                                                                              |     |
| 6 | <b>Oper</b> 6.1 | ration Operating displays for MC_40A (without fieldbus)                                      |     |
|   | 6.2             | Operating displays for MC_40A (without fieldbus) Operating displays for MC_41A (PROFIBUS-DP) |     |
|   | 6.3             | DBG11B keypad                                                                                |     |
|   | 0.0             |                                                                                              | U I |

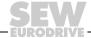

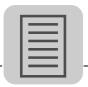

| 7 | Servi | CE                                                        | 95    |
|---|-------|-----------------------------------------------------------|-------|
|   | 7.1   | Fault information                                         | 95    |
|   | 7.2   | Fault list                                                | 96    |
|   | 7.3   | SEW Electronics Service                                   |       |
|   | 7.4   | Extended storage                                          | 100   |
|   | 7.5   | Waste disposal                                            |       |
| 8 | Tech  | nical Data                                                | . 101 |
|   | 8.1   | CE marking, UL approval and C-Tick                        |       |
|   | 8.2   | General technical data                                    | 102   |
|   | 8.3   | MOVIDRIVE® compact MCF/MCV/MCS4_A5_3 (AC 400/500 V units) | 103   |
|   | 8.4   | MOVIDRIVE® compact MCF/MCV/MCS4_A2_3 (AC 230 V units)     |       |
|   | 8.5   | MOVIDRIVE® compact MCF/MCV/MCS electronics data           | 121   |
|   | 8.6   | MOVIDRIVE® compact dimension drawings                     | 123   |
| ^ | lndo  |                                                           | 100   |

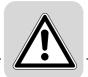

### 1 Structure of the Safety Notes

The safety notes in these operating instructions are designed as follows:

### **Pictogram**

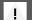

### **SIGNAL WORD!**

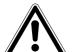

Type and source of danger.

Possible consequence(s) if the safety notes are disregarded.

· Measure(s) to prevent the danger.

| Pictogram                               | Signal word | Meaning                                                                       | Consequences in case of disregard             |
|-----------------------------------------|-------------|-------------------------------------------------------------------------------|-----------------------------------------------|
| Example:                                | ! DANGER!   | Imminent danger                                                               | Severe or fatal injuries                      |
| General danger                          | ▲ WARNING!  | Possible dangerous situation                                                  | Severe or fatal injuries                      |
| Specific danger,<br>e.g. electric shock | A CAUTION!  | Possible dangerous situation                                                  | Minor injuries                                |
| STOP                                    | STOP!       | Possible damage to property                                                   | Damage to the drive system or its environment |
| i                                       | NOTE        | Useful information or a tip<br>Simplifies the handling of the<br>drive system |                                               |

### A

### **CAUTION!**

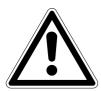

A requirement of fault-free operation and fulfillment of any rights to claim under limited warranty is that you adhere to the information in the operating instructions. Therefore, read the operating instructions before you start operating the unit!

Make sure that the operating instructions are available to persons responsible for the plant and its operation, as well as to persons who work independently on the unit. You must also ensure that the documentation is legible.

### **Exclusion of liability:**

You must comply with the information contained in these operating instructions to ensure safe operation of the MOVIDRIVE® compact drive inverters and to achieve the specified product characteristics and performance requirements. SEW-EURODRIVE assumes no liability for injury to persons or damage to equipment or property resulting from non-observance of these operating instructions. In such cases, any liability for defects is excluded.

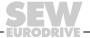

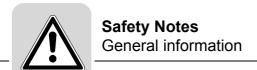

### 2 Safety Notes

The following basic safety notes must be read carefully to prevent injury to persons and damage to property. The operator must make sure that the basic safety notes are read and observed. Make sure that persons responsible for the plant and its operation, as well as persons who work independently on the unit, have read through the operating instructions carefully and understood them. If you are unclear about any of the information in this documentation, or if you require further information, please contact SEW-EURODRIVE.

### 2.1 General information

Never install damaged products or take them into operation. Submit a complaint to the shipping company immediately in the event of damage.

During operation, drive inverters can have live, bare and movable or rotating parts as well as hot surfaces, depending on their enclosure.

Removing covers without authorization, improper use or incorrect installation and operation may result in severe injuries to persons or damage to machinery.

Consult the documentation for additional information.

### 2.2 Target group

**Only qualified personnel** are authorized to install, start up, repair or service the units (observe IEC 60364 or CENELEC HD 384 or DIN VDE 0100 and IEC 60664 or DIN VDE 0110 as well as national accident prevention guidelines).

Qualified personnel in the context of these basic safety notes are: all persons familiar with installation, assembly, startup and operation of the product who possess the necessary qualifications.

All persons involved in any other work, such as transportation, storage, operation and disposal, must have suitable training.

### 2.3 Designated use

Drive inverters are components intended for installation in electrical systems or machines.

In case of installation in machines, startup of the drive inverters (i.e. start of designated operation) is prohibited until it is determined that the machine meets the requirements stipulated in the EC Directive 98/37/ EC (machine guideline); observe EN 60204.

Startup (i.e. start of designated operation) is only permitted with adherence to EMC (89/336/EEC) guideline.

The drive inverters meet the requirements stipulated in low voltage guideline 73/23/EEC. The harmonized standards of the EN 61800-5-1/DIN VDE T105 series in connection with EN 60439-1/VDE 0660 part 500 and EN 60146/VDE 0558 are applied to these drive inverters.

Technical data and information on the connection requirements are given on the nameplate and in the documentation; they have to be observed under all circumstances.

### Safety functions

The MOVIDRIVE® compact drive inverters may not perform safety functions without higher-level safety systems. Use higher-level safety systems to ensure protection of personnel and equipment.

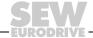

### 2.4 Transportation, putting into storage

Observe the notes on transportation, storage and proper handling. Observe the climatic conditions as stated in the section "General technical data."

### 2.5 Installation

Installation and cooling of the devices must take place according to the guidelines listed in the corresponding documentation.

Protect the drive inverters from excessive strain. Especially during transportation and handling, do not allow the components to be deformed or insulation spaces altered. Avoid contact with electronic components and contacts.

Drive inverters contain components that can be damaged by electrostatic energy and improper handling. Prevent mechanical damage or destruction of electric components (may pose health risk!)

The following applications are prohibited unless measures are expressly taken to make them possible:

- Use in potentially explosive atmospheres
- Use in areas exposed to harmful oils, acids, gases, vapors, dust, radiation, etc.
- Use in non-stationary applications that are subject to mechanical vibration and shock loads in excess of the requirements in EN 50178

#### 2.6 Electrical connection

Observe the applicable national accident prevention guidelines when working on live drive inverters (e.g. BGV A3).

Perform electrical installation according to the pertinent regulations (e.g. line cross sections, fusing, protective conductor connection). For any additional information, refer to the applicable documentation.

You will find notes on EMC-compliant installation, such as shielding, grounding, arrangement of filters and routing of lines, in the documentation of the drive inverters. Always observe these notes even with drive inverters bearing the CE marking. The manufacturer of the system or machine is responsible for maintaining the limits established by the EMC legislation.

Preventive measures and protection devices must correspond to the regulations in force (e.g. EN 60204 or EN 61800-5-1).

Required preventive measures: Ground the unit.

### 2.7 Safe disconnection

The unit meets all requirements for safe disconnection of power and electronic connections in accordance with EN 61800-5-1. All connected circuits must also satisfy the requirements for safe disconnection.

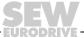

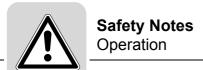

### 2.8 Operation

Systems with integrated drive inverters must be equipped with additional monitoring and protection devices, if necessary, according to the applicable safety guidelines, such as the law governing technical equipment, accident prevention regulations, etc. Changes to the drive inverter using the operating software are permitted.

Do not touch live components or power connections immediately after disconnecting the drive inverters from the supply voltage because there may still be some charged capacitors. Note the respective reference plates on the drive inverter.

Keep all covers and doors closed during operation.

The fact that the status LED and other display elements are no longer illuminated does not indicate that the unit has been disconnected from the power supply and no longer carries any voltage.

Mechanical blocking or internal safety functions of the unit can cause a motor standstill. Removing the cause of the problem or performing a reset can result in the drive restarting on its own. If, for safety reasons, this is not permitted for the driven machine, disconnect the unit from the mains before correcting the fault.

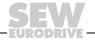

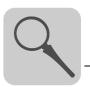

### 3 Unit Design

### 3.1 Unit designation, nameplates and scope of delivery

Sample unit designation

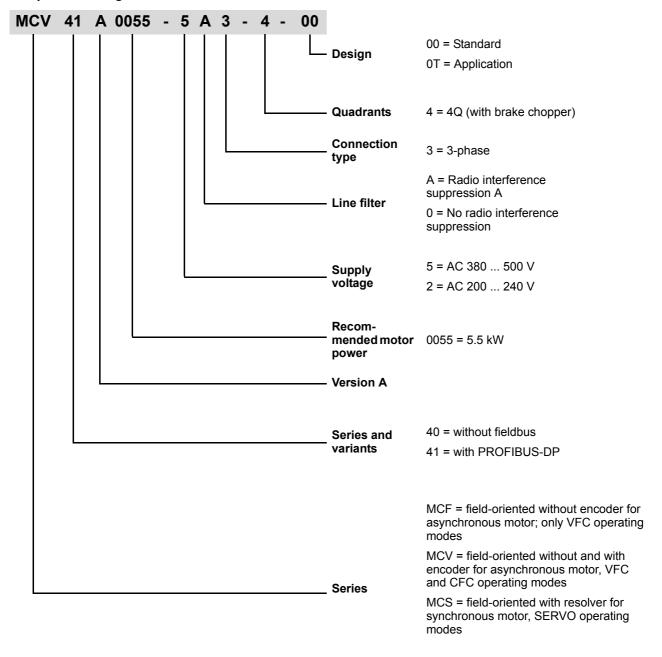

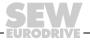

### **Unit Design**

Unit designation, nameplates and scope of delivery

### Sample nameplate

The complete nameplate is attached to the side of the unit.

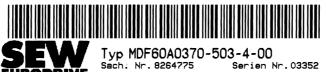

D-76646 Bruchsal UMRICHTER MOVIDRIVE Made in Germany

EN 55011 B VDE 0558

CE

01318AXX

Figure 1: Complete nameplate

A type label is attached to the front of the control unit (above the TERMINAL slot).

TYP: MCF40A0370-503-4-00 sach.-nr.: 8267480 SERIEN-HR: 03352

01322AXX Figure 2: Type label

Serien Nr. 03352

### Scope of delivery

- Additionally for size 1: Connector housing for the power terminals (X1 ... X4), connected
- Additionally for sizes 1 and 2: Shield clamp for power section
- Additionally for sizes 4 and 5: Touch guard for power terminals.

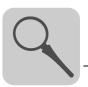

### 3.2 Size 1 MCF/MCV/MCS4 A

MCF/MCV/MCS4\_A...-5A3 (AC 400/500 V units): 0015 ... 0040 MCF/MCV/MCS4 A...-2A3 (AC 230 V units): 0015 ... 0037

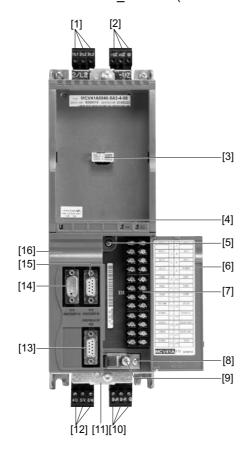

- [1] X1: Power supply connection 1/L1, 2/L2, 3/L3, separable
- [2] X4: Connection for DC link connection  $-U_7/+U_7$  and PE connection, separable
- [3] TERMINAL: Slot for DBG keypad or USS21A/USB11A option
- [4] V1: Operation LED and PROFIBUS diagnostic LEDs (only with MCF/MCV/MCS41A)
- [5] Retaining screw A for connection unit
- [6] Panel on connection unit with label
- [7] X10: Electronics terminal strip
- [8] Retaining screw B for connection unit
- [9] Screw of the shield clamp for the control unit
- [10] X3: Braking resistor connection 8/+R, 9/–R and PE connection, separable
- [11] Connection for shield clamp of the power section (not visible)
- [12] X2: Motor connection 4/U, 5/V, 6/W
- [13] Only for MCV/MCS41A X30: PROFIBUS-DP connection (9-pole Sub-D socket)
- [14] Only for MCV/MCS4\_A X14: Incremental encoder simulation output or external encoder input (9-pole Sub-D socket)
- [15] Only for MCV/MCS4\_A X15: Motor encoder input (9-pole Sub-D socket)
- [16] Connection unit, removable

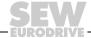

### 3.3 Size 2 MCF/MCV/MCS4 A

MCF/MCV/MCS4\_A...-5A3 (AC 400/500 V units): 0055 ... 0110 MCF/MCV/MCS4 A...-2A3 (AC 230 V units): 0055 / 0075

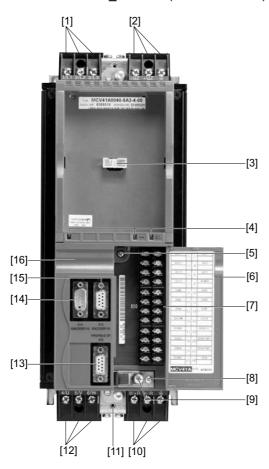

- [1] X1: Power supply connection 1/L1, 2/L2, 3/L3
- [2] X4: Connection for DC link connection  $-U_7/+U_7$  and PE connection, separable
- [3] TERMINAL: Slot for DBG keypad or USS21A/USB11A option
- [4] V1: Operation LED and PROFIBUS diagnostic LEDs (only with MCF/MCV/MCS41A)
- [5] Retaining screw A for connection unit
- [6] Panel on connection unit with label
- [7] X10: Electronics terminal strip
- [8] Retaining screw B for connection unit
- [9] Screw of the shield clamp for the control unit
- [10] X3: Braking resistor connection 8/+R, 9/-R and PE connection, separable
- [11] Connection for shield clamp of the power section (not visible)
- [12] X2: Motor connection 4/U, 5/V, 6/W
- [13] Only for MCV/MCS41A X30: PROFIBUS-DP connection (9-pole Sub-D socket)
- [14] Only for MCV/MCS4\_A X14: Incremental encoder simulation output or external encoder input (9-pole Sub-D socket)
- [15] Only for MCV/MCS4\_A X15: Motor encoder input (9-pole Sub-D socket)
- [16] Connection unit, removable

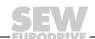

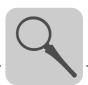

### 3.4 Size 3 MCF/MCV/MCS4 A

MCF/MCV/MCS4\_A...-503 (AC 400/500 V units): 0150 ... 0300 MCF/MCV/MS4\_A...-203 (AC 230 V units): 0110 / 0150

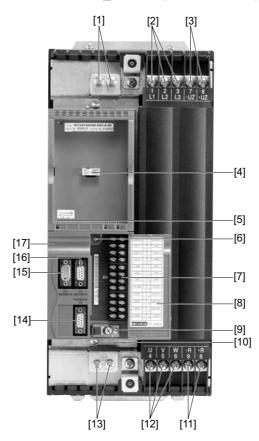

- [1] PE connections
- [2] X1: Power supply connection 1/L1, 2/L2, 3/L3
- [3] X4: Connection for DC link connection  $-U_7/+U_7/$
- [4] TERMINAL: Slot for DBG keypad or USS21A/USB11A option
- [5] V1: Operation LED and PROFIBUS diagnostic LEDs (only with MCF/MCV/MCS41A)
- [6] Retaining screw A for connection unit
- [7] X10: Electronics terminal strip
- [8] Panel on connection unit with label
- [9] Retaining screw B for connection unit
- [10] Screw of the shield clamp for the control unit
- [11] X3: Braking resistor connection 8/+R, 9/–R and PE connection, separable
- [12] X2: Motor connection 4/U, 5/V, 6/W
- [13] PE connections
- [14] Only for MCV/MCS41A X30: PROFIBUS-DP connection (9-pole Sub-D socket)
- [15] Only for MCV/MCS4\_A X14: Incremental encoder simulation output or external encoder input (9-pole Sub-D socket)
- [16] Only for MCV/MCS4\_A X15: Motor encoder input (9-pole Sub-D socket)
- [17] Connection unit, removable

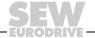

### 3.5 Size 4 MCF/MCV/MCS4 A

MCF/MCV/MCS4\_A...-503 (AC 400/500 V units): 0370 / 0450 MCF/MCV/MCS4\_A...-203 (AC 230 V units): 0220 / 0300

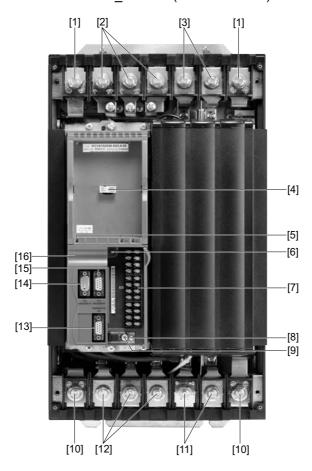

- [1] PE connections
- [2] X1: Power supply connection 1/L1, 2/L2, 3/L3
- [3] X4: Connection for DC link connection  $-U_7/+U_7/$
- [4] TERMINAL: Slot for DBG keypad or USS21A/USB11A option
- [5] V1: Operation LED and PROFIBUS diagnostic LEDs (only with MCF/MCV/MCS41A)
- [6] Retaining screw A for connection unit
- [7] X10: Electronics terminal strip
- [8] Retaining screw B for connection unit
- [9] Screw of the shield clamp for the control unit
- [10] PE connections
- [11] X3: Braking resistor connection 8/+R, 9/–R and PE connection, separable
- [12] X2: Motor connection 4/U, 5/V, 6/W
- [13] Only for MCV/MCS41A X30: PROFIBUS-DP connection (9-pole Sub-D socket)
- [14] Only for MCV/MCS4\_A X14: Incremental encoder simulation output or external encoder input (9-pole Sub-D socket)
- [15] Only for MCV/MCS4\_A X15: Motor encoder input (9-pole Sub-D socket)
- [16] Connection unit, removable

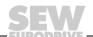

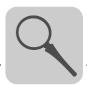

### 3.6 Size 5 MCF/MCV/MCS4\_A

MCF/MCV/MCS4 A...-503 (AC 400/500 V units): 0550 / 0750

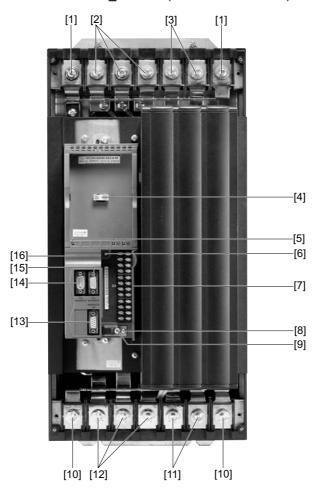

- [1] PE connections
- [2] X1: Power supply connection 1/L1, 2/L2, 3/L3
- [3] X4: Connection for DC link connection  $-U_7/+U_7/$
- [4] TERMINAL: Slot for DBG keypad or USS21A/USB11A option
- [5] V1: Operation LED and PROFIBUS diagnostic LEDs (only with MCF/MCV/MCS41A)
- [6] Retaining screw A for connection unit
- [7] X10: Electronics terminal strip
- [8] Retaining screw B for connection unit
- [9] Screw of the shield clamp for the control unit
- [10] PE connections
- [11] X3: Braking resistor connection 8/+R, 9/–R and PE connection, separable
- [12] X2: Motor connection 4/U, 5/V, 6/W
- [13] Only for MCV/MCS41A X30: PROFIBUS-DP connection (9-pole Sub-D socket)
- [14] Only for MCV/MCS4\_A X14: Incremental encoder simulation output or external encoder input (9-pole Sub-D socket)
- [15] Only for MCV/MCS4\_A X15: Motor encoder input (9-pole Sub-D socket)
- [16] Connection unit, removable

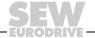

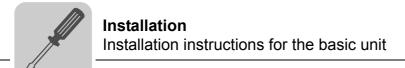

### 4 Installation

### 4.1 Installation instructions for the basic unit

## Tightening torques

 Only use genuine connection elements. Note the permitted tightening torques for MOVIDRIVE<sup>®</sup> power terminals.

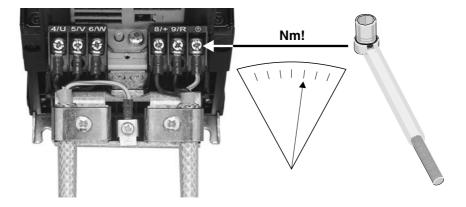

Figure 3: Observe the tightening torques

59847AXX

• The **permitted tightening torque** of the **signal terminals** is 0.6 Nm.

Minimum clearance and mounting position

 Leave 100 mm clearance at the top and bottom for optimum cooling. There is no need for clearance at the sides. You can line up the units directly next to one another. With sizes 4 and 5 do not install any components that are sensitive to high temperatures within 300 mm of the top of the unit. Only install the units vertically. You must not install them horizontally, tilted or upside down.

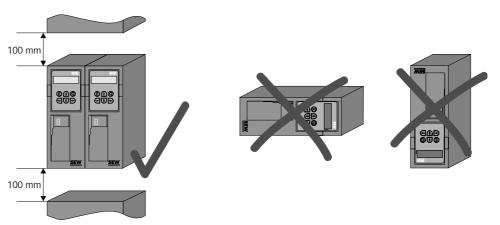

Figure 4: Minimum clearance and mounting position of the units

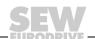

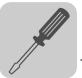

### Separate cable ducts

• Route power cables and electronics cables in separate cable ducts.

### Fuses and earthleakage circuit breakers

- Install the fuses at the beginning of the supply system lead after the supply bus junction (→ Wiring diagram for basic unit, power section and brake).
- SEW-EURODRIVE recommends that you do not use earth-leakage circuit breakers.
   However, if an earth-leakage circuit breaker is stipulated for direct or indirect protection against contact, observe the following information in accordance with EN 61800-5-1:

### A

#### **WARNING!**

Incorrect earth-leakage circuit breaker installed.

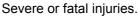

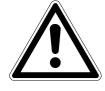

MOVIDRIVE® can cause direct current in the protective earth. In cases where an earth-leakage circuit breaker is used for protection against direct or indirect contact, only install a type B earth-leakage circuit breaker on the power supply end of the MOVIDRIVE® unit.

### Mains and brake contactors

 Only use contactors in utilization category AC-3 (IEC 60947-4-1) as mains and brake contactors.

### **NOTES**

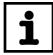

- Only use the mains contactor K11 (→ Sec. "Wiring diagram for basic unit") to switch the inverter on and off. Do not use it for jog mode. Use the commands "Enable/Stop", "CW/Stop" or "CCW/Stop" for jog mode.
- Observe a minimum switch-off time of 10 s for the input contactor K11.

### More than four units

• With more than four units on an input contactor configured for the total current: Insert a **3-phase line choke in the circuit** to limit the inrush current.

## PE power supply connection (→ EN 61800-5-1)

- For a supply system lead < 10 mm<sup>2</sup>: Route a second PE conductor with the
  cross section of the supply system lead parallel to the protective earth via separate terminals or use a copper protective earth conductor with a cross section
  of 10 mm<sup>2</sup>.
- For a supply system lead 10 mm<sup>2</sup> ... 16 mm<sup>2</sup>: Route a copper protective earth conductor with the cross section of the power supply line.
- For a supply system lead 16 mm<sup>2</sup> ... 35 mm<sup>2</sup>: Route a copper protective earth conductor with the cross section of 16 mm<sup>2</sup>.
- For a supply system lead > 35 mm<sup>2</sup>: Route a copper protective earth conductor with half the cross section of the power supply line.

### IT systems

 SEW-EURODRIVE recommends using earth-leakage monitors with pulse-code measurement for voltage supply systems with a non-grounded star point (IT systems). Using such devices prevents the earth-leakage monitor mis-tripping due to the ground capacitance of the inverter. No EMC limits are specified for interference emission in voltage supply systems without grounded star point (IT systems).

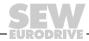

### Installation

### Installation instructions for the basic unit

#### Cross sections

- Supply system lead: Cross section according to rated input current I<sub>mains</sub> at rated load.
- Motor lead: Cross section according to rated output current I<sub>rated</sub>.
- Electronics cables for MCF/MCV/MCS:
  - For single cores 0.20...2.5 mm<sup>2</sup> (AWG 24...12)
  - For double cores 0.20...1 mm<sup>2</sup> (AWG 24...17)

### Unit output

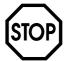

#### STOP!

MOVIDRIVE® can suffer irreparable damage if you connect capacitive loads.

- · Only connect ohmic/inductive loads (motors).
- Never connect capacitive loads.

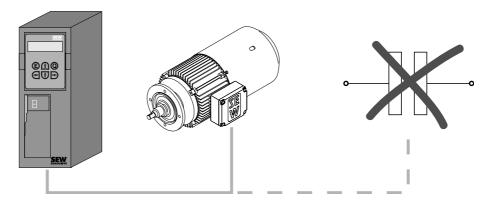

Figure 5: Only connect ohmic/inductive loads; do not connect capacitive loads

60135AXX

## Connecting braking resistors

- Use two tightly twisted leads or a 2-core shielded power cable. Cross section according to the rated output current of the inverter.
- Protect the braking resistor with a bimetallic relay / thermal overload relay
   (→ Wiring diagram for basic unit, power section and brake). Set the trip current
   according to the technical data of the braking resistor. SEW-EURODRIVE recommends using an overcurrent relay of trip class 10 or 10A in accordance with
   EN 60947-4-1.
- For braking resistors of the BW...-T / BW...-P series, the integrated temperature switch/overcurrent relay can be connected using a 2-core shielded cable as an alternative to a bimetallic relay.
- Install the flat-type braking resistors together with the appropriate touch guard.

## Installing braking resistors BW.../ BW..-T/BW...-P

- Permitted mounting options:
  - on horizontal surfaces
  - on vertical surfaces with brackets at the bottom and perforated sheets at top and bottom
- · Mounting not permitted:
  - on vertical surfaces with brackets at the top, right or left

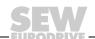

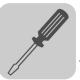

### Operating braking resistors

 The connection leads to the braking resistors carry a high pulsed DC voltage during rated operation.

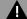

### WARNING!

The surfaces of the braking resistors get very hot when the braking resistors are loaded with P<sub>rated</sub>.

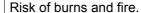

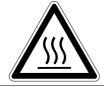

- Choose a suitable installation location. Braking resistors are usually installed on top
  of the control cabinet.
- · Do not touch the braking resistors.

## Binary inputs / binary outputs

- The **binary inputs** are electrically **isolated** by optocouplers.
- The binary outputs are short-circuit proof and protected against external voltage to DC 30 V. External voltages > DC 30 V can cause irreparable damage to binary outputs.

### EMC compliant installation

- Only use shielded control cables.
- All cables except for the supply system lead must be shielded. As an alternative to shielding, the HD.. output choke option can be used for the motor cable to achieve the emitted interference limit values.
- When using shielded motor cables, e.g. prefabricated motor cables from SEW-EURODRIVE, you must keep the unshielded conductors between the shield and connection terminal of the inverter as short as possible.
- Apply the shield by the shortest possible route and make sure it is grounded over a wide area at both ends. Ground one end of the shield via a suppression capacitor (220 nF / 50 V) to avoid ground loops. If using double-shielded cables, ground the outer shield on the controller end and the inner shield on the other end.

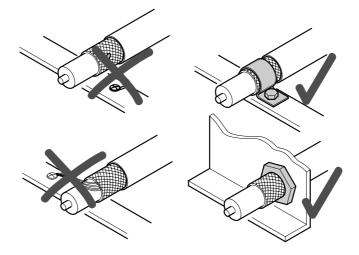

Figure 6: Correct shield connection using metal clamp (shield clamp) or cable gland

- You can also use grounded sheet-metal ducts or metal pipes to shield the cables. Route the power and control cables separately.
- Provide high frequency compatible grounding for the inverter and all additional units (wide area metal-on-metal contact between the unit housing and ground, e.g. unpainted control cabinet mounting panel).

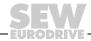

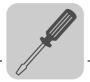

## Installation Installation instructions for the basic unit

### **NOTE**

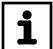

- This is a product with restricted availability in accordance with IEC 61800-3. It may
  cause interference in residential environments. In this case, the operator may need
  to implement appropriate measures.
- For detailed information on EMC compliant installation, refer to the publication "Electromagnetic Compatibility in Drive Engineering" from SEW-EURODRIVE.

#### Line filter

- Sizes 1 and 2 are fitted with a line filter as standard. This line filter ensures that limit value class A is maintained on the supply side. Use an NF...-... line filter as an option to maintain the class B limit.
- The NF...-... input filter option is required for sizes 3 to 5 to maintain class A and B limits.
- Install the line filter close to the inverter but outside the minimum clearance for cooling.
- Do not switch between the line filter and MOVIDRIVE<sup>®</sup>.
- Keep the length of the cable between the line filter and inverter to an absolute minimum, and never more than 400 mm. Unshielded, twisted cables are sufficient. Use also unshielded lines for the supply system lead.
- This line filter must be mounted either directly at the entry point into the switch cabinet or close to the inverter if several inverters are connected to the same line filter. The line filter must be chosen on the basis of the total current of the connected inverters.
- No EMC limits are specified for interference emission in voltage supply systems without earthed star point (IT systems). The effectiveness of input filters in IT systems is severely limited.

### Interference emission

SEW-EURODRIVE recommends the following **EMC measures on the output side to maintain the class A and B limits**:

- · Shielded motor cable
- · HD... output choke option

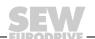

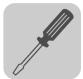

HD... output choke

- Install the output choke close to the inverter but outside the minimum clearance for cooling.
- Route all three phases of the motor cable [1] through the output choke. To achieve a higher filter effect, do not route the PE conductor through the output choke.

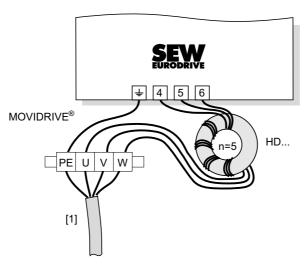

[1] Motor cable

60029AXX

SEW

## Installation Installation notes for PROFIBUS-DP interface (MC\_41A)

### 4.2 Installation notes for PROFIBUS-DP interface (MC 41A)

#### Pin assignment

For connection to the PROFIBUS network, use a 9-pole Sub-D connector in accordance with IEC 61158 ( $\rightarrow$  following figure). The T-bus connection must be made using a plug with the corresponding configuration.

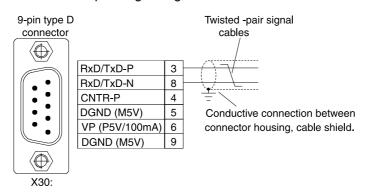

02893AEN

As a rule, the MOVIDRIVE<sup>®</sup> compact drive inverter is connected to the PROFIBUS system using a shielded twisted-pair cable. Observe the maximum supported transmission rate when selecting the bus connector.

The twisted-pair cable is connected to the PROFIBUS connector using pins 3 (RxD/TxD-P) and 8 (RxD/TxD-N). Communication takes place via these two contacts. The RS485 signals RxD/TxD-P and RxD/TxD-N must be connected to the same contacts in all PROFIBUS stations. Otherwise, no communication is possible via the bus medium. The PROFIBUS interface sends a TTL control signal for a repeater or fiber optic adapter (reference = pin 9) via pin 4 (CNTR-P).

## Shielding and routing bus cables

The PROFIBUS interface supports RS485 transmission technology and requires the cable type A to IEC 61158 specified as the physical medium for PROFIBUS. This cable must be a shielded, twisted-pair cable.

Correct shielding of the bus cable attenuates electrical interference that may occur in industrial environments. The following measures ensure the best possible shielding:

- Manually tighten the mounting screws on the connectors, modules, and equipotential bonding conductors.
- Use only connectors with a metal housing or a metallized housing.
- · Connect the shielding in the connector over a wide surface area.
- Apply the shielding of the bus line on both ends.
- Route signal and bus cables in separate cable ducts. Do not route them parallel to power cables (motor leads).
- Use metallic, grounded cable racks in industrial environments.
- Route the signal cable and the corresponding equipotential bonding close to each other using the shortest possible route.
- Avoid using plug connectors to extend bus cables.
- Route the bus cables closely along existing grounding surfaces.

## i

### NOTE

In case of fluctuations in the ground potential, a compensating current may flow via the bilaterally connected shield that is also connected to the protective earth (PE). Make sure you supply adequate equipotential bonding according in accordance with relevant VDE regulations in such a case.

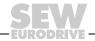

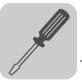

Bus connection for MCF/MCV/MCS41 A If the MOVIDRIVE® compact drive inverter is at the start or end of a PROFIBUS segment, a T-bus connection with incoming and outgoing PROFIBUS cable is not normally used for connection to the PROFIBUS network. Instead, only one PROFIBUS cable is used. To prevent malfunctions in the bus system due to reflections, etc., the PROFIBUS segment must be terminated using bus terminating resistors at the first and last stations.

As the bus terminating resistors in the inverter (DIP switch under the connection unit  $\rightarrow$  Sec. "Removing the connection unit" on page 33) can be activated, you can dispense with the Sub-D connector with integrated terminating resistors.

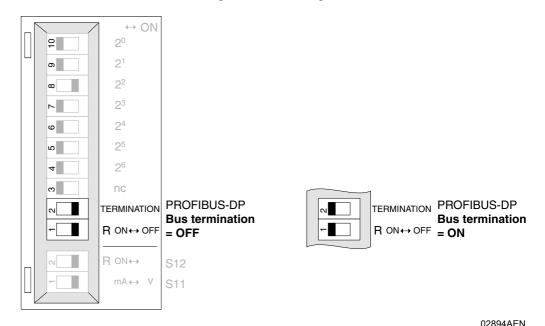

Figure 7: Activating the bus terminating resistor for MCF/MCV/MCS41A using the DIP switches

### **NOTE**

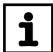

- Both DIP switches (TERMINATION 1 and 2) must always be activated.
- Bus termination is implemented for cable type A to IEC 61158.
- If you use a Sub-D connector with integrated bus terminating resistors, do not activate the terminating resistors on the inverter!

## Installation Installation notes for PROFIBUS-DP interface (MC\_41A)

Setting the station address for MCF/MCV/MCS41 A

The PROFIBUS station address is set using DIP switches 4...10 (significance  $2^6$ ...  $2^0$ ) under the connection unit ( $\rightarrow$  Sec. "Removing the connection unit" on page 33). MOVIDRIVE® *compact* supports the address range 0 to 125.

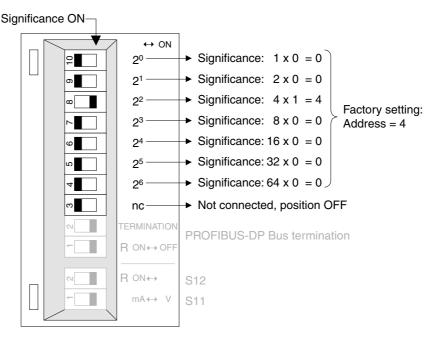

Figure 8: Setting the PROFIBUS station address for MCF/MCV/MCS41A

02895AEN

The PROFIBUS station address can only be set using the DIP switches when the connection is removed. Therefore, the address cannot be changed during operation. The change only comes into effect when the drive inverter is switched on again (power supply + DC 24 V OFF/ON). The drive inverter displays the current station address in fieldbus monitor parameter P092 "Fieldbus address" (display with DBG11B or MOVITOOLS/SHELL).

### **Example: Setting station address 17**

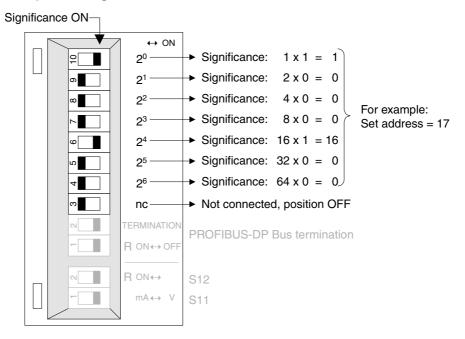

Figure 9: Setting station address 17

03003AEN

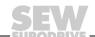

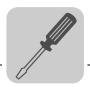

### 4.3 UL-compliant installation

Note the following points for UL-compliant installation:

- Only use copper cables with the following rated thermal values as connection cables:
  - MOVIDRIVE<sup>®</sup> compact MC\_4\_A0015 ... 0300: Rated thermal value 60 °C / 75 °C
  - MOVIDRIVE<sup>®</sup> compact MC\_4\_A0370 ... 0750: Rated thermal value 75 °C
- Permitted tightening torques for MOVIDRIVE® compact power terminals:

MOVIDRIVE<sup>®</sup> compact drive inverters are suited for operation on voltage supply systems with grounded star point (TN and TT systems) that supply a maximum current according to the following tables and have a max. voltage of AC 240 V for MOVIDRIVE<sup>®</sup> compact MC\_4\_A...2\_3 (AC 230 V units) and AC 500 V for MOVIDRIVE<sup>®</sup> compact MC\_4\_A...-5\_3 (AC 400/500 V units). The performance data of the fuses must not exceed the values listed in the tables.

### 400/500 V units

| MOVIDRIVE® compact MC_4_A5_3 | Max. supply current | Max. supply voltage | Fuses            |
|------------------------------|---------------------|---------------------|------------------|
| 0015/0022/0030/0040          | AC 10000 A          | AC 500 V            | AC 35 A / 600 V  |
| 0055/0075/0110               | AC 5000 A           | AC 500 V            | AC 30 A / 600 V  |
| 0150/0220                    | AC 5000 A           | AC 500 V            | AC 175 A / 600 V |
| 0300                         | AC 5000 A           | AC 500 V            | AC 225 A / 600 V |
| 0370/0450                    | AC 10000 A          | AC 500 V            | AC 350 A / 600 V |
| 0550/0750                    | AC 10000 A          | AC 500 V            | AC 500 A / 600 V |

### 230 V units

| MOVIDRIVE® compact<br>MC_4_A2_3 | Max. supply current | Max. supply voltage | Fuses            |
|---------------------------------|---------------------|---------------------|------------------|
| 0015/0022/0037                  | AC 5000 A           | AC 240 V            | AC 30 A / 250 V  |
| 0055/0075                       | AC 5000 A           | AC 240 V            | AC 110 A / 250 V |
| 0110                            | AC 5000 A           | AC 240 V            | AC 175 A / 250 V |
| 0150                            | AC 5000 A           | AC 240 V            | AC 225 A / 250 V |
| 0220/0300                       | AC 10000 A          | AC 240 V            | AC 350 A / 250 V |

### **NOTES**

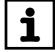

- Use only tested units with a limited output voltage (V<sub>max</sub> = DC 30 V) and limited output current (I ≤ 8 A) as an external DC 24 V voltage source.
- UL certification does not apply to operation in voltage supply systems with a non-grounded star point (IT systems).

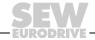

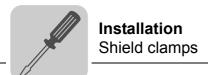

### 4.4 Shield clamps

The shield clamps for the power sections provide you with a very easy way of installing the shield for the motor and brake cables. Apply the shield and PE conductor as shown in the figures.

Shield clamp for power section, size 1

A shield clamp is supplied as standard for the power section with MOVIDRIVE® *compact* size 1. Install this shield clamp together with the unit's retaining screws.

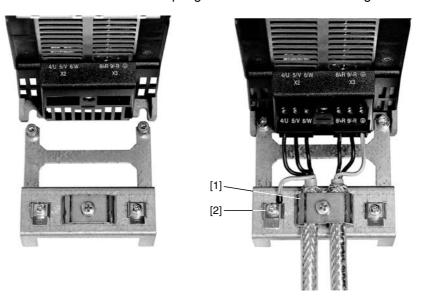

02012CXX

Figure 10: Attaching the shield clamp of the power section (MOVIDRIVE® compact size 1)

- [1] Shield clamp
- [2] PE connection (4)

Shield clamp for power section, size 2

A shield clamp for the power section is supplied as standard with two retaining screws for MOVIDRIVE® compact size 2. Install these shield clamp using the two retaining screws.

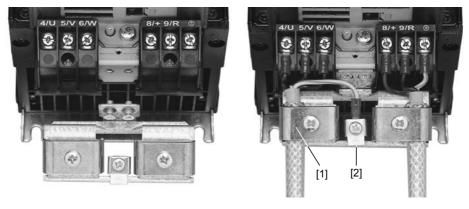

Figure 11: Attaching the shield clamp of the power section (MOVIDRIVE® compact size 2)

- [1] Shield clamp
- [2] PE connection (4)

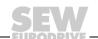

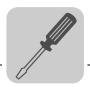

### 4.5 Touch guard

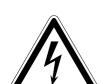

### DANGER!

Uncovered power connections.

Severe or fatal injuries from electric shock.

- · Install the touch guard according to the regulations.
- Never start the unit if the touch guard is not installed.

When the touch guard is installed, MOVIDRIVE® *compact* sizes 4 and 5 provide enclosure protection IP10; without touch guard IP00.

Two touch guards with 8 retaining screws are supplied as standard with MOVIDRIVE® compact sizes 4 and 5. Install the touch guard on both covers of the power section terminals.

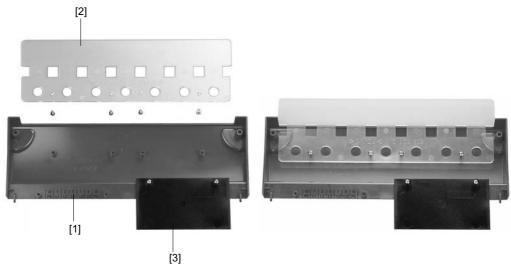

Figure 12: Touch guard for MOVIDRIVE® compact sizes 4 and 5

- [1] Cover
- [2] Connection plate
- [3] Aperture

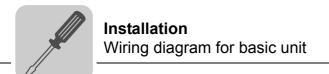

### 4.6 Wiring diagram for basic unit

#### Wiring the power section and brake

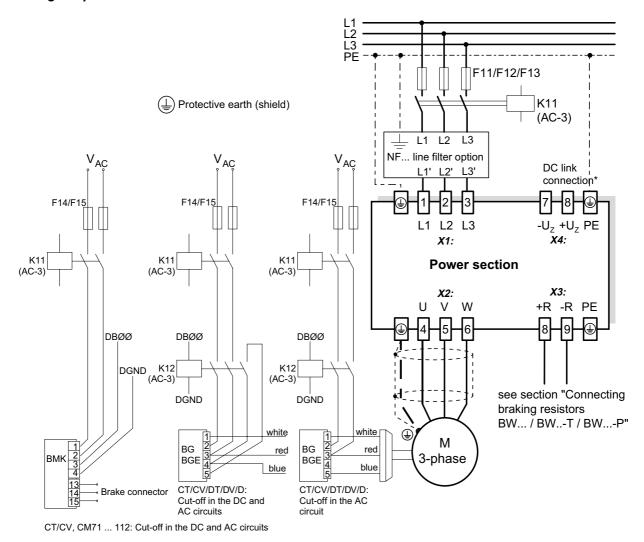

Figure 13: Wiring diagram, power section and brake

55310CEN

\* With sizes 1 and 2, there is no PE connection next to the supply system connection terminals and motor connection terminals (X1, X2). In this case, use the PE terminal next to the DC link connection (X4).

Important: Read the operating instructions for the motors when connecting the brake.

### STOP!

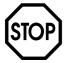

If the brake rectifier is connected via the supply system lead, the braking function is restricted.

- Connect the brake rectifier using a separate supply system lead.
- Supply via the motor voltage is not permitted!

Always switch off the brake on the DC and AC sides with:

- All hoist applications
- Drives that require a rapid brake response time
- CFC and SERVO operating modes

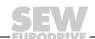

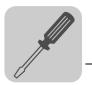

Brake rectifier in control cabinet

Install the connection cables between the brake rectifier and the brake separately from other power cables when installing the brake rectifier in the control cabinet. Joint installation is only permitted with shielded power cables.

### Connecting BW... / BW...-...-T /BW...-..-P braking resistors

#### **Power section**

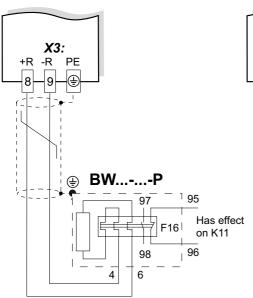

When the auxiliary contact trips, K11 must be opened and DIØØ"/Controller inhibit" assigned a "0" signal. Do not interrupt the resistor circuit!

### **Power section**

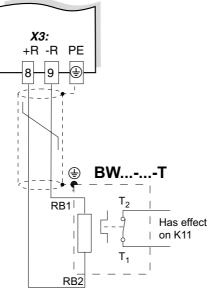

When the internal temperature switch triggers, K11 must be opened and DIØØ"/Controller inhibit assigned a "0" signal. Do not interrupt the resistor circuit!

### **Power section**

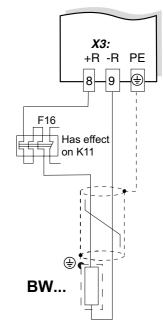

When the external bimetallic relay (F16) triggers, K11 must be opened and DIØØ"/Controller inhibit" assigned a "0" signal. Do not interrupt the resistor circuit!

59500AEN

|                       |                  | Overload protection                                                  |                                 |  |  |  |  |  |  |
|-----------------------|------------------|----------------------------------------------------------------------|---------------------------------|--|--|--|--|--|--|
| Braking resistor type | Design specified | Internal temperature switch (T)                                      | External bimetallic relay (F16) |  |  |  |  |  |  |
| BW                    | -                | -                                                                    | Required                        |  |  |  |  |  |  |
| BWT                   | -                | One of the two options (internal thin bimetallic relay) is required. | emperature switch / external    |  |  |  |  |  |  |
| BW003 / BW005         | Adequate         | -                                                                    | Permitted                       |  |  |  |  |  |  |

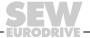

# Installation Wiring diagram for basic unit

### MCF/MCV/MCS4\_A control unit: Wiring diagram for the control unit

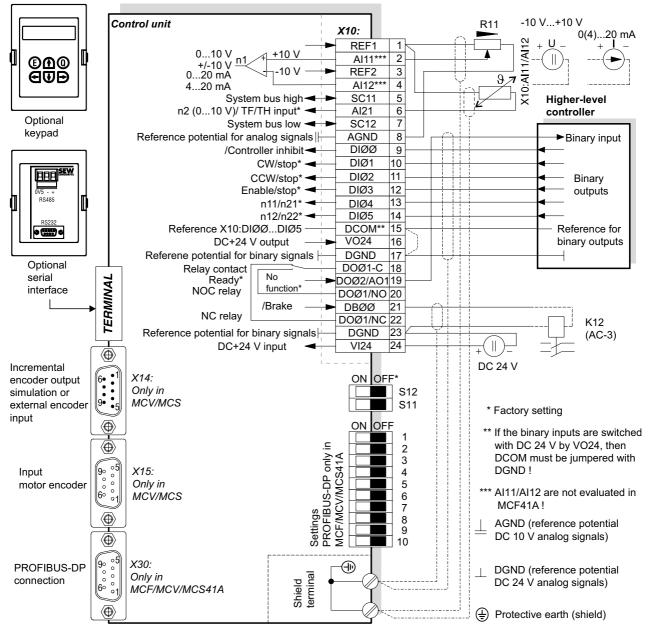

50873AEN

- MCF/MCV/MCS41A (with PROFIBUS-DP): SEW-EURODRIVE recommends that you always supply these units with DC 24 V at terminal X10:24 (VI24). This external DC 24 V voltage supply must be able to provide 50 W continuous power and 100 W peak power (1 s).
- Analog input Al21 (X10:6) can be used either as a 10 V voltage input or as a TF/TH input. It is switched over using parameter P120.
- You can only access DIP switches S11, S12 and 1 ... 10 when the connection unit is removed (→ Sec. "Removing the connection unit").
- The functions of the DIP switches 1 ... 10 are explained in the sections "Bus termination" and "Setting the station address".
- The TF/TH line must either be shielded or routed at a distance of at least 0.2 m from power cables (e.g. motor or brake cables). The TF/TH line must be shielded separately if hybrid cables are used for the motor and TF/TH connection.

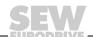

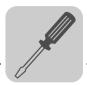

### MCF/MCV/MCS4\_A: Functional description of the terminals on the basic unit

| Terminal                                                                      | V/11/004_A. I                                                                               | Function Tunction                                                                                                    | or the terminals on t                                                                                                    | ne basic unit                                                                                                    |  |  |  |  |  |  |  |
|-------------------------------------------------------------------------------|---------------------------------------------------------------------------------------------|----------------------------------------------------------------------------------------------------|----------------------------------------------------------------------------------------------------|----------------------------------------------------------------------------------------------------|--|--|--|--|--|--|--|
| X1:1/2/3                                                                      | L1/L2/L3 (PE)                                                                               | Power supply connection                                                                                                    |                                                                                                    |                                                                                                    |  |  |  |  |  |  |  |
| X2:4/5/6<br>X3:8/9<br>X4:                                                     | U/V/W (PE)<br>+R/-R (PE)<br>+U <sub>Z</sub> /-U <sub>Z</sub> (PE)                           | lotor connection raking resistor connection C link connection                                                                                                    |                                                                                                    |                                                                                                    |  |  |  |  |  |  |  |
| X10:1<br>X10:2/4<br>X10:3<br>X10:5/7<br>X10:6<br>X10:8                        | REF1<br>AI11/12<br>REF2<br>SC11/SC12<br>AI21<br>AGND                                        | Setpoint input n1 (differential DC-10 V (max. DC 3 mA) for System bus (SBus) high/low Either setpoint input n2 (010                                                            | C+10 V (max. DC 3 mA) for setpoint potentiometer stpoint input n1 (differential input or input with AGND reference potential), signal form → P11_ / S11 C−10 V (max. DC 3 mA) for setpoint potentiometer stem bus (SBus) high/low sther setpoint input n2 (010 V) or TF/TH input, setting → P120 seference potential for analog signals (REF1, REF2, Al)           |                                                                                                    |  |  |  |  |  |  |  |
| X10:9<br>X10:10<br>X10:11<br>X10:12<br>X10:13<br>X10:14                       | DIØØ<br>DIØ1<br>DIØ2<br>DIØ3<br>DIØ4<br>DIØ5                                                | Binary input 2, factory setting<br>Binary input 3, factory setting<br>Binary input 4, factory setting                                                                          | tinary input 1, with fixed assignment"/Controller inhibit"  • The binary inputs are electrically isolated optocouplers.  • Selection options for binary inputs 2 to 6 inary input 4, factory setting "n11/n21"  • The binary inputs are electrically isolated optocouplers.  • Selection options for binary inputs 2 to 6 inary input 5, factory setting "n11/n21" |                                                                                                    |  |  |  |  |  |  |  |
| X10:15                                                                        | DCOM                                                                                        | reference potential of the  - Without jumper DCOI  - With jumper DCOM-D                                                                                                    | ith DC+24 V external voltag<br>external voltage<br>M-DGND (X10:15-X10:17) -<br>)GND (X10:15-X10:17) → N                                                                                                    | e: DCOM (X10:15) must be connected to the  → Isolated binary inputs                                                                                                    |  |  |  |  |  |  |  |
| X10:18<br>X10:19                                                              | DOØ1-C<br>DOØ2/AO1                                                                          | Shared contact binary output Binary output 2, factory setting                                                                                                    | 1, factory setting "Ready"<br>g "No function," load capaci                                                                                                    | ity max. DC 50 mA (short-circuit proof, protected s analog output AO1 (not with MC_41A), switch                                                                                                    |  |  |  |  |  |  |  |
| X10:20<br>X10:21                                                              | DOØ1-NO<br>DBØØ                                                                             | Normally open contact binary                                                                                                    | signment "/Brake", max. loa                                                                                                    | ry of relay contacts DC 30 V and DC 0.8 A<br>d capacity DC 150 mA (short-circuit proof and                                                                                                    |  |  |  |  |  |  |  |
| X10:22                                                                        | DOØ1-NC                                                                                     | NC contact binary output 1<br>Selection options for binary or                                                                                                    | utputs 1 and 2 (DOØ1 and I                                                                                                    | DOØ2) → Parameter menu P62_<br>Ø (X10:21)and DOØ2/AO1 (X10:19).                                                                                                    |  |  |  |  |  |  |  |
| X10:23<br>X10:24                                                              | DGND<br>VI24                                                                                | Reference potential for binary                                                                                                    | signals                                                                                                    | nosis when supply system off)                                                                                                    |  |  |  |  |  |  |  |
| X14:1<br>X14:2<br>X14:3<br>X14:4<br>X14:5<br>X14:6<br>X14:7<br>X14:8          | Input for<br>external<br>encoder or<br>output for<br>incremental<br>encoder sim-<br>ulation | Signal track A (K1) Signal track B (K2) Signal track C (K0) switchover Reference potential DGND Signal track A (K1) Signal track B (K2) Signal track C (K0)                    | <ul> <li>5 V TTL sensor with Description DWI11A</li> </ul>                                                                                                    | n be connected as external encoders: C 24 V voltage supply type ES1R, ES2R or EV1R C 5 V voltage supply type ES1T, ES2T or EV1T via nental encoder simulation output, the switchover with DGND (X14:5).                                                                                                    |  |  |  |  |  |  |  |
| X14:9                                                                         | Motor                                                                                       | DC+24 V (max. DC 180 mA)  MCV4 A:                                                                                                    | MCS4 A:                                                                                                    | The following encoders can be connected:                                                                                                    |  |  |  |  |  |  |  |
| X15:1<br>X15:2<br>X15:3<br>X15:4<br>X15:5<br>X15:6<br>X15:7<br>X15:8<br>X15:9 |                                                                                             | Signal track A (K1) Signal track B (K2) Signal track C (K0) N.C. Reference potential DGND Signal track A (K1) Signal track B (K2) Signal track C (K0) DC+24 V (max. DC 180 mA) | sin+ (\$\overline{S}2\$) cos+ (\$S1\$) Ref.+ (\$R1\$) N.C. REF1 (+10 V for TF/TH) sin- (\$S4\$) cos- (\$S3\$) Ref (\$R2\$)                                                                                                    | With MCV4_A:  sin/cos encoder type ES1S, ES2S or EV1S  5 V TTL sensor with DC -24 V voltage supply type ES1R, ES2R or EV1R  5 V TTL sensor with DC 5 V voltage supply type ES1T, ES2T or EV1T via option DWI11A  HTL encoder with DC 24 V voltage supply type ES1C, ES2C or EV1C (only single-ended signals, no push-pull signals) |  |  |  |  |  |  |  |
|                                                                               |                                                                                             |                                                                                                    |                                                                                                    | With MCS4_A: - 2-pole resolvers, AC 7 V <sub>eff</sub> / 7 kHz                                                                                                    |  |  |  |  |  |  |  |
| X30:                                                                          |                                                                                             | MCF/MCV/MCS41A: PROFIE                                                                                                    | BUS-DP connection, 9-pole                                                                                                    | Sub-D socket, pin assignment → page 22                                                                                                    |  |  |  |  |  |  |  |
| 1 10                                                                          |                                                                                             | DIP switch for PROFIBUS set                                                                                                    | <u> </u>                                                                                                    |                                                                                                    |  |  |  |  |  |  |  |
| S11<br>S12:                                                                   |                                                                                             | Change I-signal DC (0(4)20 Switch system bus terminating                                                                                                    |                                                                                                    | /010 V, 010 V), factory set to U signal.<br>ting: OFF.                                                                                                    |  |  |  |  |  |  |  |
| TERMINAL                                                                      | -                                                                                           | Slot for option DBG11B or options USS21A / USB11A                                                                                                    |                                                                                                    |                                                                                                    |  |  |  |  |  |  |  |

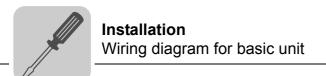

### NOTE

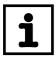

Note the following for MCS4\_A: If a TH/TH is connected to X15:5 and X15:9, then no TF/TH connection is permitted at X10:1 and X10:6. Do not use terminal X10:6 in this case, not even as a DC 10 V voltage input. In MOVITOOLS $^{\circledR}$ , set P120 to "TF" and set the corresponding error response with P835.

### Analog output AO1

For MOVIDRIVE  $^{\circledR}$  MCF40A/MCV/MCS40A, the binary output DOØ2 (X10:19) can also be used as 0(4)...20 mA analog output AO1. Switch the settings with parameters P621 "Binary output DOØ2" and P642 "Operating mode AO1."

| Function of X10:19 | P621 "Binary output DOØ2" | P642 "Operating mode AO1" |  |  |  |  |
|--------------------|---------------------------|---------------------------|--|--|--|--|
| Binary output DOØ2 | ≠ set NO FUNCTION         | = set OFF                 |  |  |  |  |
| Analog output AO1  | = set NO FUNCTION         | ≠ set OFF                 |  |  |  |  |
| Analog output AOT  | ≠ set NO FUNCTION         | ≠ set OFF                 |  |  |  |  |
| No function        | = set NO FUNCTION         | = set OFF                 |  |  |  |  |

### MCV41A: Assigning electronics terminals and the label

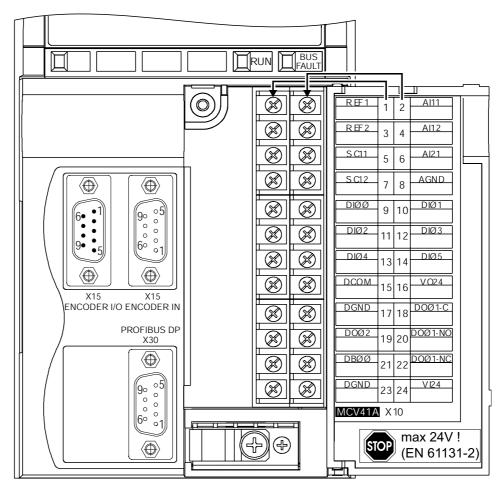

Figure 14: Electronics terminals and label on MCV41A

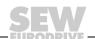

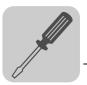

### 4.7 Removing the connection unit

### NOTE

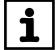

Turn off the supply voltage and DC 24 V auxiliary voltage before removing the connection unit.

For simple installation of the control leads, remove the entire connection unit from the control unit. You have to remove the connection unit to set the DIP switches for PROFIBUS (1 ... 10), INTERBUS (S1...S6), signal switchover n1 (S11) and SBus terminating resistor (S12). Proceed as follows:

- 1. Open the panel of the connection unit.
- 2. Loosen retaining screws A and B; they are captive screws and cannot fall out.
- 3. Remove the connection unit from the control module.

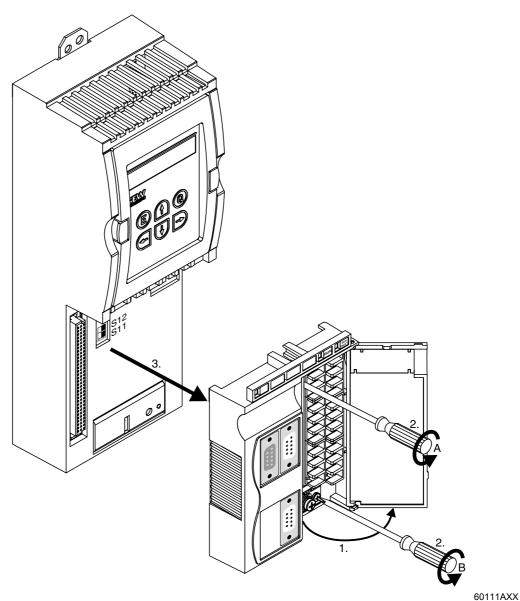

Follow the instructions in reverse order when installing the connection unit.

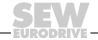

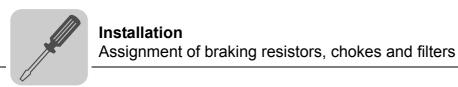

### 4.8 Assignment of braking resistors, chokes and filters

### AC 400/500 V units, sizes 1 and 2

| MOVIDRIVE® compa              | act MC_4A5A3                           |                   |                    | 0015    | 0022                                                  | 0030    | 0040      | 0055               | 0075   | 0110 |
|-------------------------------|----------------------------------------|-------------------|--------------------|---------|-------------------------------------------------------|---------|-----------|--------------------|--------|------|
| Size                          |                                        |                   |                    | 1 :     |                                                       |         |           |                    |        |      |
| Braking resistors<br>BW / BWT | Trip current                           | Part number<br>BW | Part number<br>BWT |         |                                                       |         |           |                    |        |      |
| BW100-005                     | I <sub>F</sub> = 0.8 A <sub>RMS</sub>  | 826 269 1         |                    |         |                                                       |         |           |                    |        |      |
| BW100-006/<br>BW100-006-T     | I <sub>F</sub> = 2.4 A <sub>RMS</sub>  | 821 701 7         | 1820 419 8         |         |                                                       |         |           |                    |        |      |
| BW168/BW168-T                 | I <sub>F</sub> = 3.4 A <sub>RMS</sub>  | 820 604 X         | 1820 133 4         |         |                                                       |         |           |                    |        |      |
| BW268/BW268-T                 | I <sub>F</sub> = 4.2 A <sub>RMS</sub>  | 820 715 1         | 1820 417 1         |         |                                                       |         |           |                    |        |      |
| BW147/BW147-T                 | I <sub>F</sub> = 5 A <sub>RMS</sub>    | 820 713 5         | 1820 134 2         |         |                                                       |         |           |                    |        |      |
| BW247/BW247-T                 | I <sub>F</sub> = 6.5 A <sub>RMS</sub>  | 820 714 3         | 1820 084 2         |         |                                                       |         |           |                    |        |      |
| BW347/BW347-T                 | I <sub>F</sub> = 9.2 A <sub>RMS</sub>  | 820 798 4         | 1820 135 0         |         |                                                       |         |           |                    |        |      |
| BW039-012/<br>BW039-012-T     | I <sub>F</sub> = 5.5 A <sub>RMS</sub>  | 821 689 4         | 1820 136 9         |         |                                                       |         |           |                    |        |      |
| BW039-026-T                   | I <sub>F</sub> = 8.1 A <sub>RMS</sub>  |                   | 1820 415 5         |         |                                                       |         |           |                    |        |      |
| BW039-050-T                   | I <sub>F</sub> = 11.3 A <sub>RMS</sub> |                   | 1820 137 7         |         |                                                       |         |           |                    |        |      |
|                               |                                        |                   |                    | •       | •                                                     | *       |           | -                  | *      |      |
| Line chokes                   |                                        | Part number       |                    |         |                                                       |         |           |                    |        |      |
| ND020-013                     | Σ I <sub>mains</sub> = AC 20 A         | 826 012 5         |                    |         |                                                       |         |           |                    |        |      |
| ND045-013                     | Σ I <sub>mains</sub> = AC 45 A         | 826 013 3         |                    |         |                                                       |         |           |                    |        |      |
|                               |                                        |                   |                    | •       |                                                       |         |           |                    |        |      |
| Line filter                   |                                        | Part number       |                    |         |                                                       |         |           |                    |        |      |
| NF009-503                     |                                        | 827 412 6         |                    |         |                                                       |         | Α         |                    |        |      |
| NF014-503                     | V - AC 550 V                           | 827 116 X         |                    |         |                                                       |         | В         |                    | Α      |      |
| NF018-503                     | V <sub>max</sub> = AC 550 V            | 827 413 4         |                    |         |                                                       |         |           |                    | В      |      |
| NF035-503                     |                                        | 827 128 3         |                    |         |                                                       |         |           |                    |        |      |
|                               |                                        |                   | 1                  | •       |                                                       |         | <u>'</u>  | •                  |        |      |
| Output chokes                 | Internal diameter                      | Part number       |                    |         |                                                       |         |           |                    |        |      |
| HD001                         | d = 50 mm                              | 813 325 5         |                    | for cab | ole cross                                             | section | s 1.5     | 16 mm <sup>2</sup> | (AWG 1 | 6 6) |
| HD002                         | d = 23 mm                              | 813 557 6         |                    | for cab | ole cross                                             | section | s ≤ 1.5 r | nm² (AV            | VG 16) |      |
| HD003                         | d = 88 mm                              | 813 558 4         |                    | for cab | for cable cross sections > 16 mm <sup>2</sup> (AWG 6) |         |           |                    |        |      |
|                               |                                        |                   |                    |         |                                                       |         |           |                    |        |      |
| Output filter (only in mode)  | n VFC operating                        | Part number       |                    |         |                                                       |         |           |                    |        |      |
| HF015-503                     |                                        | 826 030 3         |                    | Α       |                                                       |         |           |                    |        |      |
| HF022-503                     |                                        |                   |                    | В       | Α                                                     |         |           |                    |        |      |
| HF030-503                     |                                        | 826 032 X         |                    |         | В                                                     | Α       |           |                    |        |      |
| HF040-503                     |                                        | 826 311 6         |                    | 1       |                                                       | В       | Α         |                    |        |      |
| HF055-503                     |                                        | 826 312 4         |                    |         |                                                       |         | В         | Α                  |        |      |
| HF075-503                     |                                        | 826 313 2         |                    | 1       |                                                       |         |           | В                  | Α      |      |
| HF023-403                     |                                        | 825 784 1         |                    | 1       |                                                       |         |           |                    | В      | Α    |
| HF033-403                     |                                        | 825 785 X         |                    | 1       |                                                       |         |           |                    |        | В    |

- A In rated operation (100 %)
- B With variable torque load (125 %)

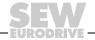

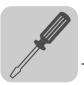

### AC 400/500 V units, sizes 3 to 5

| MOVIDRIVE® compact MC_4_A503 Size         |                                        |                      |                       |                       | 0150                                                     | 0220      | 0300    |        | 0450<br>4 |   | 0750<br>5 |
|-------------------------------------------|----------------------------------------|----------------------|-----------------------|-----------------------|----------------------------------------------------------|-----------|---------|--------|-----------|---|-----------|
| Braking<br>resistors<br>BW/<br>BWT<br>BWP | Trip current                           | Part<br>number<br>BW | Part<br>number<br>BWT | Part<br>number<br>BWP |                                                          |           |         |        |           |   |           |
| BW018-015/<br>BW018-015-P                 | I <sub>F</sub> = 9.1 A <sub>RMS</sub>  | 821 684 3            |                       | 1820 416 3            |                                                          |           |         | С      | С         |   |           |
| BW018-035-T                               | I <sub>F</sub> = 13.9 A <sub>RMS</sub> |                      | 1820 138 5            |                       |                                                          |           |         | С      | С         |   |           |
| BW018-075-T                               | I <sub>F</sub> = 20.4 A <sub>RMS</sub> |                      | 1820 139 3            |                       |                                                          |           |         | С      | С         |   |           |
| BW915-T                                   | I <sub>F</sub> = 32.6 A <sub>RMS</sub> |                      | 1820 413 9            |                       |                                                          |           |         |        |           |   |           |
| BW012-025/<br>BW012-025-P                 | I <sub>F</sub> = 14.4 A <sub>RMS</sub> | 821 680 0            |                       | 1820 414 7            |                                                          |           |         |        |           |   |           |
| BW012-050-T                               | I <sub>F</sub> = 20.4 A <sub>RMS</sub> |                      | 1820 140 7            |                       |                                                          |           |         |        |           |   |           |
| BW012-100-T                               | I <sub>F</sub> = 28.8 A <sub>RMS</sub> |                      | 1820 141 5            |                       |                                                          |           |         |        |           |   |           |
| BW106-T                                   | I <sub>F</sub> = 47.4 A <sub>RMS</sub> |                      | 1820 083 4            |                       |                                                          |           |         |        |           |   |           |
| BW206-T                                   | I <sub>F</sub> = 54.7 A <sub>RMS</sub> |                      | 1820 412 0            |                       |                                                          |           |         |        |           |   |           |
|                                           |                                        | i.                   |                       |                       | •                                                        |           |         |        |           |   |           |
| Line chokes                               |                                        | Part numb            | er                    |                       |                                                          |           |         |        |           |   |           |
| ND045-013                                 | Σ I <sub>mains</sub> = AC 45 A         | 826 013 3            |                       |                       |                                                          | Α         |         |        |           |   |           |
| ND085-013                                 | Σ I <sub>mains</sub> = AC 85 A         | 826 014 1            |                       |                       |                                                          | В         |         |        | Α         |   |           |
| ND150-013                                 | $\Sigma$ I <sub>mains</sub> = AC 150 A | 825 548 2            |                       |                       |                                                          |           |         |        | В         |   |           |
|                                           |                                        | l .                  |                       |                       |                                                          |           |         | •      |           |   |           |
| Line filter                               |                                        | Part numb            | er                    |                       |                                                          |           |         |        |           |   |           |
| NF035-503                                 |                                        | 827 128 3            |                       |                       | Α                                                        |           |         |        |           |   |           |
| NF048-503                                 |                                        | 827 117 8            |                       |                       | В                                                        | Α         |         |        |           |   |           |
| NF063-503                                 |                                        | 827 414 2            |                       |                       |                                                          | В         | Α       |        |           |   |           |
| NF085-503                                 | V <sub>max</sub> = AC 550 V            | 827 415 0            |                       |                       |                                                          |           | В       |        | Α         |   |           |
| NF115-503                                 |                                        | 827 416 9            |                       |                       |                                                          |           |         |        | В         | Α |           |
| NF150-503                                 |                                        | 827 417 7            |                       |                       |                                                          |           |         |        |           | В |           |
| NF210-503                                 |                                        | 827 418 5            |                       |                       |                                                          |           |         |        |           |   |           |
|                                           |                                        |                      |                       |                       |                                                          | •         |         |        |           |   | •         |
| Output chokes                             | Inside diameter                        | Part numb            | er                    |                       |                                                          |           |         |        |           |   |           |
| HD001                                     | d = 50 mm                              | 813 325 5            |                       |                       | for cable cross sections 1.516 mm <sup>2</sup> (AWG 166) |           |         |        |           |   |           |
| HD003                                     | d = 88 mm                              | 813 558 4            |                       | for cal               | ole cros                                                 | s section | ns > 16 | mm² (A | WG 6)     |   |           |
|                                           |                                        |                      |                       |                       |                                                          |           |         |        |           |   |           |
| Output filter<br>(only in VFC ope         | erating mode)                          | Part number          |                       |                       |                                                          |           |         |        |           |   |           |
| HF033-403                                 |                                        | 825 785 X            |                       | Α                     | B/D                                                      | A/D       |         |        |           |   |           |
| HF047-403                                 |                                        | 825 786 8            |                       | В                     | Α                                                        |           |         |        |           |   |           |
| HF450-503                                 |                                        | 826 948 3            |                       |                       |                                                          |           | В       |        | Е         | D | D         |

- A In rated operation (100 %)
- B With variable torque load (125 %)
- C Connect two braking resistors in parallel and set twice the trip current at F16 (2 x  $I_F$ )
- D Connect two output filters in parallel
- E In rated operation (100 %): One output filter
- With variable torque load (125 %): Connect two output filters in parallel

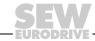

### Installation

### Assignment of braking resistors, chokes and filters

### AC 230 V units, sizes 1 to 4

| MOVIDDIVER                        |                                        | 0045                 | 0000                  | 0007                                                    | 0055 | 0075                                                       | 0440 | 0450      | 0000 | 0000              |      |      |  |
|-----------------------------------|----------------------------------------|----------------------|-----------------------|---------------------------------------------------------|------|------------------------------------------------------------|------|-----------|------|-------------------|------|------|--|
| MOVIDRIVE® compact MC_4_A2_3 Size |                                        |                      |                       |                                                         | 0022 | 0037                                                       |      | l         |      | l                 | 0220 | 0300 |  |
| Size  Braking resis-              |                                        |                      | I                     |                                                         | 1    |                                                            | 7    | 2         | •    | 3                 | 4    | 4    |  |
| braking resistors BW/ BWT         | Trip current                           | Part<br>number<br>BW | Part<br>number<br>BWT |                                                         |      |                                                            |      |           |      |                   |      |      |  |
| BW039-003                         | I <sub>F</sub> = 2.7 A <sub>RMS</sub>  | 821 687 8            |                       |                                                         |      |                                                            |      |           |      |                   |      |      |  |
| BW039-006                         | I <sub>F</sub> = 3.9 A <sub>RMS</sub>  | 821 688 6            |                       |                                                         |      |                                                            |      |           |      |                   |      |      |  |
| BW039-012<br>BW039-012-T          | I <sub>F</sub> = 5.5 A <sub>RMS</sub>  | 821 689 4            | 1 820 136 9           |                                                         |      |                                                            |      |           |      |                   |      |      |  |
| BW039-026-T                       | I <sub>F</sub> = 8.1 A <sub>RMS</sub>  |                      | 1 820 415 5           |                                                         |      |                                                            |      |           |      |                   |      |      |  |
| BW027-006                         | I <sub>F</sub> = 4.7 A <sub>RMS</sub>  | 822 422 6            |                       |                                                         |      |                                                            |      |           |      |                   |      |      |  |
| BW027-012                         | I <sub>F</sub> = 6.6 A <sub>RMS</sub>  | 822 423 4            |                       |                                                         |      |                                                            |      |           |      |                   |      |      |  |
| BW018-015-T                       | I <sub>F</sub> = 9.1 A <sub>RMS</sub>  |                      | 1 820 416 3           |                                                         |      |                                                            |      |           | С    | С                 | С    | С    |  |
| BW018-035-T                       | I <sub>F</sub> = 13.9 A <sub>RMS</sub> |                      | 1 820 138 5           |                                                         |      |                                                            |      |           | С    | С                 | С    | С    |  |
| BW018-075-T                       | I <sub>F</sub> = 20.4 A <sub>RMS</sub> |                      | 1 820 139 3           |                                                         |      |                                                            |      |           | С    | С                 | С    | С    |  |
| BW915-T                           | I <sub>F</sub> = 32.6 A <sub>RMS</sub> |                      | 1 820 413 9           |                                                         |      |                                                            |      |           | С    | С                 | С    | С    |  |
| BW012-025-T                       | I <sub>F</sub> = 14.4 A <sub>RMS</sub> |                      | 1 820 414 7           |                                                         |      |                                                            |      |           |      |                   |      |      |  |
| BW012-050-T                       | I <sub>F</sub> = 20.4 A <sub>RMS</sub> |                      | 1 820 140 7           |                                                         |      |                                                            |      |           |      |                   |      |      |  |
| BW012-100-T                       | I <sub>F</sub> = 28.8 A <sub>RMS</sub> |                      | 1 820 141 5           |                                                         |      |                                                            |      |           |      |                   |      |      |  |
| BW106-T                           | I <sub>F</sub> = 47.4 A <sub>RMS</sub> |                      | 1 820 083 4           |                                                         |      |                                                            |      |           |      |                   | С    | С    |  |
| BW206-T                           | I <sub>F</sub> = 54.7 A <sub>RMS</sub> |                      | 1 820 412 0           |                                                         |      |                                                            |      |           |      |                   | С    | С    |  |
| Line chokes                       |                                        | Part numbe           | r                     |                                                         |      |                                                            |      |           |      |                   |      |      |  |
| ND020-013                         | $\Sigma$ I <sub>mains</sub> = AC 20 A  | 826 012 5            |                       |                                                         |      |                                                            | Α    |           |      |                   |      |      |  |
| ND045-013                         | $\Sigma$ I <sub>mains</sub> = AC 45 A  | 826 013 3            |                       |                                                         |      |                                                            | В    |           | Α    |                   |      |      |  |
| ND085-013                         | $\Sigma$ I <sub>mains</sub> = AC 85 A  | 826 014 1            |                       |                                                         |      |                                                            |      |           | В    |                   | Α    |      |  |
| ND150-013                         | $\Sigma$ I <sub>mains</sub> = AC 150 A | 825 548 2            |                       |                                                         |      |                                                            |      |           |      |                   | В    |      |  |
|                                   |                                        |                      |                       |                                                         |      |                                                            |      |           |      |                   |      |      |  |
| Line filter                       |                                        | Part numbe           | r                     |                                                         |      |                                                            |      |           |      | ı                 |      | ı    |  |
| NF009-503                         |                                        | 827 412 6            |                       |                                                         | Α    |                                                            |      |           |      |                   |      |      |  |
| NF014-503                         |                                        | 827 116 X            |                       |                                                         | В    | Α                                                          |      |           |      |                   |      |      |  |
| NF018-503                         |                                        | 827 413 4            |                       |                                                         |      | В                                                          |      |           |      |                   |      |      |  |
| NF035-503                         | V <sub>max</sub> = AC 550 V            | 827 128 3            |                       |                                                         |      |                                                            |      |           |      |                   |      |      |  |
| NF048-503                         | Illax                                  | 827 117 8            |                       |                                                         |      |                                                            |      |           | Α    |                   |      |      |  |
| NF063-503                         |                                        | 827 414 2            |                       |                                                         |      |                                                            |      |           | В    |                   |      |      |  |
| NF085-503                         |                                        | 827 415 0            |                       |                                                         |      |                                                            |      |           |      |                   | Α    |      |  |
| NF115-503                         |                                        | 827 416 9            |                       |                                                         |      |                                                            |      |           |      |                   | В    |      |  |
|                                   |                                        |                      |                       |                                                         |      |                                                            |      |           |      |                   |      |      |  |
| Output chokes                     | Inside diameter                        | Part number          |                       |                                                         |      |                                                            |      |           |      |                   |      |      |  |
| HD001                             | d = 50 mm                              | 813 325 5            | 813 325 5             |                                                         |      | for cable cross sections 1.5 16 mm <sup>2</sup> (AWG 16 6) |      |           |      |                   |      |      |  |
| HD002                             | d = 23 mm                              | 813 557 6            |                       | for cable cross sections ≤ 1.5 mm <sup>2</sup> (AWG 16) |      |                                                            |      |           |      |                   |      |      |  |
| HD003                             | d = 88 mm                              | 813 558 4            |                       |                                                         |      | for ca                                                     |      | s section |      | 6 mm <sup>2</sup> |      |      |  |
|                                   |                                        |                      |                       | (20000)                                                 |      |                                                            |      |           |      |                   |      |      |  |

- A In rated operation (100 %)
- B With variable torque load (125 %)
- C Connect two braking resistors in parallel and set twice the trip current on F16 (2  $\times$  I<sub>F</sub>)

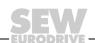

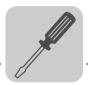

#### 4.9 Installing the system bus (SBus)

#### **NOTE**

#### Only if P884 "SBus baud rate" = 1000 kBaud:

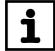

Do not combine MOVIDRIVE  $^{\otimes}$  compact MCH4\_A units with other MOVIDRIVE  $^{\otimes}$  units in the same system bus system.

The units may be combined at baud rates ≠ 1000 kBaud.

#### Wiring diagram for SBus MOVIDRIVE® compact MCF/MCV/MCS4\_A

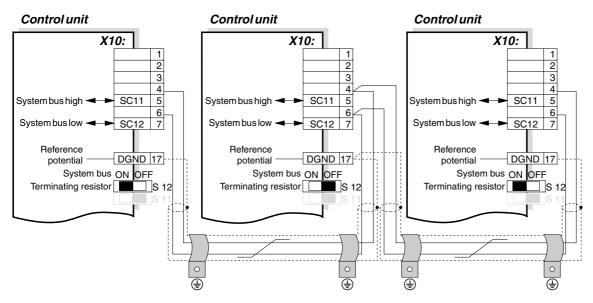

02411AEN

### Cable specification

- Use a 2-core twisted and shielded copper cable (data transmission cable with braided copper shield). The cable must meet the following specifications:
  - Core cross section 0.75 mm<sup>2</sup> (AWG 18)
  - Line resistance 120  $\Omega$  at 1 MHz
  - Capacitance per unit length ≤ 40 pF/m at 1 kHz

Suitable cables include CAN bus or DeviceNet cables.

#### Shielding

• Connect the shield at both ends to the electronics shield clamp of the inverter or the master controller and ensure the shield is connected over a large area. Also connect the ends of the shield to DGND.

#### Cable length

- The permitted total cable length depends on the baud rate setting of the SBus (P816):

### Terminating resistor

 Switch on the system bus terminating resistor (S12 = ON) at the start and end of the system bus connection. Switch off the terminating resistor at the other devices (S12 = OFF).

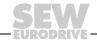

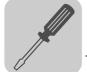

### Installation Installing the system bus (SBus)

#### STOP!

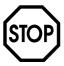

There must not be any potential displacement between the units connected with the SBus. This can restrict the functionality of the units.

Take suitable measures to avoid a potential displacement, e.g. by connecting the unit ground connectors using a separate lead.

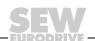

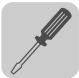

#### 4.10 Connecting option USS21A (RS232 and RS485)

#### Part number

Interface adapter option USS21A: 822 914 7

### RS232 connection

 Use a standard shielded interface cable with a 1:1 connection for connecting the RS232 interface.

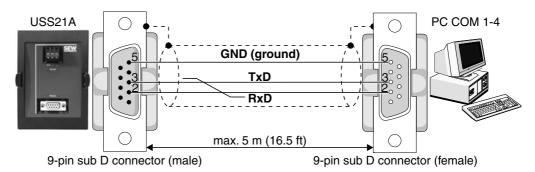

Figure 15: USS21A - PC connection cable (1:1 connection assignment)

02399AEN

### RS485 connection

Read the following connection instructions carefully:

- Use a 2-core twisted and shielded copper cable (data transmission cable with braided copper shield). The cable must meet the following specifications:
  - Core cross section 0.5 ... 0.75 mm<sup>2</sup> (AWG 20 ... 18)
  - Cable resistance 100 ... 150  $\Omega$  at 1 MHz
  - Capacitance per unit length ≤ 40 pF/m at 1 kHz
- Connect the shield at both ends to the electronics shield clamp of the inverter and ensure the shield is connected over a large area. Also connect the ends of the shield to DGND.

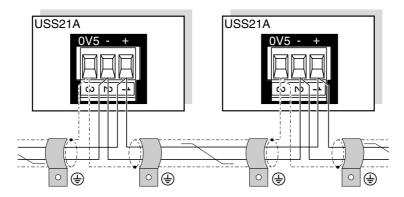

Figure 16: RS485 interface of USS21A

00997CXX

#### EIA standard

The RS485 interface of the USS21A complies with the EIA standard:

- · Max. transmission rate 9600 Baud
- Max. 32 stations (each unit with USS21A counts as 2 stations)
- · Max. total cable length 200 m
- · Dynamic terminating resistor with fixed installation

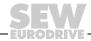

#### Installation

#### Connecting the interface adapter USB11A / DKG11A

#### 4.11 Connecting the interface adapter USB11A / DKG11A

#### Part number

- 824 831 1 Interface adapter USB11A
- 819 558 7 Serial interface cable DKG11A (length 3 m)

#### Description

Option USB11A enables a PC or laptop with a USB interface to be connected to the TERMINAL slot of MOVIDRIVE® *compact*. The USB11A interface adapter supports USB1.1 and USB2.0.

#### Scope of delivery

- The scope of delivery for the USB11A includes:
  - USB11A interface adapter
  - USB connection cable PC USB11A (type USB A-B)
  - CD-ROM with drivers and MOVITOOLS<sup>®</sup>
- The USB11A interface adapter supports USB 1.1 and USB 2.0.
- The scope of delivery for the USB11A does not include:
  - DKG11A connection cable (length 3 m, part number 819 558 7) for connecting MOVIDRIVE<sup>®</sup> compact - USB11A.

#### Connecting MOVIDRIVE® -USB11A - PC

- MOVIDRIVE® *compact* is connected to USB11A (cable RJ10-TERMINAL) using the serial interface cable type DKG11A (length 3 m, part number 819 558 7).
- USB11A is connected to the PC using a commercially available, shielded USB connection cable type USB A-B.

#### MOVIDRIVE® compact

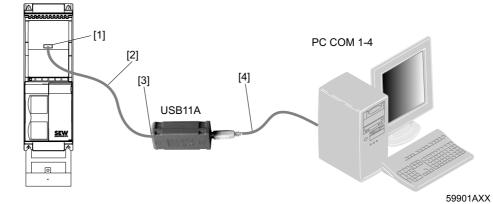

- [1] TERMINAL connection on MOVIDRIVE® compact
- [2] DKG11A interface cable, length 3 m
- [3] USB11A interface adapter
- [4] USB connection cable type USB A-B

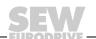

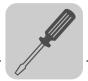

### Dimension drawing

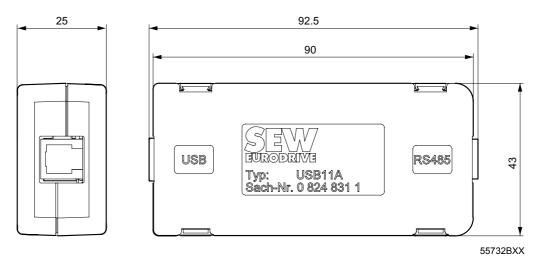

Figure 17: USB11A dimension drawing, dimensions in mm

#### Technical data

| USB11A              |                                                      |
|---------------------|------------------------------------------------------|
| Part number         | 824 831 1                                            |
| Ambient temperature | 0 40 °C                                              |
| Storage temperature | -25 °C +70 °C (according to EN 60721-3-3, class 3K3) |
| Enclosure           | IP20                                                 |
| Weight              | 300 g                                                |
| Dimensions          | 92.5 x 43 x 25 mm                                    |

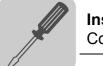

#### Installation

Connection of motor encoder and external encoder

#### 4.12 Connection of motor encoder and external encoder

#### **NOTE**

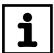

The wiring diagrams do not show the view onto the cable end. They show the connection to the motor or  $MOVIDRIVE^{\circledR}$ .

The core colors specified in the wiring diagrams are in accordance with the IEC 757 color code and correspond to the core colors used in the prefabricated cables from SEW.

For more details, refer to the "SEW Encoder Systems" manual, which can be obtained from SEW-EURODRIVE.

#### General installation instructions

- Max. line length inverter encoder: 100 m with a capacitance per unit length ≤ 120 nF/km.
- Core cross section 0.20 ... 0.5 mm<sup>2</sup> (AWG 24 ... 20)
- If you cut a core of the encoder cable, isolate the cut-off end of the core.
- Use shielded cables with twisted pair conductors and make sure they are grounded on both ends over a large surface area:
  - At the encoder in the cable gland or in the encoder plug
  - At the inverter in the housing of the Sub-D connector and at the electronics shield clamp of the inverter
- · Use an encoder connector and Sub-D connector with metal housing.
- Route the encoder cable separately from the power cables.
- Encoder with cable gland: Observe the permitted diameter of the encoder cable to ensure that the cable gland functions correctly.

#### Shielding

Connect the shield of the encoder/resolver cable over a large area.

On the inverter

Connect the shield on the inverter end in the housing of the sub D connector ( $\rightarrow$  following illustration).

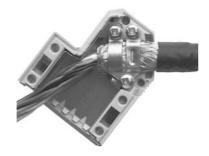

01939BXX

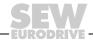

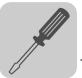

On the encoder/resolver

Connect the shield on the encoder/resolver side at the respective earthing clamps ( $\rightarrow$  following illustration). When using an EMC screw fitting, apply the shield over a wide area in the cable gland. For drives with a plug connector, connect the shield on the encoder plug.

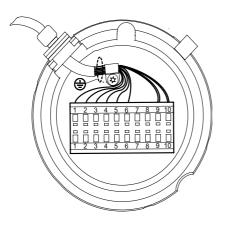

55513AXX

### Prefabricated cables

Motor encoder

SEW-EURODRIVE offers prefabricated cables for connecting encoders/resolvers. We recommend using these prefabricated cables.

You can connect the following motor encoders at X15 on the MOVIDRIVE® *compact* units:

- MCV4\_A
  - High-resolution sin/cos encoders with signal voltage AC 1  $V_{SS}$
  - TTL sensors with signal level to RS422
  - HTL sensors
- MCS4 A
  - 2-pole resolvers, AC 7  $V_{eff}$  / 7 kHz

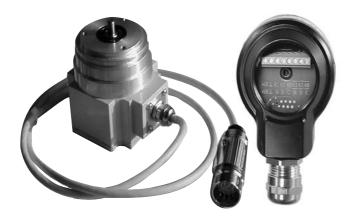

Figure 18: SEW encoder with plug connector or connecting terminal

05232AXX

Voltage supply

Connect encoders with DC 12 ... 24 V voltage supply (max. DC 180 mA) directly at X15. These encoders are then powered by the inverter.

Connect encoders with a DC 5 V voltage supply via the "DC 5 V encoder power supply type DWI11A" option (part number 822 759 4).

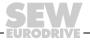

### Installation Connection

### Connection of motor encoder and external encoder

sin/cos encoders

High-resolution sin/cos encoders ES1S, ES2S or EV1S are recommended for operation with MOVIDRIVE® *compact* MCV4\_A. Connect the sin/cos encoder as follows:

Connection to MCV4 A

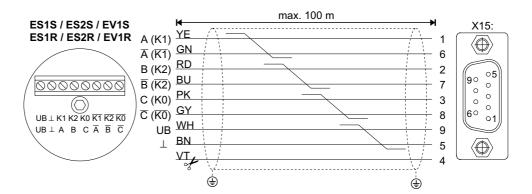

59849AXX

Figure 19: Connecting the sin/cos encoder to MCV4\_A as a motor encoder Cut off the violet conductor (VT) of the cable at the encoder end.

Part numbers of the prefabricated cables:

For fixed routing: 198 829 8For cable carrier routing: 198 828 X

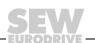

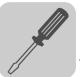

TTL sensor

TTL sensors from SEW-EURODRIVE are available with DC 12...24 V and DC 5 V voltage supply.

DC 12...24 V voltage supply

Connect TTL sensors with DC 12 ... 24 V voltage supply ES1R, ES2R or EV1S in the same way as the high-resolution sin/cos encoders.

DC 5 V voltage supply

TTL sensors with a DC 5 V voltage supply ES1T, ES2T or EV1T must be connected via the "DC 5 V encoder power supply type DWI11A" option (part number 822 759 4). You must also connect the sensor cable to be able to correct the supply voltage of the encoder. Connect this encoder as follows:

Connection to MCV4 A

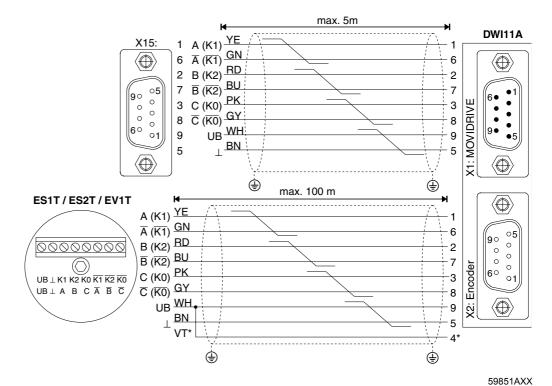

Figure 20: Connecting the TTL sensor via DWI11A to MCV4 A as a motor encoder

\* Connect the sensor cable (VT) on the encoder to UB, do not jumper with DWI11A!

Part numbers of the prefabricated cables:

- MOVIDRIVE® compact MCV4\_A, X15:  $\rightarrow$  DWI11A X1:MOVIDRIVE
  - Fixed routing only: 814 344 7
- Encoders ES1T / ES2T / EV1T → DWI11A X2:Encoder

For fixed routing: 198 829 8For cable carrier routing: 198 828 X

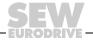

### Installation Connection

### Connection of motor encoder and external encoder

HTL encoder (only for MCV4\_A) If you are  $\underline{using}$  an  $\underline{ES1C}$ ,  $\underline{ES2C}$  or EV1C HTL sensor, do not connect the negated channels  $\overline{A}$  (K1),  $\overline{B}$  (K2) and  $\overline{C}$  (K0).

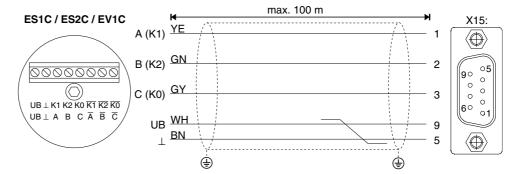

Figure 21: Connecting the HTL encoder to MCV4\_A as a motor encoder

59853AXX

Part numbers of the prefabricated cables:

For fixed routing: 198 932 4For cable carrier routing: 198 931 6

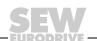

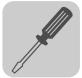

Installation

#### Resolver (only for MCS4\_A)

Depending on the motor type and motor configuration, you can connect the resolver using either a plug connector or via the terminal box.

DS56, CM71...112 with plug connector

The resolver connections are accommodated in a plug connector.

Plug connector DS56, CM: Intercontec, type ASTA021NN00 10 000 5 000

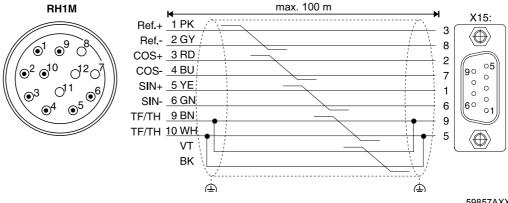

Figure 22: Resolver connection for DS56 and CM motors with plug connector

59857AXX

Part numbers of the prefabricated cables:

For fixed routing: 199 487 5 For cable carrier routing: 199 319 4

Part numbers of the prefabricated extension cables:

For fixed routing: 199 542 1 For cable carrier routing: 199 541 3

#### DS56, CM71...112 with terminal box

The resolver connections are accommodated in the terminal box on a 10-pole Phoenix terminal strip.

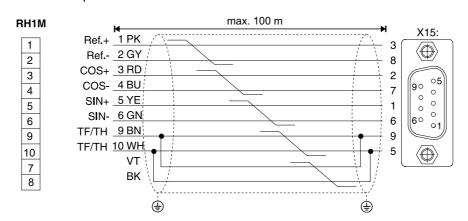

Figure 23: Resolver connection for DS and CM motors with terminal box

Cut off the violet conductor (VT) of the cable at the encoder end.

Part numbers of the prefabricated cables:

For fixed routing: 199 589 8 For cable carrier routing: 199 590 1

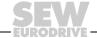

59858AXX

#### Installation

#### Connection of motor encoder and external encoder

### External encoders

You can connect the following motor encoders at X14 on the MOVIDRIVE  $^{\circledR}$  compact MCV/MCS4\_A units:

DC 5 V TTL sensors with signal level to RS422

Voltage supply

Connect encoders with DC 12/24 V voltage supply (max. 180 mA) directly at X14. These encoders are then powered by the inverter.

Connect encoders with a DC 5 V voltage supply via the "DC 5 V encoder power supply type DWI11A" option (part number 822 759 4).

### DC 5 V TTL sensor

DC 5 V TTL sensors from SEW-EURODRIVE are available with D 24 V and DC 5 V voltage supply.

DC 24 V voltage supply

Connection to MCV/MCS4\_A:

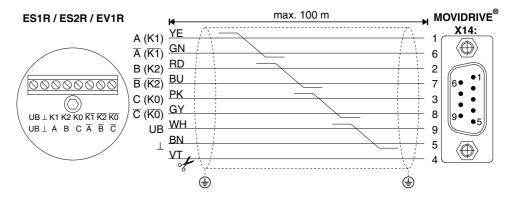

59859AXX

Figure 24: Connect the TTL sensor to MCV/MCS4\_A as an external encoder Cut off the violet conductor (VT) of the cable at the encoder end.

Part number of the prefabricated cable:

• Fixed routing only: 815 354 X

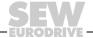

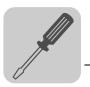

DC 5 V voltage supply

Connect DC 5 V TTL sensors with a DC 5 V voltage supply ES1T, ES2T or EV1T using the "DC 5 V encoder power supply type DWI11A" option (part number 822 759 4). You must also connect the sensor cable to be able to correct the supply voltage of the encoder.

#### Connection to MCV/MCS4 A:

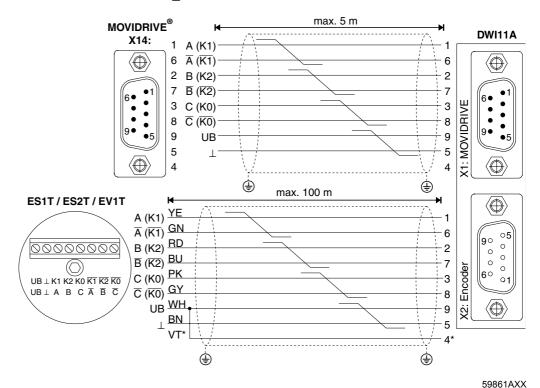

Figure 25: Connecting the TTL sensor to MCV/MCS4\_A via DWI11A as an external encoder

Part numbers of the prefabricated cables:

• Encoders ES1T / ES2T / EV1T  $\rightarrow$  DWI11A X2:Encoder

For fixed routing:For cable carrier routing:198 829 8198 828 X

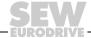

<sup>\*</sup> Connect the sensor cable (VT) on the encoder to UB, do not jumper with DWI11A!

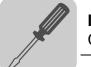

#### Installation

#### Connection of motor encoder and external encoder

Incremental encoder simulation

You can also use X14 as the output for incremental encoder simulation. For this purpose, you must jumper "switchover" (X14:4) with DGND (X14:5). X14 then supplies incremental encoder signals with a signal level in accordance with RS422. The number of pulses is:

- For MCV4\_A as at X15 motor encoder input
- For MCS4\_A 1024 pulses/revolution

Connection to MCV/MCS4 A

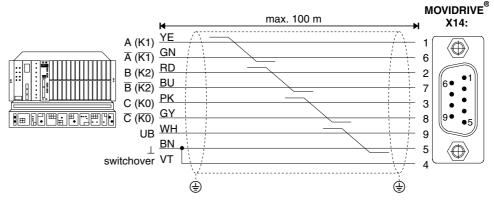

Figure 26: Connecting the incremental encoder simulation to MCV/MCS4\_A

59865AEN

Part number of the prefabricated cable:

• Fixed routing only: 815 354 X

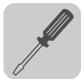

### Master/slave connection

X14-X14 connection (= master/slave connection) of two MOVIDRIVE® compact units.

MCV/MCS4\_A

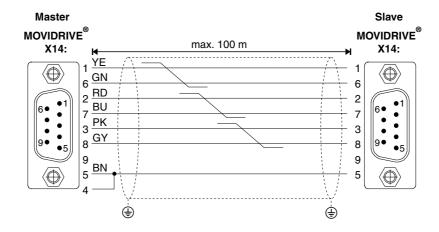

Figure 27: X14-X14 connection for MCV/MCS4\_A

59866AXX

Part number of the prefabricated cable:

• Fixed routing only: 815 355 8

#### **NOTE**

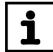

The Sub-D sockets on the cable ends are labeled "MASTER" and "SLAVE." Make sure that you plug the socket labeled "MASTER" into X14 of the master unit and the socket labeled "SLAVE" into X14 of the slave unit.

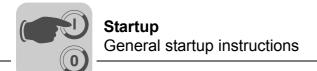

#### 5 Startup

### 5.1 General startup instructions

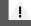

#### **DANGER!**

Uncovered power connections.

Severe or fatal injuries from electric shock.

- Install the touch guard according to the regulations.
- Never start the unit if the touch guard is not installed.

### NOTE

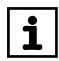

Startup in accordance with this section is necessary for the VFC operating modes with speed control, all CFC operating modes and SERVO operating modes. The startup functions described in this section are used to set the inverter so it is optimally adapted to the connected motor and to the given boundary conditions.

#### **Prerequisites**

The drive must be configured correctly to ensure that startup is successful. Refer to the MOVIDRIVE® compact system manual ( $\rightarrow$  sections 4 and 5) for detailed project planning instructions and an explanation of the parameters.

## VFC operating modes without speed control

The factory settings of MOVIDRIVE® compact drive inverters are set to be taken into operation with the SEW motor adapted to the correct power level (MC\_4\_A...-5\_3: 4-pole and rated voltage  $3 \times$  AC 400 V / 50 Hz or MC\_4\_A...-2\_3: 4-pole and rated voltage  $3 \times$  AC 230 V / 60 Hz). The motor can be connected and the drive started immediately in accordance with the section "Starting the motor" ( $\rightarrow$  page 63) .

### Inverter/motor combinations

AC 400/500 V units The following tables indicate which inverter/motor combinations this applies to.

| MOVIDRIVE® compact MCF4_A or MCV4_A in VFC operating mode | SEW motor |
|-----------------------------------------------------------|-----------|
| 0015-5A3-4                                                | DT90L4    |
| 0022-5A3-4                                                | DV100M4   |
| 0030-5A3-4                                                | DV100L4   |
| 0040-5A3-4                                                | DV112M4   |
| 0055-5A3-4                                                | DV132S4   |
| 0075-5A3-4                                                | DV132M4   |
| 0110-5A3-4                                                | DV160M4   |
| 0150-503-4                                                | DV160L4   |
| 0220-503-4                                                | DV180L4   |
| 0300-503-4                                                | DV200L4   |
| 0370-503-4                                                | DV225S4   |
| 0450-503-4                                                | DV225M4   |
| 0550-503-4                                                | DV250M4   |
| 0750-503-4                                                | DV280S4   |

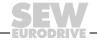

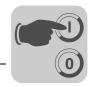

#### AC 230 V units

| MOVIDRIVE® compact MCF4_A or MCV4_A in VFC operating mode | SEW motor |
|-----------------------------------------------------------|-----------|
| 0015-2A3-4                                                | DT90L4    |
| 0022-2A3-4                                                | DV100M4   |
| 0037-2A3-4                                                | DV100L4   |
| 0055-2A3-4                                                | DV132S4   |
| 0075-2A3-4                                                | DV132M4   |
| 0110-203-4                                                | DV160M4   |
| 0150-203-4                                                | DV180M4   |
| 0220-203-4                                                | DV180L4   |
| 0300-203-4                                                | DV225S4   |

### Hoist applications

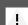

### DANGER!

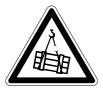

Risk of fatal injury if the hoist falls.

Severe or fatal injuries.

Do not use  $\mathsf{MOVIDRIVE}^{\circledR}$  compact drive inverters for any safety functions in conjunction with hoist applications. Use monitoring systems or mechanical protection devices to ensure safety.

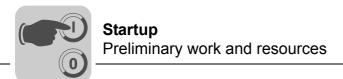

#### 5.2 Preliminary work and resources

Check the installation.

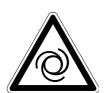

#### DANGER!

Risk of crushing if the motor starts up unintentionally.

Severe or fatal injuries.

- Prevent unintentional start up of the motor by implementing the following measure:
- Connect terminal X10:9 "/CONTROLLER INHIBIT" with X10:15 "DCOM".
- Furthermore, additional safety precautions must be taken depending on the application to avoid injury to people and damage to machinery.
- Performing startup with the DBG11B keypad:

Plug the DBG11B keypad into the TERMINAL slot.

For startup with a PC and MOVITOOLS®:

Plug the USS21A or USB11A option into the TERMINAL slot. Connect the USS21A/USB11A option to the PC with an interface cable (RS232). If not already available, install MOVITOOLS  $^{\circledR}$  on the PC. Start MOVITOOLS  $^{\circledR}$ .

Switch on the mains voltage and, if applicable, the DC 24 V supply voltage.
 If you are using the DBG11B keypad, the following message is displayed for approximately 13 s.

SELFTEST MOVIDRIVE

- · Check that the default parameter settings are correct (e.g. factory setting).
- Check the terminal assignment that has been set ( $\rightarrow$  P60\_).

#### NOTE

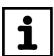

A group of parameter values is **changed automatically** at startup. The description of parameter P700 "Operating modes" explains which parameters are affected by this step. Refer to the  $MOVIDRIVE^{\circledR}$  compact system manual, section 4 "Parameters", for a **description of the parameters**.

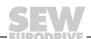

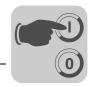

#### 5.3 Startup with the DBG11B keypad

### General information

Startup with the DBG11B keypad is only possible with MCF and MCV/MCH in the VFC operating modes. Startup in CFC and SERVO operating modes is only possible using the  $MOVITOOLS^{\circledR}$  operating software.

#### Required data

The following data is required to ensure startup is successful:

- Motor type (SEW or non-SEW motor)
- · Motor data
  - Rated voltage and rated frequency
  - Additionally for non-SEW motors: rated current, rated power, power factor cosφ and rated speed
- · Rated power supply voltage

The encoder type and encoder resolution are required for starting up the speed controller.

| SEW encoder type                                                                 | Startup parameter      |                    |  |  |  |  |
|----------------------------------------------------------------------------------|------------------------|--------------------|--|--|--|--|
| SEW encoder type                                                                 | Encoder type           | Encoder resolution |  |  |  |  |
| AS1H, ES1H, AV1H                                                                 | HIPERFACE <sup>®</sup> | 1024               |  |  |  |  |
| ES1S, ES2S, EV1                                                                  | SINE ENCODER           | 1024               |  |  |  |  |
| ES1R, ES2R, EV1R<br>ES1T <sup>1)</sup> , ES2T <sup>1)</sup> , EV1T <sup>1)</sup> | INCREM. ENCOD. TTL     | 1024               |  |  |  |  |
| ES1C, ES2C, EV1C                                                                 | INCREM. ENCOD. HTL     | 1024               |  |  |  |  |

- The DC 5 V TTL sensors ES1T, ES2T and EV1T must be connected via the DWI11A option (→ section Installation).
- · Motor data
  - SEW motor: Brake yes or no and flywheel fan yes or no.
  - Non-SEW motor: Mass moment of inertia of motor, brake and fan
- Stiffness of the control system (factory setting = 1; suitable as the initial value for most applications)

If the drive tends to oscillate → setting < 1

Transient recovery time is too long → Setting > 1

Setting range for most applications: 0.70 ... 1 ... 1.40

- Converted mass moment of inertia of the load (gear unit + driven machine) on the motor shaft If the mass moment of inertia of the load cannot be determined → use 1...20 times the value of the mass moment of inertia of the motor.
- · Time required for the shortest ramp

#### **NOTE**

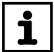

If you are using a TTL sensor (encoder type INCREM.ENCODER TTL), sin/cos encoder (encoder type SINE ENCODER):

- Activate encoder monitoring (P504 = "ON") after completing startup. The function and voltage supply of the encoder will then be monitored.
- If a Hiperface<sup>®</sup> encoder is connected, it is always monitored regardless of the setting of parameter P504. Encoder monitoring is not a safety function!

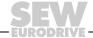

## Startup Startup with the DBG11B keypad

### Startup functions of DBG11B

Detailed description of the keypad  $\rightarrow$  Sec. "Operating displays":

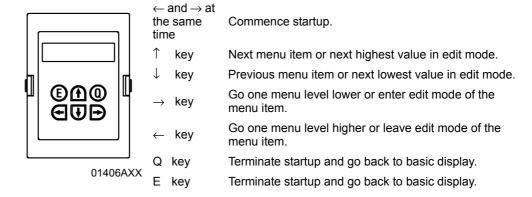

#### Switching the language on the DBG11B keypad

The keypad is in the basic display.

CONTROLLER INHIBIT
CURRENT: 0 A

Press the ↓ key twice. Parameter group 8 is displayed.

8.. UNIT FUNCTIONS

Press the → key twice and the ↑ key once. Parameter P801
"Language" is displayed. Go to the edit mode by pressing the
 → key. Use the ↓ or ↑ keys to select the language and leave
 edit mode by pressing the ← key.

801 GERMAN LANGUAGE

Press the Q button. The basic display appears.

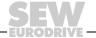

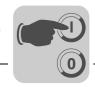

### Structure of the startup menu

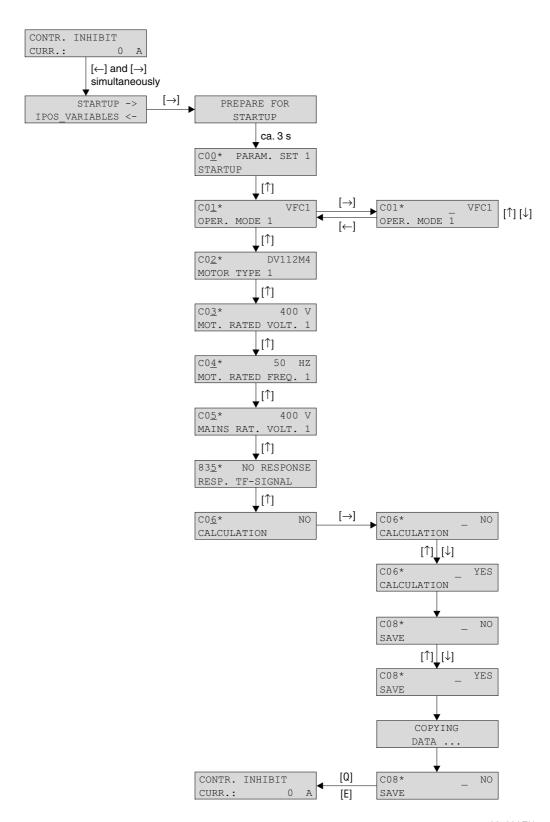

Figure 28: Structure of the startup menu

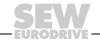

## **Startup**Startup with the DBG11B keypad

### Startup procedure

Enter a "0" signal at terminal DIØØ "/CONTROLLER INHIBIT".

CONTROLLER INHIBIT CURRENT: 0 A

2. Activate the startup menu by pressing the  $\leftarrow$  and  $\rightarrow$  keys on the DBG11B at the same time.

STARTUP PARAMET.  $\rightarrow$  IPOS\_VARIABLES  $\leftarrow$ 

3. Press the → key to commence startup. The first window of the startup menu appears. The menu items are indicated with a \* as the fourth character. Menu items that only appear in the startup menu start with a \*. The other menu items have the number of the parameter list (page 67). Once you have finished with a menu item, use the ↑ key to go to the next menu item.

STARTUP PARAMET.
PREPARE FOR STARTUP

4. Select a parameter set, e.g. parameter set 1.

C00\* PARAM. SET 1 STARTUP PARAMET.

5. Set the operating mode, e.g. VFC1.

C01\* VFC1
OPERATING MODE 1

 Select the connected motor. If a 2 or 4-pole SEW motor is connected, select the correct motor from the list. If a non-SEW motor or an SEW motor with more than four poles is connected, select "NON-SEW MOTOR" from the list.

C02\* DV112M4 MOTOR TYPE 1

C02\* NON-SEW MOTOR MOTOR TYPE 1

Enter the rated motor voltage for the selected connection type according to the value specified on the nameplate. C03\* 400 V RATED MOTOR VLTG 1

Example: Nameplate  $230\Delta/400 \downarrow 50~Hz$   $\downarrow$  connection  $\rightarrow$  Enter "400 V".  $\Delta$  connection, transition point at 50 Hz  $\rightarrow$  enter "230 V".  $\Delta$  connection, transition point at 87 Hz  $\rightarrow$  Also enter "230 V". However, after startup first set parameter P302 "MAXIMUM SPEED 1" to the value for 87 Hz and then start the drive.

Example: Nameplate  $400\Delta/690\bot 50$  Hz Only  $\Delta$  connection possible  $\rightarrow$  Enter "400 V".  $\bot$  connection is not possible.

8. Enter the rated frequency specified on the motor nameplate. Example:  $230\Delta/400 \downarrow 50$  Hz Enter 50 Hz in  $\downarrow$  and  $\Delta$  connection.

C04\* 50 Hz RATED MOTOR FREQ. 1

#### **FOR SEW MOTORS**

The motor values are stored for SEW 2 and 4-pole motors and need not be entered.

#### FOR NON-SEW MOTORS

9. Enter the following motor nameplate data:

- Rated motor current, note the connection type ( $\bigwedge$  or  $\Delta$ ).
- · Rated power of the motor
- Power factor cosφ
- Rated speed of the motor

10. Enter the rated mains voltage.

C05\* 400 V RATED MAINS VLTG 1

11. If a TF/TH is not connected → set "NO RESPONSE." If a TF/TH is connected, set the required fault response.

835\* NO RESPONSE RESP. TF SIGNAL

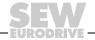

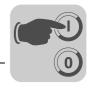

12. Start the calculation for startup by choosing "YES."

| C06*        | NO |
|-------------|----|
| CALCULATION |    |

#### **FOR SEW MOTORS**

13. The calculation is performed.

#### FOR NON-SEW MOTORS

- 13. For non-SEW motors, a calibration process is required to perform the calculation:
  - When prompted, set a "1" signal at terminal DIØØ "/CONTROL.INHIBIT."
  - Enter a "0" signal at terminal DIØØ "/CONTROLLER INHIBIT" after the calibration process is complete.
  - If the motor cannot be calibrated (energized), estimate the motor parameters.
- The "SAVE" menu command appears automatically. The keypad is already in edit mode.

C08\* \_NO SAVE

15. Set "SAVE" to "YES". The data (motor parameters) is copied to the non-volatile memory of MOVIDRIVE®.

DATA IS BEING COPIED...

 The startup procedure is now complete. Leave the startup menu by pressing the E or the Q key. The basic display appears. CONTROLLER INHIBIT CURRENT: 0 A

- After startup is complete, copy the parameter set from MOVIDRIVE<sup>®</sup> to the DBG11B keypad (P807 "MDX → DBG"). This way, the DBG11B can be used to transfer the parameter set to other MOVIDRIVE<sup>®</sup> units (P 806 "DBG → MDX").
- Enter parameter settings that differ from the factory setting in the parameter list (→ page 67).
- In the case of non-SEW motors, set the correct brake application time (P732 / P735).
- For starting the motor, refer to the "Starting the motor" section" (→ page 63).
- With  $\Delta$  connection and transition point at 87 Hz  $\to$  set parameter P302/312 "Maximum speed 1/2" to the value for 87 Hz.

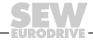

## Startup Startup with the DBG11B keypad

### Starting up the speed controller

First startup is performed without the speed controller.

**Important:** Select the VFC-n-CONTROL operating mode.

C01\* VFC n-CTRL OPERATING MODE 1

#### Structure

Structure of the startup menu for the speed controller:

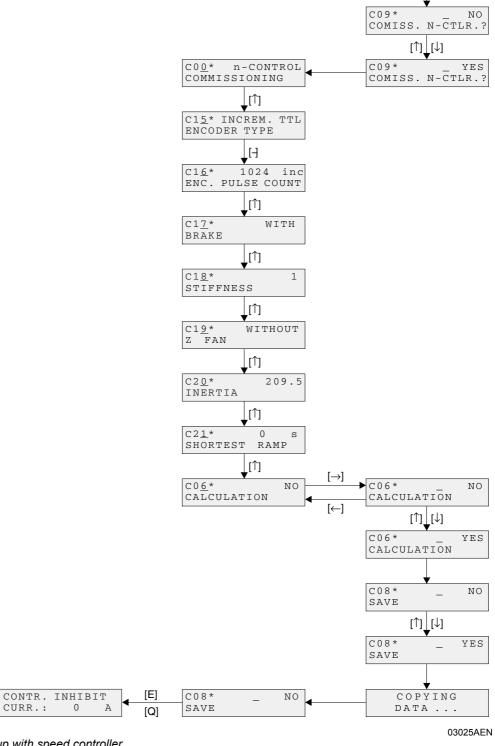

Figure 29: Structure of startup with speed controller

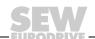

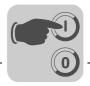

### Startup procedure

- Press "YES" to commence the speed controller startup. All mass moments of inertia must be entered in the unit [10<sup>-4</sup> kgm<sup>2</sup>].
- 2. Press the ↑ key to move on to the next menu item.
- 3. Enter the correct encoder type.
- 4. Enter the correct encoder resolution.

#### **FOR SEW MOTORS**

- 5. Enter whether the motor has a brake.
- 6. Set the stiffness of the control system.
- 7. Enter whether the motor has a flywheel fan (Z fan).

#### FOR NON-SEW MOTORS

- 5. Enter the moment of inertia of the motor.
- 6. Set the stiffness of the control system.
- 7. Set the moment of inertia of the brake and fan.
- 8. Enter the mass moment of inertia of the load (gear unit + driven machine) extrapolated for the motor shaft.
- 9. Enter the time for the shortest ramp you want.
- 10. Start the calculation for speed controller startup by choosing "YES."
- 11. The "SAVE" menu command appears automatically. Set "SAVE" to "YES". The data is copied to the non-volatile memory of MOVIDRIVE®.
- 12. The "SAVE" menu command appears again. Leave startup by pressing the E or Q button; the basic display appears.
- After startup is complete, copy the parameter set from MOVIDRIVE<sup>®</sup> to the DBG11B keypad (P807 "MDX  $\rightarrow$  DBG"). This way, the DBG11B can be used to transfer the parameter set to other MOVIDRIVE<sup>®</sup> units (P 806 "DBG  $\rightarrow$  MDX").
- Enter parameter settings that differ from the factory setting in the parameter list (→ page 67).
- In the case of non-SEW motors, set the correct brake application time (P732 / P735).
- For starting the motor, refer to the "Starting the motor" section" (→ page 63).
- With  $\Delta$  connection and transition point at 87 Hz  $\to$  set parameter P302/312 "Maximum speed 1/2" to the value for 87 Hz.
- Activate encoder monitoring for TTL and sin/cos encoders (P504="ON"). Encoder monitoring is not a safety function.
- If a Hiperface encoder is connected, it is always monitored regardless of the setting of parameter P504.

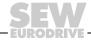

#### 5.4 Startup with PC and MOVITOOLS®

### General information

- Terminal DIØØ "/CONTROLLER INHIBIT" must receive a "0" signal!
- Start MOVITOOLS<sup>®</sup>.
- Select the language you want in the "Language" selection field.
- From the "PC-COM" drop down menu, select the PC port (e.g. COM 1) to which the inverter is connected.
- In the "Device Type" field, select the option "Movidrive."
- Press the <Update> button to display the connected inverter.

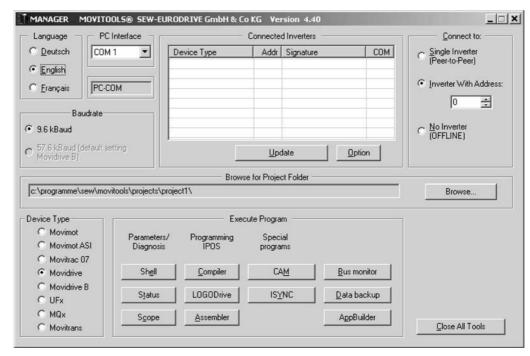

Figure 30: MOVITOOLS® initial screen

11472AEN

### Commencing startup

- In the "Execute Program" group box, press the <Shell> button under "Parameters/Diagnosis". The Shell program is started.
- In the Shell program, select the [Startup] / [Startup...] menu command. MOVITOOLS® opens the startup menu. Follow the instructions of the startup assistant. For questions on startup, refer to the MOVITOOLS® online help.

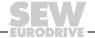

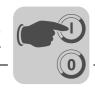

#### 5.5 Starting the motor

### Analog setpoint selection

The following table shows which signals must be present on terminals Al1 and DIØØ...DIØ3 when the "UNIPOL/FIX.SETPT" setpoint (P100) is selected, in order to operate the drive with analog setpoint specification.

| Function                                   | Al11<br>Analog input n1 | DIØØ<br>/Controller inhibit | DIØ1<br>CW/Stop | DIØ2<br>CCW/Stop | DIØ3<br>Enable/Stop |
|--------------------------------------------|-------------------------|-----------------------------|-----------------|------------------|---------------------|
| Controller inhibit                         | X                       | "0"                         | Х               | X                | Х                   |
| Stop                                       | X                       | "1"                         | Х               | Х                | "0"                 |
| Enable and stop                            | X                       | "1"                         | "0"             | "0"              | "1"                 |
| Clockwise at 50% n <sub>max</sub>          | 5 V                     | "1"                         | "1"             | "0"              | "1"                 |
| Clockwise with n <sub>max</sub>            | 10 V                    | "1"                         | "1"             | "0"              | "1"                 |
| Counterclockwise with 50% n <sub>max</sub> | 5 V                     | "1"                         | "0"             | "1"              | "1"                 |
| Counterclockwise with n <sub>max</sub>     | 10 V                    | "1"                         | "0"             | "1"              | "1"                 |

#### Travel diagram

The following travel diagram is an example of how the motor is started with the wiring of terminals  $DIØØ \dots DIØ3$  and analog setpoints. Binary input DBØØ "/Brake" is used for switching brake contactor K12.

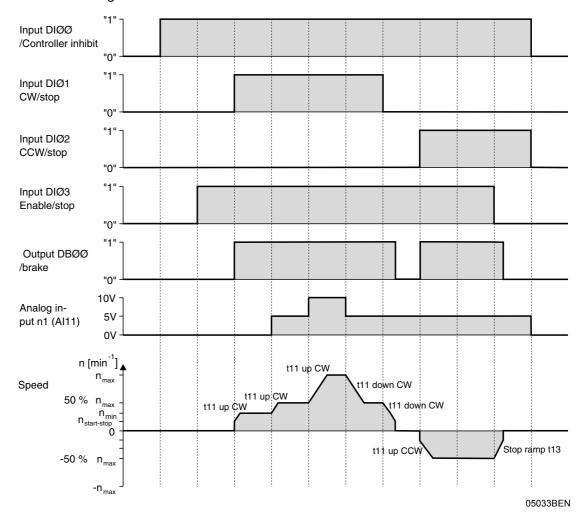

#### **NOTE**

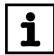

The motor is not energized in the event of controller inhibit (DI $\emptyset\emptyset$  = "0"). A motor without brake will coast to standstill.

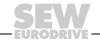

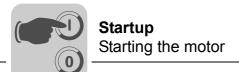

#### Fixed setpoints

The following table shows which signals must be present on terminals DIØØ ... DIØ5 when the "UNIPOL/FIX.SETPT" setpoint is selected (P100), to operate the drive with the fixed setpoints.

| Function               | DIØØ<br>/Controller<br>inhibit | DIØ1<br>CW/Stop | DIØ2<br>CCW/Stop | DIØ3<br>Enable/Stop | DIØ4<br>n11/n21 | DIØ5<br>n12/n22 |
|------------------------|--------------------------------|-----------------|------------------|---------------------|-----------------|-----------------|
| Controller inhibit     | "0"                            | Х               | X                | X                   | X               | Х               |
| Stop                   | "1"                            | Х               | X                | "0"                 | Х               | Х               |
| Enable and stop        | "1"                            | "0"             | "0"              | "1"                 | Х               | Х               |
| CW operation with n11  | "1"                            | "1"             | "0"              | "1"                 | "1"             | "0"             |
| CW operation with n12  | "1"                            | "1"             | "0"              | "1"                 | "0"             | "1"             |
| CW operation with n13  | "1"                            | "1"             | "0"              | "1"                 | "1"             | "1"             |
| CCW operation with n11 | "1"                            | "0"             | "1"              | "1"                 | "1"             | "0"             |

#### Travel diagram

The following travel diagram is an example of how the drive is started with the wiring of terminals DIØØ DIØ5 and the internal fixed setpoints. Binary output DBØØ "/Brake" is used for switching brake contactor K12.

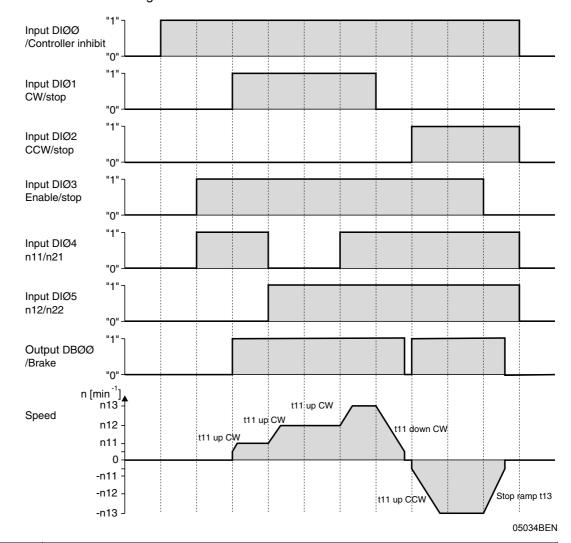

#### NOTE

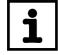

The motor is not energized in the event of controller inhibit (DI $\emptyset\emptyset$  = "0"). A motor without brake will coast to standstill.

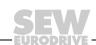

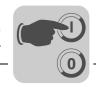

### Manual operation with DBG11B

The inverter is controlled using the DBG11B keypad with the manual operation function. To start manual operation the inverter must be assigned the status "No enable." The state "No enable" means DIØØ/Controller inhibit = "1" and the binary inputs CW/stop, DIØ2 CCW/stop and DIØ3 Enable/stop with programmed factory settings = "0".

The binary input DIØØ/Controller inhibit is also in effect in manual operation. The other binary inputs are not in effect during manual operation. Binary input DIØØ /Controller inhibit must be assigned a "1" signal to enable the drive to be started in manual operation. The drive can also be stopped in manual operation by setting DIØØ to "0". The direction of rotation is not determined by the "CW/stop" or "CCW/stop" binary inputs. Instead, you select the direction of rotation using the keypad ( $\rightarrow$  Figure 35).

Manual operation remains active when the power supply is switched off and on; however, the inverter is then inhibited. Setting the direction of rotation with the  $\rightarrow$  key or  $\leftarrow$  key enables and starts the drive with n<sub>min</sub> in the selected direction. You can increase and decrease the speed using the  $\uparrow$  and  $\downarrow$  keys. The rate of change is 150 1/min per second.

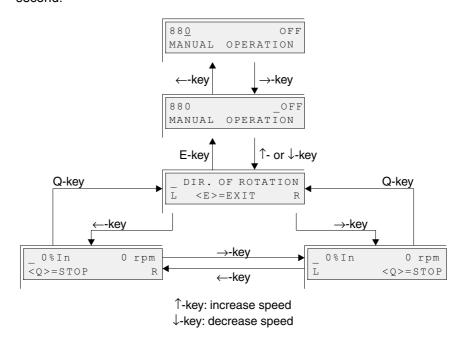

Figure 31: Manual operation with DBG11B

02406AEN

#### **NOTE**

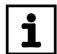

The signals at the binary inputs take effect as soon as manual operation is finished. Binary input DIØØ"/Controller inhibit" does not have to be switched from "1" to "0" and back to "1". The drive can start according to the signals at the binary inputs and the setpoint sources.

Check that the programmed binary inputs DIØ1 CW/stop, DIØ2 CCW/stop and DIØ3 Enable/rapid stop are assigned a "0" signal when you end manual operation.

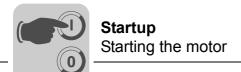

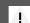

### **DANGER!**

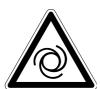

Risk of crushing if the motor starts up unintentionally.

Severe or fatal injuries.

- Prevent unintentional start up of the motor by implementing the following measure:
  - Connect terminal X10:9 "/CONTROLLER INHIBIT" with X10:15 "DCOM".
- Furthermore, additional safety precautions must be taken depending on the application to avoid injury to people and damage to machinery.

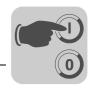

#### 5.6 Complete parameter list

### General information

- The parameters of the short menu are marked by a "/" (= display on the DBG11B keypad).
- The factory setting for the parameter is highlighted in bold.

| Par.   | Name                           | Value range                                |
|--------|--------------------------------|--------------------------------------------|
| DISPLA | Y VALUES                       | -                                          |
| 00_    | Process values                 |                                            |
| 000    | Speed                          | -500005000 1/min                           |
| 001/   | User display                   | [Text]                                     |
| 002    | Frequency                      | 0 1100 Hz                                  |
| 003    | Actual position                | -2 <sup>31</sup> -102 <sup>31</sup> -1 inc |
| 004    | Output current                 | 0200 % I <sub>N</sub>                      |
| 005    | Active current                 | –2000200 % I <sub>N</sub>                  |
| 006/   | Motor utilization 1            | 0200 %                                     |
| 007    | Motor utilization 2            | 0200 %                                     |
| 800    | DC link voltage                | 01000 V                                    |
| 009    | Output current                 | A                                          |
| 01_    | Status displays                |                                            |
| 010    | Inverter status                |                                            |
| 011    | Operating state                |                                            |
| 012    | Error status                   |                                            |
| 013    | Current parameter set          | 1/2                                        |
| 014    | Heat sink temperature          | –200100 °C                                 |
| 015    | Hours of operation             | 025000 h                                   |
| 016    | Enable hours                   | 025000 h                                   |
| 017    | Work                           | kWh                                        |
| 02_    | Analog setpoints               |                                            |
| 020    | Analog input AI1               | –10010 V                                   |
| 021    | Analog input Al2               | –10010 V                                   |
| 022    | External current limit         | 0100 %                                     |
| 03_    | Binary inputs basic unit       |                                            |
| 030    | Binary input DIØØ              | /CONTROL.INHIBIT                           |
| 031    | Binary input DIØ1              |                                            |
| 032    | Binary input DIØ2              |                                            |
| 033    | Binary input DIØ3              |                                            |
| 034    | Binary input DIØ4              |                                            |
| 035    | Binary input DIØ5              |                                            |
| 036/   | Status of binary inputs on bas | sic unit                                   |
| 05_    | Binary outputs basic unit      |                                            |
| 050    | Binary output DBØØ             | /BRAKE                                     |
| 051    | Binary output DOØ1             |                                            |
| 052    | Binary output DOØ2             |                                            |
| 053/   | Status of binary outputs on ba | asic unit                                  |

| D    | Name                | Value names |
|------|---------------------|-------------|
| Par. | Name                | Value range |
| 07_  | Unit data           |             |
| 070  | Unit type           |             |
| 071  | Rated unit current  |             |
| 076  | Firmware basic unit |             |
| 077  | Technology function |             |
| 08_  | Error memory        | ·           |
| 080/ | Error t-0           |             |
| 081  | Error t-1           |             |
| 082  | Error t-2           |             |
| 083  | Error t-3           |             |
| 09_  | Bus diagnostics     | ·           |
| 090  | PD configuration    |             |
| 091  | Fieldbus type       |             |
| 092  | Fieldbus baud rate  |             |
| 093  | Fieldbus address    |             |
| 094  | PO1 Setpoint        |             |
| 095  | PO2 Setpoint        |             |
| 096  | PO3 Setpoint        |             |
| 097  | PI1 Actual value    |             |
| 098  | PI2 Actual value    |             |
| 099  | PI3 Actual value    |             |

| Par. | Name                               | Setting range<br>Factory setting | after<br>start-up | Par. | Name                       | Setting range<br>Factory setting | after<br>start-up |
|------|------------------------------------|----------------------------------|-------------------|------|----------------------------|----------------------------------|-------------------|
|      | Selectable par.<br>Parameter set 1 |                                  |                   |      | Parameter set 2            |                                  |                   |
| 1    | SETPOINTS / RAMP GE                | NERATORS                         |                   | ,    |                            |                                  |                   |
| 10_  | Setpoint selection                 |                                  |                   |      |                            |                                  |                   |
| 100/ | Setpoint source                    | UNIPOL/FIX.SETPT                 |                   |      |                            |                                  |                   |
| 101  | Control signal source              | TERMINALS                        |                   |      |                            |                                  |                   |
| 11_  | Analog input Al1                   |                                  |                   |      |                            |                                  |                   |
| 110  | Al1 scaling                        | –100.1 / 0.1 <b>1</b> 10         |                   |      |                            |                                  |                   |
| 111  | Al1 Offset                         | –500 <b>0</b> 500 mV             |                   |      |                            |                                  |                   |
| 112  | Al1 operating mode                 | Ref. N-MAX                       |                   |      |                            |                                  |                   |
| 113  | Al1 voltage offset                 | –10 <b>0</b> 10 V                |                   |      |                            |                                  |                   |
| 114  | Al1 speed offset                   | –5000 <b>0</b> 5000 1/min        |                   |      |                            |                                  |                   |
| 115  | Filter speed setpoint              | 0 <b>5</b> 100 ms 0 = Filter off |                   |      |                            |                                  |                   |
| 12_  | Analog input Al2                   |                                  |                   |      |                            |                                  |                   |
| 120  | Al2 operating mode                 | NO FUNCTION                      |                   |      |                            |                                  |                   |
| 13_  | Speed ramps 1                      |                                  | 1                 |      | Speed ramps 2              |                                  |                   |
| 130/ | Ramp t11 up CW                     | 0 <b>2</b> 2000 s                |                   |      | Ramp t21 up CW             | 0 <b>2</b> 2000 s                |                   |
| 131/ | Ramp t11 down CW                   | 0 <b>2</b> 2000 s                |                   |      | Ramp t21 down CW           | 0 <b>2</b> 2000 s                |                   |
| 132/ | Ramp t11 up CCW                    | 0 <b>2</b> 2000 s                |                   |      | Ramp t21 up CCW            | 0 <b>2</b> 2000 s                |                   |
| 133/ | Ramp t11 down CCW                  | 0 <b>2</b> 2000 s                |                   |      | Ramp t21 up CCW            | 0 <b>2</b> 2000 s                |                   |
| 134/ | Ramp t12 UP=DOWN                   | 0 <b>2</b> 2000 s                |                   |      | Ramp t22 UP=DOWN           | 0 <b>2</b> 2000 s                |                   |
| 135  | S pattern t12                      | 03                               |                   |      | S pattern t22              | 03                               |                   |
| 136/ | Stop ramp t13                      | 0 <b>2</b> 20 s                  |                   | 146  | Stop ramp t23              | 0 <b>2</b> 20 s                  |                   |
| 137/ | Emergency stop ramp<br>t14         | 0 <b>2</b> 20 s                  |                   | 147  | Emergency stop ramp<br>t24 | 0 <b>2</b> 20 s                  |                   |
| 15_  | Motor potentiometer (pa            | T .                              | 1                 |      |                            |                                  |                   |
| 150  | Ramp t3 up                         | 0.2 <b>20</b> 50 s               |                   |      |                            |                                  |                   |
| 151  | Ramp t3 down                       | 0.2 <b>20</b> 50 s               |                   |      |                            |                                  |                   |
| 152  | Save last setpoint                 | ON / OFF                         |                   |      |                            |                                  |                   |
| 16_  | Fixed setpoints 1                  | 5000 0 <b>450</b> 5000           |                   | 17_  | Fixed setpoints 2          | 5000 0 <b>450</b> 5000           |                   |
| 160/ | Internal setpoint n11              | -50000 <b>150</b> 5000<br>1/min  |                   | 170  | Internal setpoint n21      | -50000 <b>150</b> 5000<br>1/min  |                   |
| 161/ | Internal setpoint n12              | -50000 <b>750</b> 5000<br>1/min  |                   | 171  | Internal setpoint n22      | -50000 <b>750</b> 5000<br>1/min  |                   |
| 162/ | Internal setpoint n13              | -50000 <b>1500</b> 5000<br>1/min |                   | 172  | Internal setpoint n23      | –50000 <b>1500</b><br>5000 1/min |                   |
| 2    | CONTROLLER PARAME                  |                                  |                   | 1    |                            |                                  |                   |
| 20_  | Speed control (only par            | -                                |                   |      |                            |                                  |                   |
| 200  | P-gain<br>n-controller             | 0.1 <b>2</b> 32                  |                   |      |                            |                                  |                   |
| 201  | Time constant n-control-<br>ler    | 0 <b>10</b> 300 ms               |                   |      |                            |                                  |                   |
| 202  | Gain<br>Accel. feedforw.           | 032                              |                   |      |                            |                                  |                   |
| 203  | Filter accel. feedforw.            | <b>0</b> 100 ms                  |                   |      |                            |                                  |                   |
| 204  | Filter speed actual value          |                                  |                   |      |                            |                                  |                   |
| 205  | Load feedforward                   | <b>0</b> 150 %                   |                   |      |                            |                                  |                   |
| 206  | Sampling time n-control-<br>ler    | 1 ms / 0.5 ms                    |                   |      |                            |                                  |                   |
| 207  | Load feedforw. VFC                 | <b>0</b> 150 %                   |                   | 1    |                            |                                  |                   |
| 21_  | Hold controller                    | 0.4.0.00                         |                   | 1    |                            |                                  |                   |
| 210  | P gain hold controller             | 0.1 <b>2</b> 32                  |                   | 1    |                            |                                  |                   |
| 22_  | -                                  | peration (only paramete          | r set 1)          |      |                            |                                  |                   |
| 228  | Feedforward filter (DRS)           | <b>u</b> 100 ms                  |                   | Only | with MOVI FOOLS®. No       | ot visible on the DBG11E         | s keypad.         |
| 3    | MOTOR PARAMETERS                   |                                  |                   | 0.1  | 1 114- 6                   |                                  |                   |
| 30_  | Limits 1                           |                                  |                   | 31_  | Limits 2                   |                                  |                   |

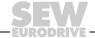

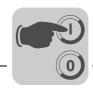

| Par.                                                                             | Name                                                                                                    | Setting range<br>Factory setting                                                                                                    | after<br>start-up | Par. | Name                             | Setting range<br>Factory setting     | after<br>start-up |
|----------------------------------------------------------------------------------|----------------------------------------------------------------------------------------------------|----------------------------------------------------------------------------------------------------|-------------------|------|----------------------------------|--------------------------------------|-------------------|
|                                                                                  | Selectable par. Parameter set 1                                                                                                    | ractory setting                                                                                                    | Start-up          |      | Parameter set 2                  | ractory setting                      | Start-up          |
| 300/                                                                             | Start/stop speed 1                                                                                                    | 0 <b>60</b> 150 1/min                                                                                                    |                   | 310  | Start/stop speed 2               | 0 <b>60</b> 150 1/min                |                   |
| 301/                                                                             | Minimum speed 1                                                                                                    | 0 <b>60</b> 5500 rpm                                                                                                    |                   | 311  | Minimum speed 2                  | 0 <b>60</b> 5500 rpm                 |                   |
| 302/                                                                             | Maximum speed 1                                                                                                    | 0 <b>1500</b> 5500 rpm                                                                                                    |                   | 312  | Maximum speed 2                  | 0 <b>1500</b> 5500 rpm               |                   |
|                                                                                  | Current limit 1                                                                                                    | 0 <b>150</b> % I <sub>N</sub>                                                                                                    |                   | 313  | Current limit 2                  | 0 <b>150</b> % I <sub>N</sub>        |                   |
| 304                                                                              | Torque limit                                                                                                    | <b>0</b> 150 %                                                                                                    |                   |      |                                  | IV.                                  |                   |
| 32_                                                                              | Motor compensation 1 (                                                                                                    | (asynchr.)                                                                                                    |                   | 33   | Motor compensation               | 2 (asynchr.)                         |                   |
|                                                                                  | Automatic adjustment 1                                                                                                    | ON / OFF                                                                                                    |                   | 330  | Automatic adjustment 2           | ON / OFF                             |                   |
| 321                                                                              | Boost 1                                                                                                    | <b>0</b> 100 %                                                                                                    |                   | 331  | Boost 2                          | <b>0</b> 100 %                       |                   |
| 322                                                                              | IxR compensation 1                                                                                                    | <b>0</b> 100 %                                                                                                    |                   | 332  | IxR compensation 2               | <b>0</b> 100 %                       |                   |
| 323                                                                              | Premagnetizing time 1                                                                                                    | 0 <b>0.1</b> 2 s                                                                                                    |                   | 333  | Premagnetizing time 2            | 0 <b>0.1</b> 2 s                     |                   |
| 324                                                                              | Slip compensation 1                                                                                                    | <b>0</b> 500 1/min                                                                                                    |                   | 334  | Slip compensation 2              | <b>0</b> 500 1/min                   |                   |
|                                                                                  | Motor protection                                                                                                    | <u> </u>                                                                                                    | 1                 |      |                                  |                                      |                   |
|                                                                                  | Motor protection 1                                                                                                    | OFF/ ON ASYNCHRO-<br>NOUS / ON SERVO                                                                                                    |                   | 342  | Motor protection 2               | OFF/ ON ASYNCHRO-<br>NOUS / ON SERVO |                   |
| 341                                                                              | Cooling type 1                                                                                                    | FAN COOLED /<br>FORCED COOLING                                                                                                    |                   | 343  | Cooling type 2                   | FAN COOLED /<br>FORCED COOLING       |                   |
| 35_                                                                              | Direction of rotation of                                                                                                    | the motor                                                                                                    |                   |      |                                  |                                      |                   |
| 3511                                                                             | Reversal direction of rotation 1                                                                                                    | ON / <b>OFF</b>                                                                                                    |                   | 351  | Reversal direction of rotation 2 | ON / OFF                             |                   |
| 360                                                                              | Startup                                                                                                    | YES / NO                                                                                                    |                   | Only | available in DBG11B, r           | not in MOVITOOLS®.                   |                   |
| 4                                                                                | REFERENCE SIGNALS                                                                                                    |                                                                                                    |                   |      |                                  |                                      |                   |
| 40_                                                                              | Speed reference signal                                                                                                    |                                                                                                    |                   |      |                                  |                                      |                   |
| 400                                                                              | Speed reference value                                                                                                    | 0 <b>1500</b> 5000 1/min                                                                                                    |                   |      |                                  |                                      |                   |
| 401                                                                              | Hysteresis                                                                                                    | 0 <b>100</b> 500 1/min                                                                                                    |                   |      |                                  |                                      |                   |
| 402                                                                              | Deceleration time                                                                                                    | 0 <b>1</b> 9 s                                                                                                    |                   |      |                                  |                                      |                   |
| 403                                                                              | Signal = "1" if:                                                                                                    | <b>n &lt; n<sub>ref</sub></b> / n > n <sub>ref</sub>                                                                                                    |                   |      |                                  |                                      |                   |
| 41_                                                                              | Speed window signal                                                                                                    |                                                                                                    |                   |      |                                  |                                      |                   |
| 410                                                                              | Window center                                                                                                    | 0 <b>1500</b> 5000 1/min                                                                                                    |                   |      |                                  |                                      |                   |
| 411                                                                              | Range width                                                                                                    | 05000 1/min                                                                                                    |                   |      |                                  |                                      |                   |
| 440                                                                              | Deceleration time                                                                                                    | 0 <b>1</b> 9 s                                                                                                    |                   |      |                                  |                                      |                   |
| 412                                                                              |                                                                                                    |                                                                                                    |                   |      |                                  |                                      |                   |
|                                                                                  | Signal = "1" if:                                                                                                    | INSIDE / OUTSIDE                                                                                                    |                   |      |                                  |                                      |                   |
| 413                                                                              | Speed setpoint/actual v                                                                                                    | INSIDE / OUTSIDE ralue comparison                                                                                                    |                   |      |                                  |                                      |                   |
| 413<br><b>42</b> _                                                               | Speed setpoint/actual v                                                                                                    | INSIDE / OUTSIDE                                                                                                    |                   |      |                                  |                                      |                   |
| 413<br><b>42_</b><br>420                                                         | Speed setpoint/actual v                                                                                                    | INSIDE / OUTSIDE ralue comparison                                                                                                    |                   |      |                                  |                                      |                   |
| 413<br><b>42_</b><br>420<br>421                                                  | Speed setpoint/actual v Hysteresis                                                                                                    | INSIDE / OUTSIDE ralue comparison 1100300 1/min                                                                                                    |                   |      |                                  |                                      |                   |
| 413<br><b>42</b> _<br>420<br>421<br>422                                          | Speed setpoint/actual v Hysteresis Deceleration time                                                                                                    | alue comparison  1100300 1/min  019 s  n <> n <sub>setpt</sub> / n = n <sub>setpt</sub>                                                                                                    |                   |      |                                  |                                      |                   |
| 413<br><b>42</b> _<br>420<br>421<br>422<br><b>43</b> _                           | Speed setpoint/actual v Hysteresis Deceleration time Signal = "1" if:                                                                                                    | INSIDE / OUTSIDE alue comparison 1100300 1/min 019 s n <> n <sub>setpt</sub> / n = n <sub>setpt</sub>                                                                                                    |                   |      |                                  |                                      |                   |
| 413<br><b>42</b> _<br>420<br>421<br>422<br><b>43</b> _<br>430                    | Speed setpoint/actual v Hysteresis Deceleration time Signal = "1" if: Current reference signal                                                                                  | INSIDE / OUTSIDE alue comparison 1100300 1/min 019 s n <> n <sub>setpt</sub> / n = n <sub>setpt</sub>                                                                                                    |                   |      |                                  |                                      |                   |
| 413<br>42_<br>420<br>421<br>422<br>43_<br>430<br>431                             | Speed setpoint/actual v Hysteresis Deceleration time Signal = "1" if: Current reference signa Current reference value                                                           | INSIDE / OUTSIDE alue comparison 1100300 1/min 019 s n <> n <sub>setpt</sub> / n = n <sub>setpt</sub> al 0100150 % I <sub>N</sub>                                                                          |                   |      |                                  |                                      |                   |
| 413<br>42_<br>420<br>421<br>422<br>43_<br>430<br>431<br>432                      | Speed setpoint/actual v Hysteresis Deceleration time Signal = "1" if: Current reference signa Current reference value Hysteresis                                                | INSIDE / OUTSIDE alue comparison 1100300 1/min 019 s n <> n <sub>setpt</sub> / n = n <sub>setpt</sub> al 0100150 % I <sub>N</sub> 0530 % I <sub>N</sub>                                                    |                   |      |                                  |                                      |                   |
| 413<br>42_<br>420<br>421<br>422<br>43_<br>430<br>431<br>432<br>433               | Speed setpoint/actual v Hysteresis Deceleration time Signal = "1" if: Current reference signal Current reference value Hysteresis Deceleration time                             | INSIDE / OUTSIDE ralue comparison 1100300 1/min 019 s n <> n <sub>setpt</sub> / n = n <sub>setpt</sub> sl 0100150 % I <sub>N</sub> 0530 % I <sub>N</sub> 019 s                                             |                   |      |                                  |                                      |                   |
| 413<br>42_<br>420<br>421<br>422<br>43_<br>430<br>431<br>432<br>433<br>44_        | Speed setpoint/actual v Hysteresis Deceleration time Signal = "1" if: Current reference signa Current reference value Hysteresis Deceleration time Signal = "1" if:             | INSIDE / OUTSIDE ralue comparison 1100300 1/min 019 s n <> n <sub>setpt</sub> / n = n <sub>setpt</sub> sl 0100150 % I <sub>N</sub> 0530 % I <sub>N</sub> 019 s                                             |                   |      |                                  |                                      |                   |
| 413<br>42_<br>420<br>421<br>422<br>43_<br>430<br>431<br>432<br>433<br>44_<br>440 | Speed setpoint/actual v Hysteresis Deceleration time Signal = "1" if: Current reference signa Current reference value Hysteresis Deceleration time Signal = "1" if: Imax signal | INSIDE / OUTSIDE ralue comparison 1100300 1/min 019 s n <> n <sub>setpt</sub> / n = n <sub>setpt</sub> st 0100150 % I <sub>N</sub> 0530 % I <sub>N</sub> 019 s I < I <sub>ref</sub> / I > I <sub>ref</sub> |                   |      |                                  |                                      |                   |

| Par.            | Name                            | Setting range<br>Factory setting                                                                                                    | after<br>start-up | Par.        | Name                                                                                                    | Setting range<br>Factory setting                                                | after<br>start-up         |
|-----------------|---------------------------------|----------------------------------------------------------------------------------------------------|-------------------|-------------|----------------------------------------------------------------------------------------------------|---------------------------------------------------------------------------------|---------------------------|
|                 | Selectable par. Parameter set 1 |                                                                                                    |                   |             | Parameter set 2                                                                                                    |                                                                                 |                           |
| 5               | MONITORING FUNCTI               | ONS                                                                                                    |                   |             |                                                                                                    |                                                                                 |                           |
| 50_             | Speed monitoring                |                                                                                                    |                   |             |                                                                                                    |                                                                                 |                           |
| 500             | Speed monitoring 1              | OFF / MOTOR /REGEN-<br>ERATIVE<br>/MOT&REGEN.MODE                                                                                                    |                   | 502         | Speed monitoring 2                                                                                                    | OFF / MOTOR<br>/REGENERATIVE<br>/MOT&REGEN.MODE                                 |                           |
| 501             | Deceleration time 1             | 0 <b>1</b> 10 s                                                                                                    |                   | 503         | Deceleration time 2                                                                                                    | 0 <b>1</b> 10 s                                                                 |                           |
| 504             | Encoder monitoring              | ON / OFF                                                                                                    |                   |             |                                                                                                    |                                                                                 |                           |
| 52_             | Mains OFF monitoring            |                                                                                                    |                   |             |                                                                                                    |                                                                                 |                           |
| 520             | Mains OFF response time         | <b>0</b> 5 s                                                                                                    |                   |             |                                                                                                    |                                                                                 |                           |
| 521             | Mains OFF response              | CONTROL.INHIBIT<br>EMERGENCY STOP                                                                                                    |                   |             |                                                                                                    |                                                                                 |                           |
| 53_             | Motor temperature pro           | tection                                                                                                    | 1                 |             |                                                                                                    |                                                                                 |                           |
| 530             | Sensor type 1                   | No sensor / TF-TH                                                                                                    |                   |             |                                                                                                    |                                                                                 |                           |
| 531             | Sensor type 2                   | No sensor / TF-TH                                                                                                    |                   |             |                                                                                                    |                                                                                 |                           |
| 6               | TERMINAL ASSIGNME               | NT                                                                                                    |                   |             |                                                                                                    | 1                                                                               |                           |
| 60_             | Binary inputs basic ur          | nit                                                                                                    |                   |             |                                                                                                    |                                                                                 |                           |
| -               | Binary input DIØØ               | With fixed assignment wi TROLLER INHIBIT                                                                                                    | th: /CON-         |             |                                                                                                    |                                                                                 |                           |
| 600             | Binary input DIØ1               | CW/STOP                                                                                                    |                   |             |                                                                                                    | be programmed: NO FU                                                            |                           |
| 601             | Binary input DIØ2               | CCW/STOP                                                                                                    |                   |             |                                                                                                    | STOP • CCW/STOP • $n^2$<br>n23) • FIX SETPT SW.O                                |                           |
| 602             | Binary input DIØ3               | ENABLE/STOP                                                                                                    |                   |             |                                                                                                    | VITCHOVER • MOTOR F                                                             |                           |
| 603             | Binary input DIØ4               | n11/n21                                                                                                    |                   |             |                                                                                                    | T. FAULT • FAULT RESE                                                           |                           |
| 604             | Binary input DIØ5               | n12/n22                                                                                                    |                   | INPU<br>FRE | CONTROL • /LIM. SWITCH CW • /LIM. SWITCH CCW • IF INPUT • REFERENCE CAM • REF.TRAVEL START • SLAFREE RUNN. • SETPOINT HOLD • MAINS ON • DRS SEZERO. |                                                                                 |                           |
| <b>62_</b><br>- | Binary outputs basic u          | with fixed assignment wi                                                                                                    | th: /BRAKE        | /FAL        | ILT • READY • OUTP.                                                                                                    | e programmed: NO FUN<br>STAGE ON • ROT. FIELI<br>KE APPLIED • MOTOR :           | O ON •                    |
| 620             | Binary output DOØ1              | READY FOR OPERA-<br>TION                                                                                                    |                   | STIL        | L • PARAMETER SET                                                                                                    | • SPEED REFERENCE<br>OMP. • CURR. REFEREI                                       | <ul> <li>SPEED</li> </ul> |
| 621             | Binary output DOØ2              | NO FUNCTION                                                                                                    |                   |             | ITION • IPOS REFERI                                                                                                    | 1 • /MOTOR UTILIZ. 2 •<br>ENCE • IPOS OUTPUT •                                  |                           |
| 64_             | Analog output                   |                                                                                                    |                   |             |                                                                                                    |                                                                                 |                           |
| 640             | Analog output AO1               | ACTUAL SPEED                                                                                                    |                   |             |                                                                                                    | be programmed: NO FU                                                            |                           |
| 641             | Scaling AO1                     | -100 <b>1</b> 10                                                                                                    |                   |             |                                                                                                    | TPOINT •ACTUAL SPEI<br>OUTPUT CURRENT •AC                                       |                           |
| 642             | Operating mode AO1              | <b>OFF</b> / 020 mA / 420 mA                                                                                                    |                   | REN         |                                                                                                    | ON • IPOS OUTPUT • RE                                                           |                           |
| 7               | CONTROL FUNCTION                | S                                                                                                    | •                 | •           |                                                                                                    |                                                                                 |                           |
| 70_             | Operating modes                 |                                                                                                    |                   |             |                                                                                                    |                                                                                 |                           |
| 700             | Operating mode 1                | VFC 1 VFC 1 & GROUP VFC 1 & HOIST VFC 1 & DC BRAK. VFC 1 & FLYSTART VFC n-CONTROL VFC-n-CTRL&HOIST VFC-n-CTRL& IPOS CFC CFC & M-CONTROL CFC&IPOS SERVO SERVO&M-CONTROL SERVO&IPOS |                   | 701         | Operating mode 2                                                                                                    | VFC 2<br>VFC 2 & GROUP<br>VFC 2 & HOIST<br>VFC 2 & DC BRAK.<br>VFC 2 & FLYSTART |                           |
| 71_             | Standstill current              |                                                                                                    |                   |             |                                                                                                    |                                                                                 |                           |
| 710             | Standstill current 1            | <b>0</b> 50 % I <sub>mot</sub>                                                                                                    |                   | 711         | Standstill current 2                                                                                                    | 050 % I <sub>mot</sub>                                                          |                           |

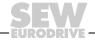

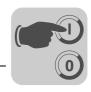

| Par. | Name                               | Setting range<br>Factory setting                                       | after<br>start-up | Par. | Name                                                                               | Setting range<br>Factory setting | after<br>start-up |  |
|------|------------------------------------|------------------------------------------------------------------------|-------------------|------|------------------------------------------------------------------------------------|----------------------------------|-------------------|--|
|      | Selectable par.<br>Parameter set 1 |                                                                        |                   |      | Parameter set 2                                                                    |                                  |                   |  |
| 72_  | Setpoint stop function             |                                                                        |                   |      |                                                                                    |                                  |                   |  |
| 720  | Setpoint stop function 1           | ON / OFF                                                               |                   | 723  | Setpoint stop function 2                                                           | ON / OFF                         |                   |  |
| 721  | Stop setpoint 1                    | 0 <b>30</b> 500 1/min                                                  |                   | 724  | Stop setpoint 2                                                                    | 0 <b>30</b> 500 1/min            |                   |  |
| 722  | Start offset 1                     | 0 <b>30</b> 500 1/min                                                  |                   | 725  | Start offset 2                                                                     | 0 <b>30</b> 500 1/min            |                   |  |
| 73_  | Brake function                     |                                                                        |                   |      |                                                                                    |                                  |                   |  |
| 730  | Brake function 1                   | ON / OFF                                                               |                   | 733  | Brake function 2                                                                   | ON / OFF                         |                   |  |
| 731  | Brake release time 1               | 02 s                                                                   |                   | 734  | Brake release time 2                                                               | 02 s                             |                   |  |
| 732  | Brake application time 1           | 0 <b>0.2</b> 2 s                                                       |                   | 735  | Brake application time 2                                                           | 0 <b>0.2</b> 2 s                 |                   |  |
| 74_  | Speed skip function                |                                                                        |                   |      |                                                                                    |                                  |                   |  |
| 740  | Skip window center 1               | 0 <b>1500</b> 5000 1/min                                               |                   | 742  | Skip window center 2                                                               | 0 <b>1500</b> 5000 1/min         |                   |  |
| 741  | Skip width 1                       | 0300 1/min                                                             |                   | 743  | Skip width 2                                                                       | <b>0</b> 300 1/min               |                   |  |
| 75_  | Master/slave function              |                                                                        | •                 |      |                                                                                    |                                  |                   |  |
| 750  | Slave setpoint                     | MASTER-SLAVE OFF<br>SPEED (SBus)<br>TORQUE (SBus) LOAD<br>SHARE (SBus) |                   |      |                                                                                    |                                  |                   |  |
| 751  | Scaling slave setpoint             | -100 <b>1</b> 10                                                       |                   |      |                                                                                    |                                  |                   |  |
| 8    | UNIT FUNCTIONS                     |                                                                        | •                 | ,    |                                                                                    | ı                                | •                 |  |
| 80_  | Setup                              |                                                                        |                   |      |                                                                                    |                                  |                   |  |
| 802/ | Factory setting                    | YES / NO                                                               |                   |      |                                                                                    |                                  |                   |  |
| 803/ | Parameter lock                     | ON / OFF                                                               |                   |      |                                                                                    |                                  |                   |  |
| 804  | Reset statistics data              | NO ERROR MEMORY kWh COUNTER OPERATING HOURS                            |                   |      |                                                                                    |                                  |                   |  |
| 800/ | Short menu                         | ON / OFF                                                               |                   |      |                                                                                    |                                  |                   |  |
| 801/ | Language                           | DE / EN / FR / ES / PT                                                 |                   |      | languages available depend on the DBG version.                                     |                                  |                   |  |
| 806  | Copy DBG→MDX                       | YES / NO                                                               |                   |      | se parameters are only available in the DBG11B keypad, not OVITOOLS <sup>®</sup> . |                                  |                   |  |
| 807  | Copy MDX→DBG                       | YES / NO                                                               |                   |      |                                                                                    |                                  |                   |  |
| 81_  | Serial communication               |                                                                        | 1                 |      |                                                                                    |                                  |                   |  |
| 810  | RS485 Address                      | 099                                                                    |                   |      |                                                                                    |                                  |                   |  |
| 811  | RS485 group address                | <b>100</b> 199                                                         |                   |      |                                                                                    |                                  |                   |  |
| 812  | RS485 Timeout delay                | <b>0</b> 650 s                                                         |                   |      |                                                                                    |                                  |                   |  |
| 813  | SBus address                       | 063                                                                    |                   |      |                                                                                    |                                  |                   |  |
| 814  | SBus group address                 | 063                                                                    |                   |      |                                                                                    |                                  |                   |  |
| 815  | SBus timeout delay                 | 0 <b>0.1</b> 650 s                                                     |                   | 1    |                                                                                    |                                  |                   |  |
| 816  | SBus baud rate                     | 125/250/ <b>500</b> /1000<br>kBaud                                     |                   |      |                                                                                    |                                  |                   |  |
| 817  | SBus synchronization ID            | <b>0</b> 1023                                                          |                   |      |                                                                                    |                                  |                   |  |
| 818  | CAN synchronization ID             | 012047                                                                 |                   | 1    |                                                                                    |                                  |                   |  |
| 819  | Fieldbus timeout delay             | 0 <b>0.5</b> 650 s                                                     |                   | 1    |                                                                                    |                                  |                   |  |
| 82_  | Brake operation                    | <u>I</u>                                                               | 1                 | 1    |                                                                                    |                                  |                   |  |
| 820/ | 4-quadrant operation 1             | ON / OFF                                                               |                   | 821  | 4-quadrant operation 2                                                             | ON / OFF                         |                   |  |

| Par. | Name                            | Setting range<br>Factory setting | after<br>start-up | Par.       | Name                                                                                                    | Setting range<br>Factory setting | after<br>start-up |  |  |  |
|------|---------------------------------|----------------------------------|-------------------|------------|----------------------------------------------------------------------------------------------------|----------------------------------|-------------------|--|--|--|
|      | Selectable par. Parameter set 1 |                                  |                   |            | Parameter set 2                                                                                                    |                                  |                   |  |  |  |
| 83_  | Fault responses                 |                                  |                   |            |                                                                                                    |                                  |                   |  |  |  |
| 830  | Response<br>EXT. FAULT          | EMERG. STOP/FAULT                |                   |            |                                                                                                    |                                  |                   |  |  |  |
| 831  | Response<br>FIELDBUS TIMEOUT    | RAPID STOP/WARNG                 |                   |            | The following error responses can be programmed: NO RESPONSE • DISPLAY FAULT • IMM. STOP/FAULT • EMERG. STOP/FAULT • RAPID STOP/FAULT • IMM. STOP/WARN. • EMERG. STOP/WARN. • IMM. STOP/WARN. |                                  |                   |  |  |  |
| 832  | Response<br>MOTOR OVERLOAD      | EMERG. STOP/FAULT                |                   | The        |                                                                                                    |                                  |                   |  |  |  |
| 833  | Response<br>RS485 TIMEOUT       | RAPID STOP/WARNG                 |                   | RES<br>STO |                                                                                                    |                                  |                   |  |  |  |
| 834  | Response<br>LAG ERROR           | EMERG. STOP/FAULT                |                   | EME        |                                                                                                    |                                  |                   |  |  |  |
| 835/ | Response<br>TF SIGNAL           | NO RESPONSE                      |                   |            |                                                                                                    |                                  |                   |  |  |  |
| 836  | Response<br>SBus TIMEOUT        | EMERG. STOP/FAULT                |                   |            |                                                                                                    |                                  |                   |  |  |  |
| 84_  | Reset behavior                  |                                  |                   |            |                                                                                                    |                                  |                   |  |  |  |
| 840/ | Manual reset                    | YES / NO                         |                   |            |                                                                                                    |                                  |                   |  |  |  |
| 841  | Auto reset                      | ON / <b>OFF</b>                  |                   |            |                                                                                                    |                                  |                   |  |  |  |
| 842  | Restart time                    | 1 <b>3</b> 30 s                  |                   |            |                                                                                                    |                                  |                   |  |  |  |
| 85_  | Scaling actual speed va         | lue                              |                   |            |                                                                                                    |                                  |                   |  |  |  |
| 850  | Scaling factor numerator        | 165535                           |                   |            |                                                                                                    |                                  |                   |  |  |  |
| 851  | Scaling factor denominator      | 165535                           |                   |            |                                                                                                    |                                  |                   |  |  |  |
| 852  | User-defined unit               | 1/min                            |                   | Can        | only be set using MO'                                                                                                    | VITOOLS <sup>®</sup> .           |                   |  |  |  |
| 86_  | Modulation                      |                                  |                   |            |                                                                                                    |                                  |                   |  |  |  |
| 860  | PWM frequency 1                 | <b>4</b> /8/12/16 kHz            |                   | 861        | PWM frequency 2                                                                                                    | <b>4</b> /8/12/16 kHz            |                   |  |  |  |
| 862  | PWM fix 1                       | ON / <b>OFF</b>                  |                   | 863        | PWM fix 2                                                                                                    | ON / OFF                         |                   |  |  |  |
| 864  | PWM frequency CFC               | 4/ <b>8</b> /16 kHz              |                   |            |                                                                                                    |                                  |                   |  |  |  |
| 87_  | Process data description        | n                                |                   |            |                                                                                                    |                                  |                   |  |  |  |
| 870  | Setpoint description PO1        | CONTROL WORD 1                   |                   |            |                                                                                                    |                                  |                   |  |  |  |
| 871  | Setpoint description PO2        | SPEED                            |                   |            |                                                                                                    |                                  |                   |  |  |  |
| 872  | Setpoint description PO3        | NO FUNCTION                      |                   |            |                                                                                                    |                                  |                   |  |  |  |
| 873  | Actual value description PI1    | STATUS WORD 1                    |                   |            |                                                                                                    |                                  |                   |  |  |  |
| 874  | Actual value description PI2    | SPEED                            |                   |            |                                                                                                    |                                  |                   |  |  |  |
| 875  | Actual value description PI3    | OUTPUT CURRENT                   |                   |            |                                                                                                    |                                  |                   |  |  |  |
| 876  | PO data enable                  | ON / OFF                         |                   |            |                                                                                                    |                                  |                   |  |  |  |
| 877  | DeviceNet PD configuration      | 0 <b>3</b> 5                     |                   |            |                                                                                                    |                                  |                   |  |  |  |
| 88_  | Manual operation                |                                  | *                 |            |                                                                                                    |                                  |                   |  |  |  |
| 880  | Manual operation                | ON / OFF                         |                   |            |                                                                                                    |                                  |                   |  |  |  |

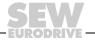

### Startup Complete parameter list

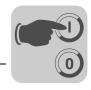

| Par.               | Name                            | Setting range Factory setting                                       | after<br>start-up | Par. | Name                                        | Setting range<br>Factory setting                           | after<br>start-up |
|--------------------|---------------------------------|---------------------------------------------------------------------|-------------------|------|---------------------------------------------|------------------------------------------------------------|-------------------|
|                    | Selectable par. Parameter set 1 |                                                                     |                   |      | Parameter set 2                             |                                                            |                   |
| 9                  | IPOS PARAMETERS                 |                                                                     |                   | •    |                                             |                                                            |                   |
| 90_                | IPOS Reference travel           |                                                                     |                   |      |                                             |                                                            |                   |
| 900                | Reference offset                | –2 <sup>31</sup> <b>0</b> 2 <sup>31</sup> –1 Inc                    |                   |      |                                             |                                                            |                   |
| 901                | Reference speed 1               | 0 <b>200</b> 5000 1/min                                             |                   |      |                                             |                                                            |                   |
| 902                | Reference speed 2               | 0 <b>50</b> 5000 1/min                                              |                   |      |                                             |                                                            |                   |
| 903                | Reference travel type           | 07                                                                  |                   |      |                                             |                                                            |                   |
| 904                | Reference travel to zero pulse  | Yes / No                                                            |                   |      |                                             |                                                            |                   |
| 91_                | IPOS Travel parameters          | 3                                                                   |                   |      |                                             |                                                            |                   |
| 910                | Gain X controller               | 0.1 <b>0.5</b> 32                                                   |                   |      |                                             |                                                            |                   |
| 911                | Positioning ramp 1              | 0 <b>1</b> 20 s                                                     |                   |      |                                             |                                                            |                   |
| 912                | Positioning ramp 2              | 0 <b>1</b> 20 s                                                     |                   |      |                                             |                                                            |                   |
| 913                | Positioning speed CW            | 0 <b>1500</b> 5000 1/min                                            |                   |      |                                             |                                                            |                   |
| 914                | Positioning speed CCW           | 0 <b>1500</b> 5000 1/min                                            |                   |      |                                             |                                                            |                   |
| 915                | Speed feedforward               | –199.990 <b>100</b><br>199.99 %                                     |                   |      |                                             |                                                            |                   |
| 916                | Ramp type                       | LINEAR / SINE /<br>SQUARED / BUSRAMP                                |                   |      |                                             |                                                            |                   |
| 92_                | IPOS Monitoring                 |                                                                     |                   |      |                                             |                                                            |                   |
| 920                | CW SW limit switch              | –2 <sup>31</sup> <b>0</b> 2 <sup>31</sup> –1 Inc                    |                   |      |                                             |                                                            |                   |
| 921                | CCW SW limit switch             | –2 <sup>31</sup> <b>0</b> 2 <sup>31</sup> –1 Inc                    |                   |      |                                             |                                                            |                   |
| 922                | Position window                 | 0 <b>50</b> 32767 inc                                               |                   |      |                                             |                                                            |                   |
| 923                | Lag error window                | <b>0</b> 2 <sup>31</sup> –1 inc                                     |                   |      |                                             |                                                            |                   |
| 93_                | IPOS Special functions          |                                                                     |                   |      |                                             |                                                            |                   |
| 930                | Override                        | ON / OFF                                                            |                   |      |                                             |                                                            |                   |
| 931                | IPOS CTRL word Task 1           | START / STOP/ HOLD                                                  |                   | ,    | available in DBG11B,                        |                                                            |                   |
| 932                | IPOS CTRL word Task 2           | START / STOP                                                        |                   |      | available in DBG11B, lay parameter cannot b | not in MOVITOOLS <sup>®</sup> .<br>be edited using DBG11B. |                   |
| 94_                | IPOS Variables/encode           | r                                                                   |                   |      |                                             |                                                            |                   |
| 940                | IPOS variables edit             | ON / OFF                                                            |                   | Only | available in DBG11B,                        | not in MOVITOOLS®.                                         |                   |
| 941                | Source actual position          | Motor encoder (X15)<br>Ext. encoder (X14)<br>Absolute encoder (DIP) |                   |      |                                             |                                                            |                   |
| 942                | Encoder factor numerator        | 132767                                                              |                   |      |                                             |                                                            |                   |
| 943                | Encoder factor denominator      | 132767                                                              |                   |      |                                             |                                                            |                   |
| 944                | Encoder scaling ext.<br>Encoder | <b>x1</b> /x2/x4/x8/x16/x32/x64                                     |                   | Only | with MOVITOOLS®. N                          | ot visible on the DBG11E                                   | 3 keypad.         |
| 945                | Synchronous encoder type X14    | TTL / SIN/COS /<br>HIPERFACE                                        |                   |      |                                             |                                                            |                   |
| 946                | Counting direction X14          | NORMAL/INVERTED                                                     |                   |      |                                             |                                                            |                   |
| 95_                | DIP                             |                                                                     |                   |      |                                             |                                                            |                   |
| 950                | Encoder type                    | NO ENCODER                                                          |                   |      |                                             |                                                            |                   |
| 951                | Counting direction              | NORMAL/INVERTED                                                     |                   |      |                                             |                                                            |                   |
| 952                | Cycle frequency                 | 1200%                                                               |                   |      |                                             |                                                            |                   |
| 953                | Position offset                 | -(2 <sup>31</sup> -1) <b>0</b> 2 <sup>31</sup> -1                   |                   |      |                                             |                                                            |                   |
| 954                | Zero point offset               | -(2 <sup>31</sup> -1) <b>0</b> 2 <sup>31</sup> -1                   |                   |      |                                             |                                                            |                   |
| 955                | Encoder scaling                 | <b>x1</b> /x2/x4/x8/x16/x32/x64                                     | ]                 |      |                                             |                                                            |                   |
|                    | IPOS Modulo function            |                                                                     |                   |      |                                             |                                                            |                   |
| 96_                | ii ee iiieaale lalletieli       |                                                                     |                   |      |                                             |                                                            |                   |
| <b>96</b> _<br>960 | Modulo function                 | OFF / SHORT /<br>CW / CCW                                           |                   |      |                                             |                                                            |                   |
|                    |                                 | CW / CCW<br>02 <sup>31</sup>                                        |                   |      |                                             |                                                            |                   |
| 960                | Modulo function                 | CW / CCW                                                            |                   |      |                                             |                                                            |                   |

#### 5.7 Starting the inverter with PROFIBUS-DP (MC\_41A)

Configuring the PROFIBUS-DP interface The drive inverter must be given a specific DP configuration by the DP master to define the type and number of input and output data used for transmission. You have the option of

- · Controlling the drive using process data
- · Reading and writing all drive parameters using the parameter channel

The following figure shows a schematic view of the data exchange between the programmable controller (DP master) and the MOVIDRIVE® drive inverter (DP slave) with the process data and parameter channel.

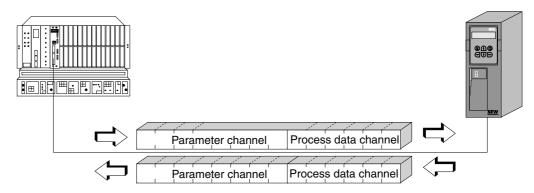

Figure 32: Communication via PROFIBUS-DP

01065BEN

Process data configuration

MOVIDRIVE<sup>®</sup> compact drive inverters make it possible to have different DP configurations for exchanging data between the DP master and the inverter. The following table provides additional information on all possible DP configurations for the MOVIDRIVE<sup>®</sup> compact range. The "Process data configuration" column shows the name of the configuration. The texts will also be displayed as selection list within the project planning software for the DP master. The DP configurations column shows which configuration data is sent to the inverter when the PROFIBUS DP connection is being established.

| Process Data  | Magning / notes                                                                     | DP Conf            | iguration          |
|---------------|-------------------------------------------------------------------------------------|--------------------|--------------------|
| Configuration | Meaning / notes                                                                     | 0                  | 1                  |
| 1 PD          | Control via one process data word                                                   | 240 <sub>dec</sub> | -                  |
| 2 PD          | Control via 2 process data words                                                    | 241 <sub>dec</sub> | -                  |
| 3 PD          | Control via 3 process data words                                                    | 242 <sub>dec</sub> | -                  |
| 6 PD          | Control via 6 process data words                                                    | 0 <sub>dec</sub>   | 245 <sub>dec</sub> |
| 10 PD         | Control via 10 process data words                                                   | 0 <sub>dec</sub>   | 249 <sub>dec</sub> |
| Param + 1 PD  | Control via one process data word<br>Parameter setting via 8 byte parameter channel | 243 <sub>dec</sub> | 240 <sub>dec</sub> |
| Param + 2 PD  | Control via 2 process data words<br>Parameter setting via 8 byte parameter channel  | 243 <sub>dec</sub> | 241 <sub>dec</sub> |
| Param + 3 PD  | Control via 3 process data words Parameter setting via 8 byte parameter channel     | 243 <sub>dec</sub> | 242 <sub>dec</sub> |
| Param + 6 PD  | Control via 6 process data words Parameter setting via 8 byte parameter channel     | 243 <sub>dec</sub> | 245 <sub>dec</sub> |
| Param + 10 PD | Control via 10 process data words Parameter setting via 8 byte parameter channel    | 243 <sub>dec</sub> | 249 <sub>dec</sub> |

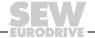

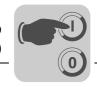

DP Configuration
"UniversalConfiguration"

Selecting the "Universal configuration" DP configuration gives you two DP identifiers defined as 'blank spaces' (often also referred to as DP modules) with the entry  $0_{\rm dec}$ . You can then configure these identifiers individually observing the following peripheral conditions:

#### Module 0 (DP identifier 0) defines the parameter channel of the inverter:

| Length             | Function                      |
|--------------------|-------------------------------|
| 0                  | Parameter channel deactivated |
| 8 bytes or 4 words | Parameter channel is used     |

#### Module 1 (DP identifier 1) defines the process data channel of the inverter:

| Length               | Function              |
|----------------------|-----------------------|
| 2 bytes or 1 word    | 1 process data word   |
| 4 bytes or 2 words   | 2 process data words  |
| 6 bytes or 3 words   | 3 process data words  |
| 12 bytes or 6 words  | 6 process data words  |
| 20 bytes or 10 words | 10 process data words |

The following figure shows the structure of the configuration data defined in IEC 61158. These configuration data are transmitted to the inverter during the initial start of the DP master.

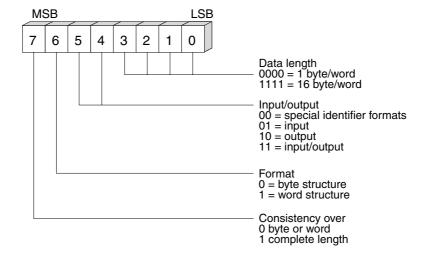

Figure 33: Format of the identifier byte Cfg\_Data to IEC 61158

00087BEN

## ]

#### **NOTE**

#### Observe for MCF/MCV/MCS41A (does not apply to MCH41A):

The "special identifier formats" coding is not supported. Only use the setting "Integrity over entire length" for data transmission!

Data consistency

Consistent data is data that has to be transmitted between the programmable controller and the drive inverter as one block at all times and must never be transmitted separately.

Data consistency is especially important for transmitting position values or complete positioning tasks. This is because data that is not transmitted consistently could be from different program cycles of the programmable controller, which would lead to undefined values being transmitted to the drive inverter.

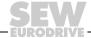

#### Startup

#### Starting the inverter with PROFIBUS-DP (MC\_41A)

For PROFIBUS DP, data communication between the programmable controller and drive engineering devices is usually carried out with the setting "Data integrity over entire length."

## External diagnostics

For MOVIDRIVE® compact, it is possible to activate automatic generation of external diagnostic alarms via PROFIBUS-DP during the project planning in the DP master. If this function has been activated, MOVIDRIVE® compact sends an external diagnostic signal to the DP master every time a malfunction occurs. You then have to program corresponding algorithms in the program of the DP master system to evaluate the diagnostic information. These algorithms can be quite complex.

#### Recommendation

In principle, it is not necessary to activate the external diagnostic function because MOVIDRIVE® *compact* transmits the current drive status in status word 1 during every PROFIBUS-DP cycle.

Information on Simatic S7 Master systems Diagnostic alarms may also be triggered by the PROFIBUS DP system in the DP master even if external diagnostic generation is deactivated. As a result, the corresponding operating blocks (e.g. OB84 for S7-400 or OB82 for S7-300) should always be created in the controller.

See the Read-me file in the GSD file for additional information.

#### Ident number

Each DP master and DP slave must have its individual ident number which is assigned by the PROFIBUS users' organization. This ident number is used for uniquely identifying the connected unit. When the PROFIBUS DP master is started up, it compares the ident numbers of the connected DP slaves with the ident numbers configured by the user. The user data transfer will only be activated after the DP master has ensured that the connected station addresses and device types (ident numbers) correspond to the project planning data. This procedure achieves a high degree of safety with respect to project planning errors.

The ident. number is defined as an unsigned 16-bit number (Unsigned16). The PROFIBUS users' organization has defined the following identity numbers for the MOVIDRIVE® *compact* driver inverter series:

- MOVIDRIVE® compact MCF/MCV/MCS41A  $\rightarrow$  6002<sub>hex</sub> (24578<sub>dec</sub>)
- MOVIDRIVE<sup>®</sup> compact MCH41A  $\rightarrow$  6003<sub>hex</sub> (24579<sub>dec</sub>)

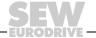

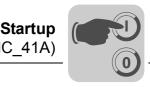

## Control via PROFIBUS-DP

The inverter is controlled via the process data channel which is one, two or three I/O words in length. These process data words may be mapped in the I/O or peripheral area of the controller if a programmable controller is used as DP master and can be addressed as usual (see following figure).

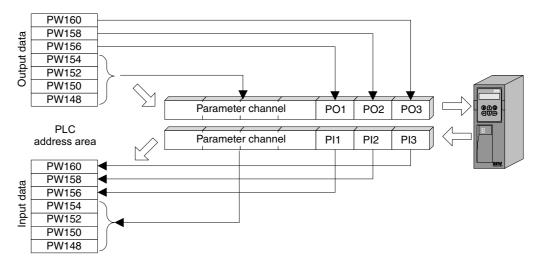

Figure 34: Assignment of the I/O area in the PLC

02906AEN

Control example for Simatic S5

While the process input data (actual values) for a Simatic S5 may be read in via load commands, the process output data (setpoints) can be sent with transfer commands. Based on Figure 34, the example shows the syntax for processing of the process input and output data of the MOVIDRIVE® drive inverter. The factory setting for the process data channel is displayed in the comment.

STEP5 sample program

In the example, the MOVIDRIVE® unit is configured using the "3 PD" process data configuration to the input addresses PW156 ... 161 and output addresses PW156 ... 161. The consistent access may take place in the sequence "Last byte first".

The CPU type will mainly determine data consistency in Simatic S5. You will find further information on correct programming with data consistency in the manuals on CPU or DP master components in Simatic S5.

```
//Consistent input of actual values
   L PW 160
                     //Load PI3 (no function)
   L PW 158
                     //Load PI2 (actual speed value)
   L PW 156
                     //Load PI1 (status word 1)
//Consistent output of setpoints
L KH 0
TPW 160
                  Write //0<sub>hex</sub> to PO3 (without function)
L KF +1500
T PW 158
                  Write //1500<sub>dec</sub> to PO2 (speed setpoint = 300 1/min)
L KH 0006
TPW 156
                  Write //6<sub>hex</sub> to PO1 (control word = enable)
```

# S S

## **Startup**Starting the inverter with PROFIBUS-DP (MC 41A)

Control example for Simatic S7

The drive inverter is controlled using Simatic S7 in accordance with the selected process data configuration either directly using load and transfer commands or by means of special system functions SFC 14 DPRD\_DAT and SFC15 DPWR\_DAT.

In principle, S7 data lengths of 3 bytes or more than 4 bytes must be transmitted using system functions SFC14 and SFC15. Consequently, the data in the following table applies:

| Process data configuration | Program access                                                                                                    |
|----------------------------|----------------------------------------------------------------------------------------------------|
| 1 PD                       | Load / transfer commands                                                                                                |
| 2 PD                       | Load / transfer commands                                                                                                |
| 3 PD                       | System functions SFC14/15 (length 6 bytes)                                                                              |
| 6 PD                       | System functions SFC14/15 (length 12 bytes)                                                                             |
| 10 PD                      | System functions SFC14/15 (length 20 bytes)                                                                             |
| Param + 1 PD               | Parameter channel: System functions SFC14/15 (length 8 bytes) Process data: Load / transfer commands                    |
| Param + 2 PD               | Parameter channel: System functions SFC14/15 (length 8 bytes) Process data: Load / transfer commands                    |
| Param + 3 PD               | Parameter channel: System functions SFC14/15 (length 8 bytes) Process data: System functions SFC14/15 (length 6 bytes)  |
| Param + 6 PD               | Parameter channel: System functions SFC14/15 (length 8 bytes) Process data: System functions SFC14/15 (length 12 bytes) |
| Param + 10 PD              | Parameter channel: System functions SFC14/15 (length 8 bytes) Process data: System functions SFC14/15 (length 20 bytes) |

STEP7 example program

In this example, the project planning for MOVIDRIVE® *compact* has the process data configuration "3 PD" at input addresses PIW576... and output addresses POW576.... A data block DB3 is created with about 50 data words.

When SFC14 is called, the process input data is copied to data block DB3, data words 0, 2 and 4. When SFC15 is called after the control program has been processed, the process output data are copied from data words 20, 22 and 24 to the output address POW 576 ...

Note the length information in bytes for the RECORD parameter. The length information must correspond to the configured length.

Refer to the online help for STEP7 for further information about the system functions.

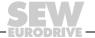

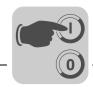

Startup

#### //Start of cyclical program processing in OB1

**BEGIN NETWORK** 

TITLE =Copy PI data from servo drive to DB3, word 0/2/4

CALL SFC 14 (DPRD\_DAT) //Read DP slave record LADDR :=  $\dot{W}$ #16# $\overline{2}$ 40 //Input address 576 **RET VAL:= MW 30** //Result in flag word 30

RECORD := P#DB3.DBX 0.0 BYTE 6 //Hand

#### **NETWORK**

TITLE =PLC program with drive application // PLC program uses the process data in DB3 for

// drive control

L DB3.DBW 0 //Load PI1 (status word 1) L DB3.DBW 2 //Load PI2 (actual speed value) L DB3.DBW 4 //Load PI3 (no function)

L W#16#0006

T DB3.DBW 20 //Write 6hex to PO1 (control word = enable)

L 1500

T DB3.DBW 22 //Write 1500dec to PO2 (speed setpoint = 300 1/min)

L W#16#0000

T DB3.DBW 24 //Write 0hex to PO3 (has no function)

#### //End of cyclical program processing in OB1

**NETWORK** 

TITLE =Copy PO data from DB3, word 20/22/24 to the inverter CALL SFC 15 (DPWR\_DAT) //Write DP slave //Write DP slave record

LADDR := W#16#240 //Output address 576 = 240hex

RECORD := P#DB3.DBX 20.0 BYTE 6 //Pointer on DB/DW //Result in flag word 32 RET\_VAL:= MW 32

#### NOTE

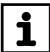

For further information and sample applications regarding control via the process data channel, especially coding of the control and status word, see the manual on the fieldbus unit profile, which you can order from SEW.

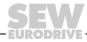

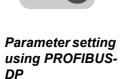

With PROFIBUS-DP, the drive parameters are accessed via the MOVILINK<sup>®</sup> parameter channel. This channel offers extra parameter services in addition to the conventional READ and WRITE services.

Structure of the parameter channel

To set the parameters of peripheral units via fieldbus systems that do not provide an application layer, it is necessary to emulate the most important functions and services such as READ and WRITE for reading and writing parameters. You will have to define a parameter process data object (PPO) for PROFIBUS-DP. This PPO is transmitted cyclically. In addition to the process data channel, it contains a parameter channel by means of which acyclical parameter values can be exchanged (→ Figure 35).

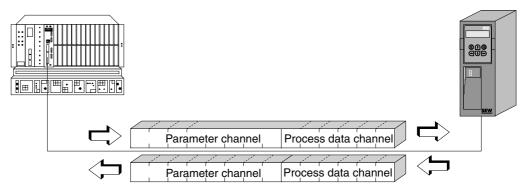

Figure 35: Parameter process data object for PROFIBUS-DP

01065BEN

The following structure shows the parameter channel. In principle, the parameter channel is made up of a management byte, an index word, a reserved byte and four data bytes.

| Byte 0     | Byte 1          | Byte 2     | Byte 3    | Byte 4   | Byte 5 | Byte 6 | Byte 7   |
|------------|-----------------|------------|-----------|----------|--------|--------|----------|
| Management | Reserved        | Index high | Index low | MSB data | Data   | Data   | LSB data |
|            | Parameter index |            |           |          | 4-byte | e data |          |

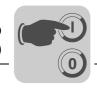

Management of the parameter channel The entire procedure for setting parameters is coordinated with "Byte 0: Management". This byte provides important service parameters such as service identifier, data length, version and status of the service performed. Bits 0, 1, 2 and 3 contain the service identifier. These bits determine which service is to be executed. Bit 4 and bit 5 specify the data length in bytes for the write service; it should be set to 4 bytes for all SEW drive inverters.

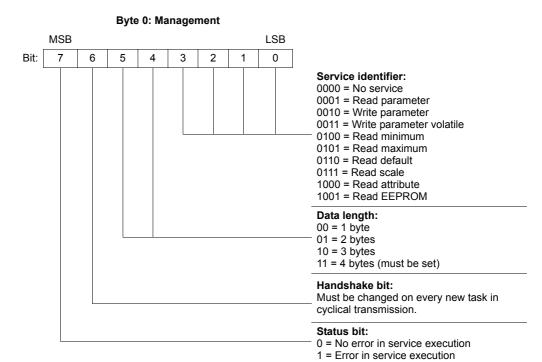

Bit 6 is used as an acknowledgment between the controller and the drive inverter. It triggers the execution of the transmitted service in the drive inverter. In PROFIBUS-DP the parameter channel is transmitted cyclically with the process data. For this reason, the implementation of the service in the drive inverter must be triggered by edge control using the handshake bit 6. For this purpose, the value of this bit is altered (toggled) for each new service that is to be executed. The drive inverter uses the handshake bit to signal whether the service has been executed or not. The service was executed if the handshake bit received in the controller is identical with the transmitted handshake bit. Status bit 7 indicates whether it was possible to execute the service properly or if errors occurred.

Index addressing

"Byte 2: Index high" and "Byte 3: Index low" determine the parameter read or written via the fieldbus system. The parameters of a drive inverter are addressed with a uniform index regardless of the connected fieldbus system. Byte 1 should be viewed as reserved and must always be set to 0x00.

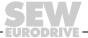

# Startup Starting the inverter with PROFIBUS-DP (MC\_41A)

#### Data range

The data is located in byte 4 to byte 7 of the parameter channel. This means up to 4 bytes of data can be transmitted per service. The data is always entered with right-justification; that is, byte 7 contains the least significant data byte (Data LSB) whereas byte 4 is the most significant data byte (Data MSB).

| Byte 0     | Byte 1      | Byte 2     | Byte 3    | Byte 4      | Byte 5     | Byte 6      | Byte 7     |
|------------|-------------|------------|-----------|-------------|------------|-------------|------------|
| Management | Reserved    | Index high | Index low | MSB data    | Data       | Data        | LSB data   |
|            |             |            |           | High byte 1 | Low byte 1 | High byte 2 | Low byte 2 |
|            |             |            |           | High        | word       | Low         | word       |
|            | Double word |            |           |             |            |             |            |

### Incorrect execution of a service

The status bit in the management byte is set to signal that a service has been executed incorrectly. If the received handshake bit is identical to the transmitted handshake bit, the drive inverter has executed the service. If the status bit now signals an error, the error code is entered in the data range of the parameter telegram. Bytes 4 through 7 provide the return code in a structured format (→ section "Return codes of parameter setting" on page 83).

|     |         |          | ,          | Byte 3    | Byte 4      | Byte 5     | Byte 6            | Byte 7           |
|-----|---------|----------|------------|-----------|-------------|------------|-------------------|------------------|
| Man | agement | Reserved | Index high | Index low | Error class | Error code | Add. code<br>high | Add. code<br>low |

Status bit = 1: Incorrect performance of service

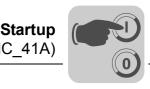

## Return codes for parameter setting

In the event of an incorrect parameter setting, the drive inverter sends back various return codes to the master that set the parameters. These codes provide detailed information about what caused the error. All of these return codes are structured in accordance with IEC 61158. The MQI distinguishes between the following elements:

- · Error class
- · Error code
- Additional code

These return codes apply to all communication interfaces of MOVIDRIVE®.

#### Error class

The error class element provides a more exact classification of the error type. MOVIDRIVE® *compact* supports the following error classes defined to IEC 61158:

| Class (hex) | Designation           | Meaning                                  |  |
|-------------|-----------------------|------------------------------------------|--|
| 1           | vfd state             | Status error of the virtual field device |  |
| 2           | application reference | Error in application program             |  |
| 3           | definition            | Definition error                         |  |
| 4           | resource              | Resource error                           |  |
| 5           | service               | Error during execution of service        |  |
| 6           | access                | Access error                             |  |
| 7           | ov                    | Error in the object list                 |  |
| 8           | other                 | Other error (see additional code)        |  |

The error class is generated by the communication software of the fieldbus gateway if there is an error in communication, with the exception of error class 8 = "Other error". Return codes sent from the drive inverter system are all included in "Error class 8 = Other error". The error can be identified more precisely using the additional code element.

#### Error code

The error code element provides a means for more precisely identifying the cause of the error within the error class. It is generated by the communication software of the fieldbus interface in the event of an error in communication. Only error code 0 (Other error code) is defined for error class 8, "Other error". In this case, detailed identification is available in the additional code.

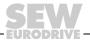

# Startup Starting the inverter with PROFIBUS-DP (MC\_41A)

#### Additional code

The additional code contains SEW-specific return codes for incorrect parameter setting of the drive inverter. They are returned to the master under Error Class 8 = "Other Error". The following table shows all possible codings for the additional code.

Error class: 8 = "Other error"

| Add. code<br>high (hex) | Add. code low (hex) | Meaning                                                   |  |
|-------------------------|---------------------|-----------------------------------------------------------|--|
| 00                      | 00                  | No error                                                  |  |
| 00                      | 10                  | Illegal parameter index                                   |  |
| 00                      | 11                  | Function / parameter not implemented                      |  |
| 00                      | 12                  | Read access only                                          |  |
| 00                      | 13                  | Parameter lock is active                                  |  |
| 00                      | 14                  | Factory setting is active                                 |  |
| 00                      | 15                  | Value for parameter too large                             |  |
| 00                      | 16                  | Value for parameter too small                             |  |
| 00                      | 17                  | Required option card missing for this function/parameter  |  |
| 00                      | 18                  | Error in system software                                  |  |
| 00                      | 19                  | Parameter access via RS-485 process interface on X13 only |  |
| 00                      | 1A                  | Parameter access via RS-485 diagnostic interface only     |  |
| 00                      | 1B                  | Parameter is access-protected                             |  |
| 00                      | 1C                  | Controller inhibit required                               |  |
| 00                      | 1D                  | Invalid value for parameter                               |  |
| 00                      | 1E                  | Factory setting was activated                             |  |
| 00                      | 1F                  | Parameter was not saved in EEPROM                         |  |
| 00                      | 20                  | Parameter cannot be changed with enabled output stage     |  |

Special return codes (special cases)

Errors in parameter settings, which cannot be identified either automatically by the application layer of the fieldbus system or by the system software of the drive inverter, are treated as special cases. The possible causes for such errors are as follows:

- Incorrect coding of a service via parameter channel
- Incorrect length specification of a service via parameter channel
- · Internal communication error

Incorrect service code in the parameter channel

Incorrect code was specified in the management byte or reserved byte during parameter setting via the parameter channel. The following table shows the return code for this special case.

|                 | Code (dec) | Meaning           |
|-----------------|------------|-------------------|
| Error class:    | 5          | Service           |
| Error code:     | 5          | Illegal parameter |
| Add. code high: | 0          | -                 |
| Add. code low:  | 0          | -                 |

#### Correcting the error:

Check bits 0 and 1 in the parameter channel.

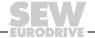

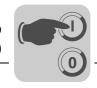

Incorrect length specification in parameter channel

A data length other than 4 data bytes was specified in a write service during configuration via the parameter channel. The following table displays the return codes.

|                 | Code (dec) | Meaning       |
|-----------------|------------|---------------|
| Error class:    | 6          | Access        |
| Error code:     | 8          | Type conflict |
| Add. code high: | 0          | -             |
| Add. code low:  | 0          | -             |

#### Correcting the error:

Check bit 4 and bit 5 for the data length in the management byte of the parameter channel.

Internal communication error

The return code listed in the following table is sent back if a communication error has occurred within the system. The requested parameter service may not have been performed and should be repeated. If this error occurs again, switch off the drive inverter completely and then back on again so it is re-initialized.

|                 | Code (dec) | Meaning        |
|-----------------|------------|----------------|
| Error class:    | 6          | Access         |
| Error code:     | 2          | Hardware fault |
| Add. code high: | 0          | -              |
| Add. code low:  | 0          | -              |

#### Correcting the error:

Repeat the parameter service. If the error occurs again, switch the drive inverter off and back on again (mains voltage + ext. DC 24 V). Contact SEW Service for advice if this error occurs continuously.

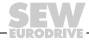

#### Startup

#### Starting the inverter with PROFIBUS-DP (MC 41A)

Reading a parameter via PROFIBUS-DP (Read) To execute a READ service via the parameter channel, due to the cyclical transfer of the parameter channel, the handshake bit may be changed only after the complete parameter channel has been set up for the specific service. As a result, adhere to the following sequence when reading a parameter:

- 1. Enter the index of the parameter to be read in byte 2 (Index high) and byte 3 (Index low).
- 2. Enter the service identifier for the Read service in the management byte (byte 0).
- 3. Transfer the read service to the inverter by changing the handshake bit.

Since this is a read service, the sent data bytes (bytes 4 ... 7) and the data length (in the management byte) are ignored and do not need to be set.

The inverter now processes the read service and sends back the service confirmation by changing the handshake bit.

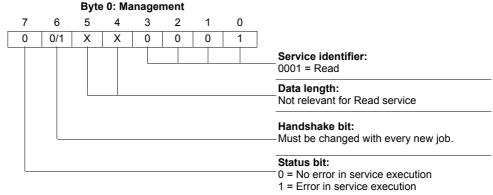

X = not relevant0/1 = Bit value is changed

The data length is not relevant, you only need to enter the service identifier for the READ service. This service is now activated in the drive inverter when the handshake bit changes. It would be possible to activate the read service with the management byte coding  $01_{hex}$  or  $41_{hex}$ .

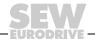

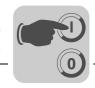

Writing a parameter via PROFIBUS-DP (Write) To execute a WRITE service via parameter channel, the handshake bit may be changed only after the complete parameter channel has been prepared according to the service because of the cyclical transfer of the parameter channel. Observe the following sequence when writing a parameter:

- 1. Enter the index of the parameter to be written in byte 2 (Index high) and byte 3 (Index low).
- 2. Enter the data to be written in bytes 4... 7.
- 3. Enter the service identifier and the data length for the Write service in the management byte (byte 0).
- 4. Transfer the Write service to the inverter by changing the handshake bit.

The inverter now processes the Write service and sends back the service confirmation by changing the handshake bit.

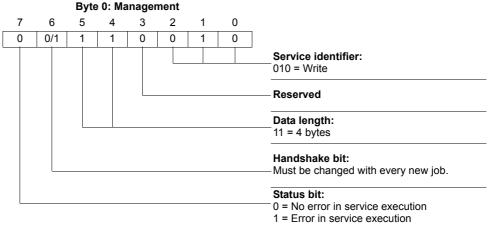

0/1 = Bit value is changed

The data length is 4 bytes for all parameters of SEW drive inverters. This service is now transferred to the drive inverter when the handshake bit changes. This means a Write service to SEW drive inverters generally has the management byte coding  $32_{\text{hex}}$  or  $72_{\text{hex}}$ .

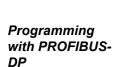

Taking the example of the WRITE service, the following figure represents a process of setting parameters between the controller and the drive inverter via PROFIBUS-DP (→ Figure 36). To simplify the process, only the management byte of the parameter channel is displayed in Figure 36.

The parameter channel is only received and returned by the drive inverter while the controller is preparing the parameter channel for the Write service. The service is not activated until the moment when the handshake bit is changed (in this example, when it changes from 0 to 1). The drive inverter now interprets the parameter channel and processes the write service, but continues to answer all messages with handshake bit = 0. The executed service is acknowledged with a change of the handshake bit in the response message of the drive inverter. The controller now detects that the received handshake bit is once again the same as the one which was sent. It can now prepare another parameter setting procedure.

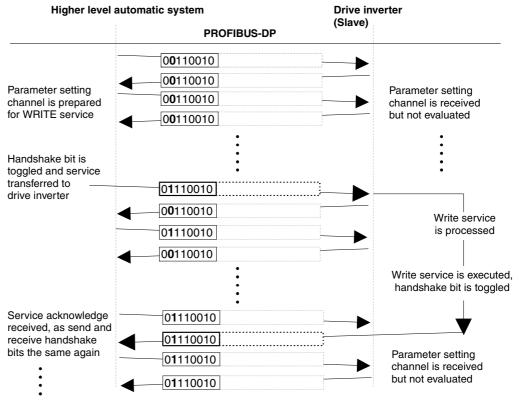

Figure 36: Parameter setting procedure

00152BEN

Parameter data format

When parameters are set via the fieldbus interface, the same parameter coding is used as with the serial RS485 interfaces or the system bus.

The data formats and value ranges for the individual parameters are listed in the "MOVIDRIVE® Serial Communication" manual available from SEW.

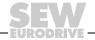

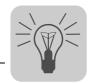

#### 6 Operation

#### 6.1 Operating displays for MC\_40A (without fieldbus)

The operating status of MOVIDRIVE® compact MC\_40A is displayed on LED V1.

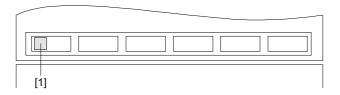

Figure 37: MOVIDRIVE® compact MC\_40A operating display

[1] Operation LED V1 (three colors: green/red/yellow)

05428BXX

#### Operation LED V1

The operating status of MOVIDRIVE® compact MC\_40A are displayed by the three-color LED V1 (green/red/yellow).

| 0.1          |                                      |                                 |                                                                                                    |  |  |  |  |
|--------------|--------------------------------------|---------------------------------|----------------------------------------------------------------------------------------------------|--|--|--|--|
| Color        |                                      | Operating state                 | Description                                                                                                    |  |  |  |  |
| -            | OFF                                  | Without voltage                 | No supply voltage and no DC 24 V backup voltage.                                                                 |  |  |  |  |
| Yellow       | Steady light                         | Controller inhibit or No enable | Unit ready but controller inhibit active (DIØØ = "0") or no enable.                                              |  |  |  |  |
| Green        | Steady light                         | Enable                          | Motor is energized.                                                                                              |  |  |  |  |
| Red          | Steady light                         | Locking system error            | Error causes unit to disconnect.                                                                                 |  |  |  |  |
| Yellow       | Flashing                             | Unit not ready                  | Factory setting in progress or DC 24 V backup mode without supply voltage.                                       |  |  |  |  |
| Green        | Flashing                             | Flying start in process         | Operating mode VFC & FLYING START is set and inverter connected to a rotating motor.                             |  |  |  |  |
| Green/red    | Flashing<br>0.5 s green / 0.5 s red  | Limit switch con-<br>tacted     | Limit switch reached in "enable" operating status.                                                               |  |  |  |  |
| Yellow/red   | Flashing<br>0.5 s yellow / 0.5 s red | Limit switch contacted          | Limit switch reached in "Controller inhibit" operating status.                                                   |  |  |  |  |
| Green/red    | Flashing<br>green green red red      | Display or wait system error    | Fault in "enable" operating status. Fault is only displayed and does not lead to a switch-off.                   |  |  |  |  |
| Yellow/red   | Flashing<br>yellow yellow red red    | Display or wait system error    | Fault in "controller inhibit" operating status.<br>Fault is only displayed and does not lead to<br>a switch-off. |  |  |  |  |
| Green/yellow | 0.75 s green /<br>0.75 s yellow      | Timeout active                  | Enable ineffective, inverter is waiting for a valid telegram.                                                    |  |  |  |  |

# Operation Operating displays for MC\_41A (PROFIBUS-DP)

#### 6.2 Operating displays for MC\_41A (PROFIBUS-DP)

The operating status of MOVIDRIVE® *compact* MC\_41A is displayed on the following LEDs.

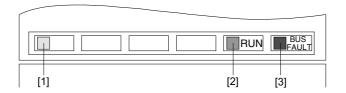

Figure 38: MOVIDRIVE® compact MC\_41A operating displays

- [1] Operation LED V1 (three colors: green/red/yellow)
- [2] PROFIBUS-DP LED "RUN" (green)
- [3] PROFIBUS-DP LED "BUS-FAULT" (red)

#### **Operation LED V1**

The operating status of MOVIDRIVE® compact MC\_41A are displayed by the three-color LED V1 (green/red/yellow).

02902BXX

| Color        |                                      | Operating state                    | Description                                                                                                    |  |
|--------------|--------------------------------------|------------------------------------|----------------------------------------------------------------------------------------------------|--|
| -            | OFF                                  | Without voltage                    | No supply voltage and no DC 24 V backup voltage.                                                                 |  |
| Yellow       | Steady light                         | Controller inhibit or No enable    | Unit ready but controller inhibit active (DIØØ = "0") or no enable.                                              |  |
| Green        | Steady light                         | Enable                             | Motor is energized.                                                                                              |  |
| Red          | Steady light                         | Locking system error               | Error causes unit to disconnect.                                                                                 |  |
| Yellow       | Flashing                             | Unit not ready                     | Factory setting in progress or DC 24 V backup mode without supply voltage.                                       |  |
| Green        | Flashing                             | Flying start in process            | Operating mode VFC & FLYING START is set and inverter connected to a rotating motor.                             |  |
| Green/red    | Flashing<br>0.5 s green / 0.5 s red  | Limit switch contacted             | Limit switch reached in "enable" operating status.                                                               |  |
| Yellow/red   | Flashing<br>0.5 s yellow / 0.5 s red | Limit switch contacted             | Limit switch reached in "Controller inhibit" operating status.                                                   |  |
| Green/red    | Flashing<br>green green red red      | Displaying or waiting system error | Fault in "enable" operating status. Fault is only displayed and does not lead to a switch-off.                   |  |
| Yellow/red   | Flashing<br>yellow yellow red red    | Displaying or waiting system error | Fault in "controller inhibit" operating status.<br>Fault is only displayed and does not lead to<br>a switch-off. |  |
| Green/yellow | 0.75 s green /<br>0.75 s yellow      | Timeout active                     | Enable ineffective, inverter is waiting for a valid telegram.                                                    |  |

#### PROFIBUS-DP LEDs

The "RUN" LED (green) indicates that the bus electronics are operating correctly. The "BUS FAULT" LED (red) displays PROFIBUS-DP errors.

| RUN     | <b>BUS FAULT</b> | Meaning                                                                                                    |
|---------|------------------|----------------------------------------------------------------------------------------------------|
| ON      | ON               | Connection to the DP master has failed; check bus connection. Unit cannot detect a baud rate, check setting in DP master. Bus interruption or DP master out of order.                                                                                                    |
| ON      | OFF              | Unit is currently exchanging data with the DP master (data exchange).                                                                                                    |
| ON      | FLASHES          | Unit has detected the baud rate, but is not addressed by DP master. Set the unit address (P092) and the address in the project planning software of the DP master to the same value.  Unit was not configured in DP master or configured incorrectly. Check project planning, use GSD file SEW_6002.GSD. |
| OFF     | -                | Hardware fault in bus electronics. Switch unit off/on; contact SEW service if the error occurs again.                                                                                                    |
| FLASHES | -                | PROFIBUS address set to a value greater than 125. Set address ≤ 125.                                                                                                    |

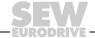

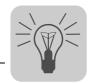

#### 6.3 DBG11B keypad

#### Basic displays

| CONTROLLER INHIBIT CURRENT: 0 A    | Display when X11:1 (DIØØ "/CONTROLLER INHIBIT") = "0".                                           |
|------------------------------------|--------------------------------------------------------------------------------------------------|
| NO ENABLE<br>CURRENT: 0 A          | Display for X11:1 (DIØØ "/CONTROLLER INHBIT") = "1" and disabled inverter ("ENABLE/STOP" = "0"). |
| SPEED 942 1/min<br>CURRENT: 2.51 A | Display for enabled inverter.                                                                    |
| NOTE XX<br>XXXXXXXXXXXXXXXXXX      | Information message                                                                              |
| FAULT XX<br>XXXXXXXXXXXXXXXXXXX    | Error display                                                                                    |

## DBG11B copy function

You can use the DBG11B keypad to copy parameter sets from one MOVIDRIVE unit to other MOVIDRIVE units. To do so, copy the parameter set to the keypad with P 807 (MD\_  $\rightarrow$  DBG). Plug the keypad into another MOVIDRIVE unit and copy the parameter set with P 806 (DBG  $\rightarrow$  MD\_) onto the unit. You can plug in or remove the keypad during operation.

# No connection between inverter and DBG11B

If a connection cannot be established with the keypad once the mains power has been switched on or the DC 24 V supply connected, one of the following fault messages can appear:

| COMMUNIC. ERROR<br>NO SERIAL LINK | There may also be a fault in the $MOVIDRIVE^{\mathbb{B}}$ unit |
|-----------------------------------|----------------------------------------------------------------|
| ERROR WHILE COPY<br>FLASH ERR. XX | - Foreign BRO44Bloom                                           |
| FATAL ERROR!<br>CODE CRC WRONG    | Error in the DBG11B keypad<br>-                                |

Try to establish the connection by removing the keypad and plugging it in again. If you cannot establish a connection, send the unit (DBG11B keypad, maybe also MOVIDRIVE $^{\circledR}$ ) to SEW-EURODRIVE for repair or replacement.

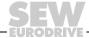

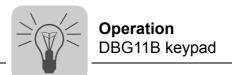

#### Selected via menu

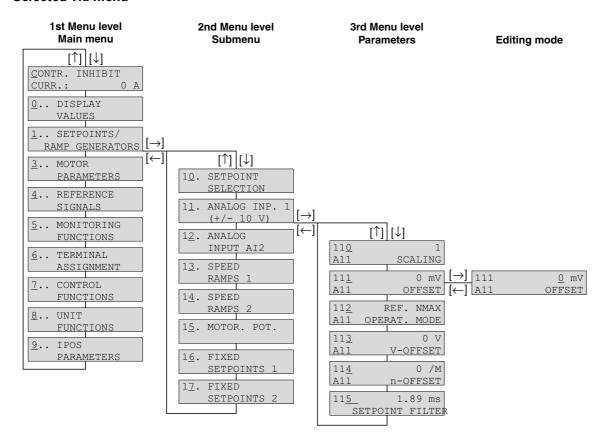

Figure 39: Menu structure

02407AEN

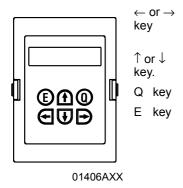

Change the menu level, in the 3rd menu level (parameter), enter  $(\rightarrow)$  or leave  $(\leftarrow)$ the edit mode. The parameter can only be changed in edit mode. Pressing the  $\leftarrow$ and  $\rightarrow$  keys at the same time, triggers startup ( $\rightarrow$  Sec. "Startup").

Select the menu item; in edit mode, select higher or lower value. The new value takes effect when you release the  $\uparrow$  or  $\downarrow$  key in edit mode.

Back to the basic display; in startup mode, startup is terminated.

Startup: Termination of startup

Signature is displayed; the signature can only be entered or Normal operation:

changed using MOVITOOLS/SHELL. It is used to identify the

parameter set or the unit. Leave manual mode Manual operation:

In case of Reset parameter P840 is called up malfunction:

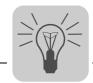

## DBG11B quick menu

The DBG11B keypad has a detailed parameter menu with all parameters and a quick menu with the most frequently used parameters. You can switch between the two menus in any operating state using P800 ("Short menu"). The quick menu is displayed as the default setting. The quick menu is shown in the display with a "/" after the parameter number. In the parameter list, the parameters of the quick menu are indicated by a "/".

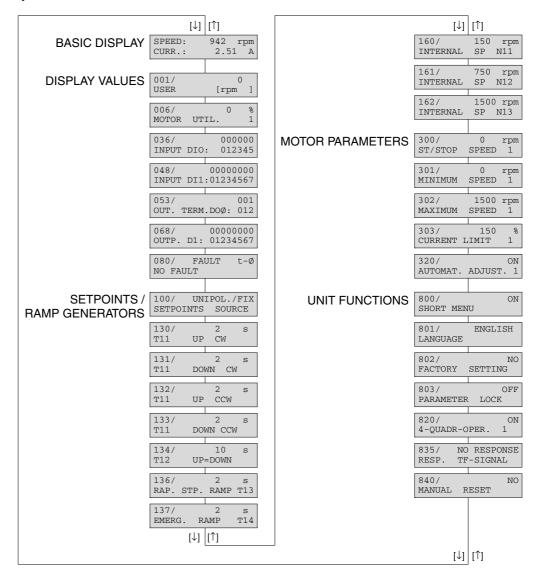

Figure 40: DBG11B quick menu

02408AEN

#### IPOS<sup>plus®</sup>

MOVITOOLS  $^{\$}$  is required to program IPOS  $^{plus\$}$ . The DBG11B keypad only allows you to edit and change IPOS  $^{plus\$}$  parameters (P9\_\_).

The IPOS<sup>plus®</sup> program is also stored in the DBG11B keypad when it is saved and is consequently also transferred to another MOVIDRIVE<sup>®</sup> unit when the parameter set is copied.

Parameter P931 can be used to start and stop the IPOS<sup>plus®</sup> program from the DBG11B keypad.

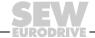

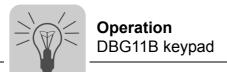

## Information messages

Information messages on the DBG11B (ca. 2 s long) or in MOVITOOLS/SHELL (message that can be acknowledged):

| No. | Text in DBG11B/SHELL  | Description                                                                                                    |
|-----|-----------------------|----------------------------------------------------------------------------------------------------|
| 1   | ILLEGAL INDEX         | Index addressed via interface not available.                                                                                                    |
| 2   | NOT IMPLEMENT.        | <ul> <li>Attempt to execute a function that is not implemented.</li> <li>An incorrect communication service has been selected.</li> <li>Manual operation selected via invalid interface (e.g. fieldbus).</li> </ul> |
| 3   | READ ONLY VALUE       | You tried to change a read only value.                                                                                                    |
| 4   | PARAM. INHIBITED      | Parameter lock P803 = "ON", Parameter cannot be altered.                                                                                                    |
| 5   | SETUP ACTIVE          | You tried to change parameters when factory setting is active.                                                                                                    |
| 6   | VALUE TOO HIGH        | You tried to enter a value that is too high.                                                                                                    |
| 7   | VALUE TOO LOW         | You tried to enter a value that is too low.                                                                                                    |
| 8   | REQ. CARD MISSING     | The option card required for the selected function is missing.                                                                                                    |
|     |                       |                                                                                                    |
|     |                       |                                                                                                    |
| 11  | ONLY TERMINAL         | Manual mode must be exited via TERMINAL (DBG11B or USS21A).                                                                                                    |
| 12  | NO ACCESS             | Access to selected parameter denied.                                                                                                    |
| 13  | CTRL. INHIBIT MISSING | Set terminal DIØØ "/Controller inhibit" = "0" for the selected function.                                                                                                    |
| 14  | INVALID VALUE         | You tried to enter an invalid value.                                                                                                    |
|     |                       |                                                                                                    |
| 16  | PARAM. NOT LOCKED     | Overflow of EEPROM buffer, e.g. through cyclic write access. Parameter not stored in non-volatile EEPROM.                                                                                                    |
| 17  | INVERTER ENABLED      | <ul> <li>Parameter to be changed can only be set in the state<br/>"CONTROLLER INHIBIT."</li> <li>You tried to change to manual mode during live operation.</li> </ul>                                               |

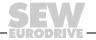

#### 7 Service

#### 7.1 Fault information

#### Fault memory

The error memory (P080) stores the last five error messages (errors t-0 to t-4). The error message of longest standing is deleted whenever more than five error messages have occurred. When the fault occurs, the following information is saved: fault that occurred • status of binary inputs/outputs • operating status of the inverter • inverter status • heat sink temperature • speed • output current • active current • unit utilization • DC link voltage • ON hours • enable hours • parameter set • motor utilization.

## Switch-off responses

There are three switch-off responses depending on the fault; the inverter remains inhibited in fault status:

Immediate stop

The unit can no longer brake the drive; the output stage goes to high resistance in the event of a fault and the brake is applied immediately (DBØØ "/Brake" = "0").

Rapid stop

The drive is braked with the stop ramp t13/t23. Once the stop speed is reached ( $\rightarrow$  P300/P310), the brake is applied (DBØØ "/Brake" = "0"). The output stage goes to high resistance after the brake reaction time has elapsed (P732 / P735).

Emergency stop

The drive is braked with the emergency ramp t14/t24. Once the stop speed is reached ( $\rightarrow$  P300/P310), the brake is applied (DBØØ "/Brake" = "0"). The output stage goes to high resistance after the brake reaction time has elapsed (P732 / P735).

#### Reset

An error message can be acknowledged by:

- Switching the power supply off and on again.
   Recommendation: Observe a minimum switch-off time of 10 s for the supply system contactor K11.
- Reset via input terminals, i.e. via an appropriately assigned binary input.
- Manual reset in SHELL (P840 = "YES" or [Parameter] / [Manual reset]).
- Manual reset using the DBG11B (pressing the <E> key in the event of a fault gives direct access to parameter P840).

#### **DANGER!**

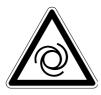

Risk of crushing if the motor starts up automatically after an auto reset. Severe or fatal injuries.

- Do not use auto reset with drives where an automatic restart represents a danger to people or units.
- Perform a manual reset.

### Inverter is waiting for data

If the inverter is controlled via a communication interface (fieldbus, RS485 or SBus) and the power was switched off and back on again or a fault reset was performed, then the enable remains ineffective until the inverter once again receives valid data via the interface, which is monitored with a timeout.

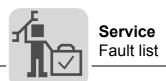

#### 7.2 Fault list

A dot in the "P" column indicates that the response is programmable (P83\_ Fault response). The factory set error response appears in the "Response" column.

| Fault code | Designation            | Response                | Р | Possible cause                                                                                                    | Measure                                                                                                    |
|------------|------------------------|-------------------------|---|----------------------------------------------------------------------------------------------------|----------------------------------------------------------------------------------------------------|
| 00         | No error               | -                       |   |                                                                                                    |                                                                                                    |
| 01         | Overcurrent            | Immediate shut-off      |   | Short circuit output     Motor too large     Faulty output stage                                                                                                    | <ul> <li>Rectify the short circuit</li> <li>Connect a smaller motor</li> <li>Contact SEW Service for advice if the output stage is defective.</li> </ul>                                                                                                    |
| 03         | ground fault           | Immediate shut-off      |   | ground fault  in the incoming cable  in the inverter  in the motor                                                                                                    | Eliminate ground fault     Consult SEW Service                                                                                                    |
| 04         | Brake chopper          | Immediate switch-off    |   | <ul> <li>Too much regenerative power</li> <li>Braking resistor circuit interrupted</li> <li>Short circuit in the braking resistor circuit</li> <li>Brake resistor has too high resistance</li> <li>Brake chopper is defective</li> <li>possibly also ground fault</li> </ul>                                        | <ul> <li>Extend deceleration ramps</li> <li>Check supply cable to braking resistor</li> <li>Check technical data of braking resistor</li> <li>Replace MOVIDRIVE® if the brake chopper is defective</li> <li>Check for ground fault.</li> </ul>                                                                                                    |
| 07         | DC link<br>overvoltage | Immediate switch-off    |   | <ul><li>DC link voltage too high</li><li>possibly also ground fault</li></ul>                                                                                                    | <ul> <li>Extend deceleration ramps</li> <li>Check supply cable to the braking resistor</li> <li>Check technical data of braking resistor</li> <li>Check for ground fault.</li> </ul>                                                                                                    |
| 08         | n-monitoring           | Immediate<br>switch-off |   | Speed controller or current controller (in VFC operating mode without encoder) operating at setting limit due to mechanical overload or phase failure in the power supply or motor.     Encoder not connected correctly or incorrect direction of rotation.     n <sub>max</sub> is exceeded during torque control. | <ul> <li>Reduce load</li> <li>Increase deceleration time setting (P501 or P503).</li> <li>Check encoder connection, possibly swap over A/A and B/B in pairs</li> <li>Check encoder voltage supply</li> <li>Check current limitation</li> <li>Extend ramps if necessary</li> <li>Check motor cable and motor</li> <li>Check mains phases</li> </ul> |
| 09         | Startup                | Immediate switch-off    |   | Inverter has not been taken into operation for the selected operating mode.                                                                                                    | Perform startup for the required operating mode.                                                                                                    |
| 10         | IPOS-ILLOP             | Emergency<br>stop       |   | <ul> <li>Incorrect command detected during execution of the IPOS<sup>plus®</sup> program.</li> <li>Incorrect conditions during command execution.</li> <li>Function does not exist in inverter.</li> </ul>                                                                                                    | <ul> <li>Check the content of the program memory and, if necessary, correct</li> <li>Load the correct program into the program memory</li> <li>Check program sequence (→ IPOS manual).</li> <li>Use another function</li> </ul>                                                                                                    |
| 11         | Excessive temperature  | Emergency stop          |   | Thermal overload of inverter                                                                                                    | Reduce load and/or ensure adequate cooling.                                                                                                    |
| 12         | Resolver 14 bit        | Emergency stop          |   | 14-bit resolver evaluation is active and the actual speed is > 3600 1/min                                                                                                    | Set P302 Maximum speed 1 to max. 3600 1/min                                                                                                    |
| 13         | Control signal source  | Immediate switch-off    |   | Control signal source not defined or defined incorrectly.                                                                                                    | Set correct control signal source (P101).                                                                                                    |
| 14         | Encoder                | Immediate<br>switch-off |   | <ul> <li>Encoder cable or shield not connected correctly</li> <li>Short circuit/broken encoder wire</li> <li>Encoder defective</li> </ul>                                                                                                    | Check encoder cable and shield for correct connection, short circuit and broken wire.                                                                                                    |
| 15         | 24 V internal          | Immediate switch-off    |   | No internal DC 24 V supply voltage.                                                                                                    | Check power supply connection. Consult SEW service if the error occurs again.                                                                                                    |
| 17-24      | System error           | Immediate switch-off    |   | Malfunction of inverter electronics, possibly due to EMC influence.                                                                                                    | Check ground connections and shielding and correct, if necessary. Contact SEW service if this error occurs again.                                                                                                    |
| 25         | EEPROM                 | Rapid stop              |   | Error while accessing EEPROM                                                                                                    | Activate factory settings, perform reset and reset parameters. Contact SEW service if the error occurs again.                                                                                                    |
| 26         | External terminal      | Emergency stop          | • | Read in external error signal via programmable input.                                                                                                    | Eliminate specific cause of error; reprogram terminal if necessary.                                                                                                    |
| 27         | No limit switches      | Emergency stop          |   | Open circuit/both limit switches missing.     Limit switches are swapped over in relation to direction of rotation of motor                                                                                                    | <ul><li>Check wiring of limit switches</li><li>Swap limit switch connections</li><li>Reprogram terminals</li></ul>                                                                                                    |

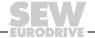

| Fault code | Designation                  | Response                | Р | Possible cause                                                                                                    | Measure                                                                                                    |
|------------|------------------------------|-------------------------|---|----------------------------------------------------------------------------------------------------|----------------------------------------------------------------------------------------------------|
| 28         | Fieldbus<br>Timeout          | Rapid stop              | • | No communication between master and slave within the projected response monitoring.                                                                                                    | Check communications routine of the master     Extend fieldbus timeout time (P819)/deactivate monitoring                                                                                                    |
| 29         | Limit switch contacted       | Emergency stop          |   | Limit switch was reached in IPOS operating mode.                                                                                                    | <ul><li>Check travel range</li><li>Correct operator program</li></ul>                                                                                                    |
| 30         | Emergency<br>stop<br>Timeout | Immediate switch-off    |   | <ul><li>Drive overloaded</li><li>Emergency stop ramp too short.</li></ul>                                                                                                    | Check project planning     Extend emergency stop ramp                                                                                                    |
| 31         | TF trip                      | No<br>Response          | • | <ul> <li>Motor too hot, TF sensor has tripped</li> <li>TF sensor of motor not connected or connected incorrectly</li> <li>Connection of MOVIDRIVE® and TF on motor interrupted</li> </ul>                                                                                                    | <ul> <li>Let motor cool off and reset error</li> <li>Check connections/link between<br/>MOVIDRIVE® and TF</li> <li>Set P835 to "No response"</li> </ul>                                                                                                    |
| 32         | IPOS Index overflow          | Emergency stop          |   | Programming principles violated leading to internal system stack overflow                                                                                                    | Check IPOS user program and correct if necessary (→ IPOS manual)                                                                                                    |
| 33         | Setpoint source              | Immediate switch-off    |   | Setpoint source not defined or defined incorrectly                                                                                                    | Set correct setpoint source (P100)                                                                                                    |
| 35         | Operating mode               | Immediate switch-off    |   | Operating mode not defined or defined incorrectly                                                                                                    | Use P700 or P701 to set correct operating mode                                                                                                    |
| 37         | System watchdog              | Immediate switch-off    |   | Error during execution of system software                                                                                                    | Contact SEW Service.                                                                                                    |
| 38         | System software              | Immediate switch-off    |   | System error                                                                                                    | Contact SEW Service.                                                                                                    |
| 39         | Reference<br>travel          | Immediate switch-off    |   | <ul> <li>The reference cam is missing or does not switch</li> <li>Limit switches are connected incorrectly</li> <li>Reference travel type was changed during reference travel</li> </ul>                                                                                                    | <ul> <li>Check reference cam</li> <li>Check limit switch connection</li> <li>Check reference travel type setting and required parameters.</li> </ul>                                                                                                    |
| 41         | IPOS watch-<br>dog option    | Immediate<br>switch-off |   | <ul> <li>Error in communication between system software and option software</li> <li>Watchdog in the IPOS program.</li> <li>An application module has been loaded in a MOVIDRIVE® unit without the application version.</li> <li>The wrong technology function has been set if an application module is used.</li> </ul> | <ul> <li>Consult SEW Service</li> <li>Check IPOS<sup>plus®</sup> program</li> <li>Check whether the unit has been activated for the application version (P079)</li> <li>Check the selected technology function (P078)</li> </ul>                                                                                                    |
| 42         | Lag error                    | Immediate switch-off    | • | <ul> <li>Encoder connected incorrectly</li> <li>Acceleration ramps too short</li> <li>P component of positioning controller too small</li> <li>Incorrectly set speed controller parameters</li> <li>Value of lag fault tolerance too small</li> </ul>                                                                    | <ul> <li>Check encoder connection</li> <li>Extend ramps</li> <li>Set P component to higher value</li> <li>Reset speed controller parameters</li> <li>Increase lag fault tolerance</li> <li>Check wiring of encoder, motor and mains phase.</li> <li>Check whether mechanical system components can move freely or if they are blocked</li> </ul> |
| 43         | RS485<br>timeout             | Rapid stop              | • | Connection between inverter and PC interrupted.                                                                                                    | Check connection between inverter and PC. Contact SEW Service if necessary.                                                                                                    |
| 44         | Unit utilization             | Immediate switch-off    |   | Unit utilization (IxT value) exceeds 125 %                                                                                                    | <ul> <li>Decrease power output</li> <li>Extend ramps</li> <li>If suggested actions not possible, use larger inverter</li> </ul>                                                                                                    |
| 45         | Initialization               | Immediate switch-off    |   | <ul> <li>No parameters set for EEPROM in power<br/>section, or parameters set incorrectly.</li> </ul>                                                                                                    | Restore factory settings Consult SEW<br>Service if the fault still cannot be reset                                                                                                    |
| 47         | System bus timeout           | Rapid stop              | • | Error during communication via system bus.                                                                                                    | Check system bus connection.                                                                                                    |
| 77         | IPOS control<br>word         | No<br>Response          |   | <ul> <li>In IPOS operating mode only:</li> <li>An attempt was made to set an invalid automatic mode (via external controller).</li> <li>P916 set incorrectly.</li> </ul>                                                                                                    | <ul> <li>Check serial connection to external controller</li> <li>Check write values of external controller</li> <li>Set correct value for P916</li> </ul>                                                                                                    |
| 78         | IPOS SW limit switch         | No<br>Response          |   | In IPOS operating mode only: Programmed target position is outside travel range delimited by software limit switches.                                                                                                    | Check the user program     Check position of software limit switches                                                                                                    |

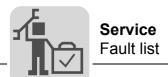

| Fault code | Designation                 | Response             | Р | Possible cause                                                                                                    | Measure                                                                                                    |  |
|------------|-----------------------------|----------------------|---|----------------------------------------------------------------------------------------------------|----------------------------------------------------------------------------------------------------|--|
| 81         | Start condition             | Immediate switch-off |   | Only in "VFC hoist" operating mode: The motor could not be supplied with the correct amount of current during the premagnetizing time: Rated motor power too small in relation to rated inverter power. Motor cable cross section too small. | Check startup data and perform new startup, if necessary. Check connection between inverter and motor Check cross section of motor cable and increase if necessary |  |
| 82         | Open output                 | Immediate switch-off |   | Only in "VFC hoist" operating mode:     Two or all output phases interrupted.     Rated motor power too small in relation to rated inverter power.                                                                                           | <ul> <li>Check connection between inverter and<br/>motor</li> <li>Check startup data and perform new<br/>startup, if necessary.</li> </ul>                         |  |
| 84         | Motor<br>protection         | Emergency<br>stop    | • | Motor utilization too high.                                                                                                    | <ul><li>Reduce load</li><li>Extend ramps</li><li>Observe longer pause times</li></ul>                                                                              |  |
| 85         | Сору                        | Immediate switch-off |   | Error while copying parameters.                                                                                                    | Check connection between inverter and PC                                                                                                    |  |
| 87         | Technology function         | Immediate switch-off |   | Attempt made to load the parameter set for an application version unit with the technology function activated into a standard version unit.                                                                                                  | Activate the factory settings (P802 = YES) and reset the unit                                                                                                    |  |
| 88         | Flying start                | Immediate switch-off |   | Only in VFC n-CTRL operating mode:<br>Actual speed > 5000 1/min when inverter<br>enabled.                                                                                                    | Inverter not enabled before actual speed is ≤ 5000 1/min.                                                                                                    |  |
| 94         | EEPROM checksum             | Immediate switch-off |   | Inverter electronics disrupted, possibly due to effect of EMC or a defect.                                                                                                    | Send unit in for repair                                                                                                    |  |
| 99         | IPOS ramp calculation error | Immediate switch-off |   | In IPOS operating mode only: Positioning ramp is sinusoidal or square and an attempt is made to change ramp times and traveling velocities with enabled inverter.                                                                            | Rewrite the IPOS <sup>plus®</sup> program so that ramp times and traveling velocities can only be altered when the inverter is inhibited.                          |  |

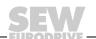

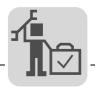

#### 7.3 SEW Electronics Service

#### Send in for repair

Please contact the **SEW-EURODRIVE** electronics service if a fault cannot be rectified ( $\rightarrow$  "Customer and spare parts service").

When contacting SEW electronics service, always quote the digits on the status label so that our service personnel can assist you more effectively.

#### Please provide the following information when sending the unit in for repair:

- Serial number (→ nameplate)
- · Unit designation
- Standard version or application version
- · Digits on the status label
- Short description of application (drive application, control via terminals or serial)
- Connected motor (motor type, motor voltage, 
   \( \subseteq \) or \( \Delta \) connection)
- Nature of the error
- · Accompanying circumstances
- Your own presumptions as to what has happened
- · Any unusual events preceding the problem, etc.

#### Status label

The MOVIDRIVE $^{\$}$  units have a status label for the power section and one for the control unit. They are attached to the side of the unit next to the nameplate.

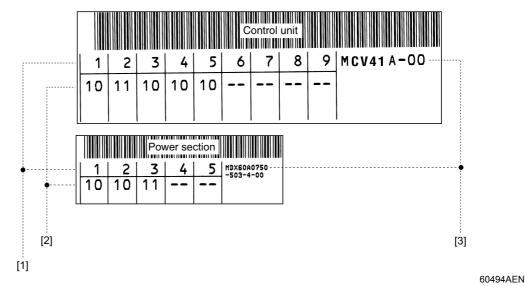

- [1] Component / part
- [2] Status
- [3] Unit designation

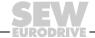

#### 7.4 Extended storage

If the unit is being stored for a long time, connect it to the mains voltage for at least 5 minutes every 2 years. Otherwise, the unit's service life may be reduced.

#### Procedure when maintenance has been neglected:

Electrolytic capacitors are used in the inverters. They are subject to aging effects when deenergized. This effect can damage the capacitors if the unit is connected using the rated voltage after a longer period of storage.

If you have not performed maintenance regularly, SEW-EURODRIVE recommends that you increase the supply voltage slowly up to the maximum voltage. This can be done, for example, by using a variable transformer for which the output voltage has been set according to the following overview. We recommend that you increase the voltage from 0 V to the first stage after a few seconds.

The following stages are recommended:

AC 400/500 V units:

- Stage 1: AC 350 V for 15 minutes
- Stage 2: AC 420 V for 15 minutes
- Stage 3: AC 500 V for 1 hour

#### AC 230 V units:

- Stage 1: AC 170 V for 15 minutes
- · Stage 2: AC 200 V for 15 minutes
- Stage 3: AC 240 V for 1 hour

After you have completed the regeneration process, the unit can be used immediately or stored again for an extended period with maintenance.

#### 7.5 Waste disposal

Please follow the current instructions. Dispose of the following materials in accordance with the regulations in force:

- Electronics scrap (circuit boards)
- Plastic (housing)
- Sheet metal
- Copper

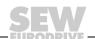

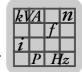

#### 8 Technical Data

#### 8.1 CE marking, UL approval and C-Tick

#### **CE** marking

· Low voltage directive

MOVIDRIVE® *compact* drive inverters comply with the regulations of the Low Voltage Directive 73/23/EEC.

• Electromagnetic compatibility (EMC)

MOVIDRIVE® compact drive inverters are designed for use as components for installation in machines and systems. They comply with the EMC product standard EN 61800-3 "Variable-speed electrical drives." Provided the installation instructions are complied with, they satisfy the appropriate requirements for CE marking of the entire machine/system in which they are installed, on the basis of the EMC Directive 89/336/EEC.

MOVIDRIVE<sup>®</sup> *compact* drive inverters size 1 and 2 are equipped with a line filter as standard. These units comply with limit class A to EN 55011 and EN 55014 on the line side without further measures.

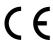

The CE mark on the nameplate indicates conformity with the Low Voltage Directive 73/23/EEC and the EMC Directive 89/336/EEC. We can provide a copy of the declaration of conformity on request.

UL / cUL / GOST-R UL, cUL approval (USA) and the GOST-R certificate (Russia) have been approved for the MOVIDRIVE® *compact* unit series. cUL is equivalent to CSA approval.

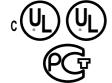

C-Tick

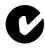

C-Tick approval has been granted for the entire MOVIDRIVE<sup>®</sup> *compact* unit series. C-Tick certifies conformity with ACA (Australian Communications Authority) standards.

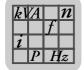

## **Technical Data**General technical data

#### 8.2 General technical data

The following table lists the technical data applicable to all MOVIDRIVE $^{\mathbb{R}}$  compact drive inverters, regardless of their type, version, size and power rating.

| MOVIDRIVE® compact                                           | All sizes                                                                                                    |
|--------------------------------------------------------------|----------------------------------------------------------------------------------------------------|
| Interference immunity                                        | Fulfills EN 61800-3                                                                                                    |
| Interference emission with EMC-compliant installation        | Sizes 1 to 5: Comply with EN 61800-3 According to class B limit to EN 55011 and EN 55014                                                                                                    |
|                                                              | Sizes 1 and 2:  Comply with class A limit to EN 55011 and EN 55014 on the line side without further measures                                                                                |
| Ambient temperature ϑ <sub>U</sub>                           | 0 °C+50 °C when $I_D$ = 100 % $I_N$ and $f_{PWM}$ = 4 kHz 0 °C+40 °C when $I_D$ = 125 % $I_N$ and $f_{PWM}$ = 4 kHz 0 °C+40 °C when $I_D$ = 100 % $I_N$ and $f_{PWM}$ = 8 kHz               |
| Derating ambient temperature Climate class                   | Derating:  • 2.5 % I <sub>N</sub> per K between 40 °C - 50 °C  • 3.5 % I <sub>N</sub> per K between 50 °C - 60 °C EN 60721-3-3, class 3K3                                                   |
| Storage temperature <sup>1)</sup> $\vartheta_L$              | –25 °C+70 °C (EN 60721-3-3, class 3K3)<br>DBG keypad: –20 °C+60 °C                                                                                                    |
| Cooling type (DIN 51751)                                     | Forced cooling Temperature-controlled fan, response threshold at $\vartheta$ = 45°C                                                                                                    |
| Enclosure Sizes 1 to 3<br>EN 60529 Sizes 4 and 5<br>(NEMA 1) | IP20 IP00 (power connections); IP10 with mounted Plexiglas cover supplied as standard                                                                                                    |
| Operating mode                                               | Continuous operation with 50 % overload capacity                                                                                                    |
| Overvoltage category                                         | III according to IEC 60664-1 (VDE 0110-1)                                                                                                    |
| Pollution class                                              | 2 according to IEC 60664-1 (VDE 0110-1)                                                                                                    |
| Installation altitude                                        | Up to h $\leq$ 1000 m without restrictions. At h $\geq$ 1,000 m and above the following restrictions apply:  • From 1000 m to max. 4,000 m:  – $I_N$ reduction by 1% per 100 m (330 ft)     |
|                                                              | <ul> <li>From 2,000 m to max. 4,000 m:</li> <li>AC 230 V units: V<sub>N</sub> reduction by AC 3 V per 100 m</li> <li>AC 500 V units: V<sub>N</sub> reduction by AC 6 V per 100 m</li> </ul> |
|                                                              | Over 2,000 m only overvoltage class 2; external measures required for overvoltage class 3. Overvoltage classes according to DIN VDE 0110-1.                                                 |

<sup>1)</sup> In case of long-term storage, the unit must be connected to the mains voltage for at least 5 minutes every two years, otherwise the unit's service life may be reduced.

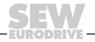

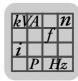

### 8.3 MOVIDRIVE® compact MCF/MCV/MCS4\_A...-5\_3 (AC 400/500 V units)

#### Size 1

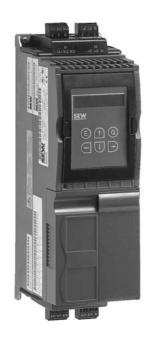

02570AXX

| MOVIDRIVE® compact                                                                            |                                  | 0015-5A3-4-0_                                                                                | 0022-5A3-4-0_                                  | 0030-5A3-4-0_        | 0040-5A3-4-0_         |  |
|-----------------------------------------------------------------------------------------------|----------------------------------|----------------------------------------------------------------------------------------------|------------------------------------------------|----------------------|-----------------------|--|
| INPUT                                                                                         |                                  |                                                                                              |                                                |                      |                       |  |
| Supply voltage                                                                                | 3 × AC 380 V -10 %               | 3 × AC 380 V -10 % 3 × AC 500 V +10%                                                         |                                                |                      |                       |  |
| Supply frequency                                                                              | f <sub>mains</sub>               | 50 Hz 60 Hz ±5 %                                                                             |                                                |                      |                       |  |
| Rated mains current <sup>1)</sup> I <sub>mains</sub> (when V <sub>mains</sub> = 3 × AC 400 V) | 100 %<br>125 %                   | AC 3.6 A<br>AC 4.5 A                                                                         | AC 5.0 A<br>AC 6.2 A                           | AC 6.3 A<br>AC 7.9 A | AC 8.6 A<br>AC 10.7 A |  |
| OUTPUT                                                                                        |                                  |                                                                                              |                                                |                      |                       |  |
| Apparent output power <sup>2)</sup><br>(when V <sub>mains</sub> = 3 × AC 4005                 | S <sub>N</sub><br>00 V)          | 2.8 kVA                                                                                      | 3.8 kVA                                        | 4.9 kVA              | 6.6 kVA               |  |
| Rated output current <sup>1)</sup><br>(when V <sub>mains</sub> = 3 × AC 400 V)                | I <sub>N</sub>                   | AC 4 A                                                                                       | AC 5.5 A                                       | AC 7 A               | AC 9.5 A              |  |
| Current limitation                                                                            | I <sub>max</sub>                 | Motor and regenerative 150 % I <sub>N</sub> , duration depending on the capacity utilization |                                                |                      |                       |  |
| Internal current limitation                                                                   |                                  | I <sub>max</sub> = 0150 % can                                                                | be set in menu (P303                           | / P313)              |                       |  |
| Minimum permitted braking resistor value (4Q operation)                                       | R <sub>BRmin</sub>               | 68 Ω                                                                                         |                                                |                      |                       |  |
| Output voltage                                                                                | U <sub>A</sub>                   | Max. V <sub>mains</sub>                                                                      |                                                |                      |                       |  |
| PWM frequency                                                                                 | f <sub>PWM</sub>                 | Can be set: 4/8/12/10                                                                        | 6 kHz                                          |                      |                       |  |
| Speed range / resolution                                                                      | n <sub>A</sub> / ∆n <sub>A</sub> | -5500 0 <b>+</b> 5500                                                                        | min <sup>-1</sup> / 0.2 min <sup>-1</sup> acro | ss the entire range  |                       |  |
| GENERAL INFORMATION                                                                           |                                  |                                                                                              |                                                |                      |                       |  |
| Power loss at P <sub>N</sub>                                                                  | P <sub>Vmax</sub>                | 85 W                                                                                         | 105 W                                          | 130 W                | 180 W                 |  |
| Cooling air consumption                                                                       |                                  | 40 m <sup>3</sup> /h                                                                         |                                                |                      |                       |  |
| Weight                                                                                        | 2.8 kg                           |                                                                                              |                                                |                      |                       |  |
| Dimensions W:                                                                                 | $\times$ H $\times$ D            | 105 × 315 × 155 mm                                                                           |                                                |                      |                       |  |

<sup>1)</sup> When  $V_{mains}$  = 3 × AC 500 V, the mains currents and output currents must be reduced by 20 % compared to the rated data.

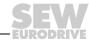

<sup>2)</sup> The performance data apply to  $f_{PWM}$  = 4 kHz (factory setting for VFC operating modes).

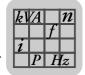

## **Technical Data**MOVIDRIVE® compact MCF/MCV/MCS4\_A...-5\_3 (AC 400/500 V units)

| MCF4_A standard version (VFC)                                                                        | 0015-5A3-4-00 | 0022-5A3-4-00 | 0030-5A3-4-00 | 0040-5A3-4-00 |
|----------------------------------------------------------------------------------------------------|---------------|---------------|---------------|---------------|
| Part number MCF40A (without fieldbus)                                                                | 826 738 3     | 826 739 1     | 826 740 5     | 826 741 3     |
| Part number MCF41A (with PROFIBUS-DP)                                                                | 826 835 5     | 826 836 3     | 826 837 1     | 826 838 X     |
| MCF4_A application version (VFC)                                                                     | 0015-5A3-4-0T | 0022-5A3-4-0T | 0030-5A3-4-0T | 0040-5A3-4-0T |
| Part number MCF40A (without fieldbus)                                                                | 827 426 6     | 827 427 4     | 827 428 2     | 827 429 0     |
| Part number MCF41A (with PROFIBUS-DP)                                                                | 827 449 5     | 827 450 9     | 827 451 7     | 827 452 5     |
| Constant load Recommended motor power P <sub>Mot</sub>                                               | 1.5 kW        | 2.2 kW        | 3.0 kW        | 4.0 kW        |
| Variable torque load or constant load without overload Recommended motor power P <sub>Mot</sub>      | 2.2 kW        | 3.0 kW        | 4.0 kW        | 5.5 kW        |
| Continuous output current = 125% $I_N$ $I_D$ (when $U_{mains}$ = 3 × AC 400 V and $f_{PWM}$ = 4 kHz) | AC 5 A        | AC 6.9 A      | AC 8.8 A      | AC 11.9 A     |

| MCV4_A standard version (VFC/CFC)                                                       | 0015-5A3-4-00                                                                           | 0022-5A3-4-00    | 0030-5A3-4-00 | 0040-5A3-4-00 |
|-----------------------------------------------------------------------------------------|-----------------------------------------------------------------------------------------|------------------|---------------|---------------|
| Part number MCV40A (without fieldbus)                                                   | 826 908 4                                                                               | 826 909 2        | 826 910 6     | 826 911 4     |
| Part number MCV41A (with PROFIBUS-DP)                                                   | 826 928 9                                                                               | 826 929 7        | 826 930 0     | 826 931 9     |
| MCV4_A application version (VFC/CFC)                                                    | 0015-5A3-4-0T                                                                           | 0022-5A3-4-0T    | 0030-5A3-4-0T | 0040-5A3-4-0T |
| Part number MCV40A (without fieldbus)                                                   | 827 472 X                                                                               | 827 473 8        | 827 474 6     | 827 475 4     |
| Part number MCV41A (with PROFIBUS-DP)                                                   | 827 495 9                                                                               | 827 496 7        | 827 497 5     | 827 498 3     |
| VFC operating mode                                                                      | Recommended moto                                                                        | r power → MCF4_A |               |               |
| CFC operating mode ( $f_{PWM}$ = 8 kHz)<br>Continuous output current = 100% $I_N$ $I_D$ | AC 4 A                                                                                  | AC 5.5 A         | AC 7 A        | AC 9.5 A      |
| Recommended motor power                                                                 | $ ightarrow$ MOVIDRIVE $^{\circledR}$ compact system manual, section "Project Planning" |                  |               |               |

| MCS4_A standard version (SERVO)                                                               | 0015-5A3-4-00                                                                           | 0022-5A3-4-00 | 0030-5A3-4-00 | 0040-5A3-4-00 |
|-----------------------------------------------------------------------------------------------|-----------------------------------------------------------------------------------------|---------------|---------------|---------------|
| Part number MCS40A (without fieldbus)                                                         | 827 060 0                                                                               | 827 061 9     | 827 062 7     | 827 063 5     |
| Part number MCS41A (with PROFIBUS-DP)                                                         | 827 077 5                                                                               | 827 078 3     | 827 079 1     | 827 080 5     |
| MCS4_A application version (SERVO)                                                            | 0015-5A3-4-0T                                                                           | 0022-5A3-4-0T | 0030-5A3-4-0T | 0040-5A3-4-0T |
| Part number MCS40A (without fieldbus)                                                         | 827 518 1                                                                               | 827 519 X     | 827 520 3     | 827 521 1     |
| Part number MCS41A (with PROFIBUS-DP)                                                         | 827 541 6                                                                               | 827 542 4     | 827 543 2     | 827 544 0     |
| SERVO operating mode ( $f_{PWM}$ = 8 kHz)<br>Continuous output current = 100% $I_{N}$ $I_{D}$ | AC 4 A                                                                                  | AC 5.5 A      | AC 7 A        | AC 9.5 A      |
| Recommended motor power                                                                       | $ ightarrow$ MOVIDRIVE $^{\circledR}$ compact system manual, section "Project Planning" |               |               |               |

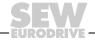

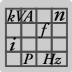

#### Size 2

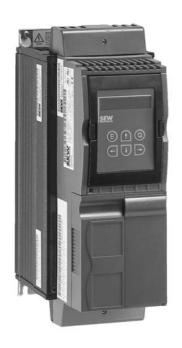

02571AXX

| MOVIDRIVE® compact                                                                            |                                  | 0055-5A3-4-0_                                                                                | 0075-5A3-4-0_                         | 0110-5A3-4-0_ |  |  |
|-----------------------------------------------------------------------------------------------|----------------------------------|----------------------------------------------------------------------------------------------|---------------------------------------|---------------|--|--|
| INPUT                                                                                         |                                  |                                                                                              |                                       |               |  |  |
| Supply voltage                                                                                | V <sub>mains</sub>               | 3 × AC 380 V -10 % 3 ×                                                                       | 3 × AC 380 V -10 % 3 × AC 500 V +10 % |               |  |  |
| Supply frequency                                                                              | f <sub>mains</sub>               | 50 Hz 60 Hz ±5 %                                                                             | 50 Hz 60 Hz ±5 %                      |               |  |  |
| Rated mains current <sup>1)</sup> $I_{mains}$ (when $V_{mains} = 3 \times AC 400 \text{ V}$ ) | 100 %<br>125 %                   | AC 11.3 A<br>AC 14.1 A                                                                       |                                       |               |  |  |
| ОИТРИТ                                                                                        |                                  |                                                                                              | 1                                     |               |  |  |
| Apparent output power <sup>2)</sup> (when V <sub>mains</sub> = 3 × AC 4005                    | S <sub>N</sub><br>00 V)          | 8.7 kVA                                                                                      | 11.2 kVA                              | 16.8 kVA      |  |  |
| Rated output current <sup>1)</sup><br>(when V <sub>mains</sub> = 3 × AC 400 V)                | I <sub>N</sub>                   | AC 12.5 A                                                                                    | AC 16 A                               | AC 24 A       |  |  |
| Current limitation                                                                            | I <sub>max</sub>                 | Motor and regenerative 150 % I <sub>N</sub> , duration depending on the capacity utilization |                                       |               |  |  |
| Internal current limitation                                                                   |                                  | I <sub>max</sub> = 0150 % can be set in menu (P303 / P313)                                   |                                       |               |  |  |
| Minimum permitted braking resistor value (4Q operation)                                       | R <sub>BRmin</sub>               | 47 Ω                                                                                         |                                       | 22 Ω          |  |  |
| Output voltage                                                                                | U <sub>A</sub>                   | Max. V <sub>mains</sub>                                                                      |                                       |               |  |  |
| PWM frequency                                                                                 | f <sub>PWM</sub>                 | Can be set: 4/8/12/16 kHz                                                                    |                                       |               |  |  |
| Speed range / resolution                                                                      | n <sub>A</sub> / ∆n <sub>A</sub> | -5500 0 +5500 min <sup>-1</sup> / 0.2 min <sup>-1</sup> across the entire range              |                                       |               |  |  |
| GENERAL INFORMATION                                                                           |                                  |                                                                                              |                                       |               |  |  |
| Power loss at P <sub>N</sub>                                                                  | P <sub>Vmax</sub>                | 220 W                                                                                        | 290 W                                 | 400 W         |  |  |
| Cooling air consumption                                                                       |                                  | 80 m <sup>3</sup> /h                                                                         |                                       |               |  |  |
| Weight                                                                                        |                                  | 5.9 kg                                                                                       |                                       |               |  |  |
| Dimensions W:                                                                                 | $\times$ H $\times$ D            | 130 × 335 × 207 mm                                                                           |                                       |               |  |  |

- 1) When  $V_{mains}$  = 3 × AC 500 V, the mains currents and output currents must be reduced by 20 % compared to the rated data.
- 2) The performance data apply to  $f_{PWM}$  = 4 kHz (factory setting for VFC operating modes).

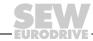

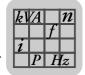

## **Technical Data**MOVIDRIVE® compact MCF/MCV/MCS4\_A...-5\_3 (AC 400/500 V units)

| MCF4_A standard version (VFC)                                                                        | 0055-5A3-4-00 | 0075-5A3-4-00 | 0110-5A3-4-00 |
|----------------------------------------------------------------------------------------------------|---------------|---------------|---------------|
| Part number MCF40A (without fieldbus)                                                                | 826 742 1     | 826 743 X     | 826 744 8     |
| Part number MCF41A (with PROFIBUS-DP)                                                                | 826 839 8     | 826 840 1     | 826 841 X     |
| MCF4_A application version (VFC)                                                                     | 0055-5A3-4-0T | 0075-5A3-4-0T | 0110-5A3-4-0T |
| Part number MCF40A (without fieldbus)                                                                | 827 430 4     | 827 431 2     | 827 432 0     |
| Part number MCF41A (with PROFIBUS-DP)                                                                | 827 453 3     | 827 454 1     | 827 455 X     |
| Constant load Recommended motor power P <sub>Mot</sub>                                               | 5.5 kW        | 7.5 kW        | 11 kW         |
| Variable torque load or constant load without overload Recommended motor power P <sub>Mot</sub>      | 7.5 kW        | 11 kW         | 15 kW         |
| Continuous output current = 125% $I_N$ $I_D$ (when $U_{mains}$ = 3 × AC 400 V and $f_{PWM}$ = 4 kHz) | AC 15.6 A     | AC 20.0 A     | AC 30.0 A     |

| MCV4_A standard version (VFC/CFC)                                                                               | 0055-5A3-4-00                                                                           | 0075-5A3-4-00 | 0110-5A3-4-00 |
|----------------------------------------------------------------------------------------------------|-----------------------------------------------------------------------------------------|---------------|---------------|
| Part number MCV40A (without fieldbus)                                                                           | 826 912 2                                                                               | 826 913 0     | 826 914 9     |
| Part number MCV41A (with PROFIBUS-DP)                                                                           | 826 932 7                                                                               | 826 933 5     | 826 934 3     |
| MCV4_A application version (VFC/CFC)                                                                            | 0055-5A3-4-0T                                                                           | 0075-5A3-4-0T | 0110-5A3-4-0T |
| Part number MCV40A (without fieldbus)                                                                           | 827 476 2                                                                               | 827 477 0     | 827 478 9     |
| Part number MCV41A (with PROFIBUS-DP)                                                                           | 827 499 1                                                                               | 827 500 9     | 827 501 7     |
| VFC operating mode                                                                                              | Recommended motor power → MCF4_A                                                        |               |               |
| CFC operating mode (f <sub>PWM</sub> = 8 kHz)<br>Continuous output current = 100% I <sub>N</sub> I <sub>D</sub> | AC 12.5 A                                                                               | AC 16 A       | AC 24 A       |
| Recommended motor power                                                                                         | $ ightarrow$ MOVIDRIVE $^{\circledR}$ compact system manual, section "Project Planning" |               |               |

| MCS4_A standard version (SERVO)                                                               | 0055-5A3-4-00                                                                           | 0075-5A3-4-00 | 0110-5A3-4-00 |
|-----------------------------------------------------------------------------------------------|-----------------------------------------------------------------------------------------|---------------|---------------|
| Part number MCS40A (without fieldbus)                                                         | 827 064 3                                                                               | 827 065 1     | 827 066 X     |
| Part number MCS41A (with PROFIBUS-DP)                                                         | 827 081 3                                                                               | 827 082 1     | 827 083 X     |
| MCS4_A application version (SERVO)                                                            | 0055-5A3-4-0T                                                                           | 0075-5A3-4-0T | 0110-5A3-4-0T |
| Part number MCS40A (without fieldbus)                                                         | 827 522 X                                                                               | 827 523 8     | 827 524 6     |
| Part number MCS41A (with PROFIBUS-DP)                                                         | 827 545 9                                                                               | 827 546 7     | 827 547 5     |
| SERVO operating mode ( $f_{PWM}$ = 8 kHz)<br>Continuous output current = 100% $I_{N}$ $I_{D}$ | AC 12.5 A                                                                               | AC 16 A       | AC 24 A       |
| Recommended motor power                                                                       | $ ightarrow$ MOVIDRIVE $^{\circledR}$ compact system manual, section "Project Planning" |               |               |

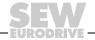

#### Size 3

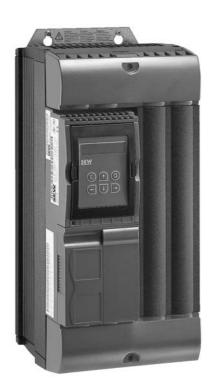

02572AXX

| MOVIDRIVE® compact                                                                            |                                  | 0150-503-4-0_                                                                                | 0220-503-4-0_         | 0300-503-4-0_ |  |
|-----------------------------------------------------------------------------------------------|----------------------------------|----------------------------------------------------------------------------------------------|-----------------------|---------------|--|
| INPUT                                                                                         |                                  |                                                                                              | 1                     | 1             |  |
| Supply voltage                                                                                | V <sub>mains</sub>               | 3 × AC 380 V -10 % 3 × AC 500 V +10 %                                                        |                       |               |  |
| Supply frequency                                                                              | f <sub>mains</sub>               | 50 Hz 60 Hz ±5 %                                                                             |                       |               |  |
| Rated mains current <sup>1)</sup> $I_{mains}$ (when $V_{mains} = 3 \times AC 400 \text{ V}$ ) | 100 %<br>125 %                   | AC 28.8 A AC 41.4 A AC 54 A AC 67.5 A                                                        |                       |               |  |
| OUTPUT                                                                                        |                                  |                                                                                              |                       |               |  |
| Apparent output power <sup>2)</sup> (when $V_{mains} = 3 \times AC 4005$                      | S <sub>N</sub><br>00 V)          | 22.2 kVA                                                                                     | 31.9 kVA              | 41.6 kVA      |  |
| Rated output current <sup>1)</sup><br>(when V <sub>mains</sub> = 3 × AC 400 V)                | I <sub>N</sub>                   | AC 32 A                                                                                      | AC 46 A               | AC 60 A       |  |
| Current limitation                                                                            | I <sub>max</sub>                 | Motor and regenerative 150 % I <sub>N</sub> , duration depending on the capacity utilization |                       |               |  |
| Internal current limitation                                                                   |                                  | I <sub>max</sub> = 0150 % can be set                                                         | in menu (P303 / P313) |               |  |
| Minimum permitted braking resistor value (4Q operation)                                       | R <sub>BRmin</sub>               | 15 Ω                                                                                         | 12                    | 2 Ω           |  |
| Output voltage                                                                                | U <sub>A</sub>                   | Max. V <sub>mains</sub>                                                                      |                       |               |  |
| PWM frequency                                                                                 | f <sub>PWM</sub>                 | Can be set: 4/8/12/16 kHz                                                                    |                       |               |  |
| Speed range / resolution                                                                      | n <sub>A</sub> / ∆n <sub>A</sub> | -5500 0 +5500 min <sup>-1</sup> / 0.2 min <sup>-1</sup> across the entire range              |                       |               |  |
| GENERAL INFORMATION                                                                           |                                  |                                                                                              |                       |               |  |
| Power loss at P <sub>N</sub>                                                                  | P <sub>Vmax</sub>                | 550 W                                                                                        | 750 W                 | 950 W         |  |
| Cooling air consumption                                                                       |                                  | 180 m <sup>3</sup> /h                                                                        |                       |               |  |
| Weight                                                                                        |                                  | 14.3 kg                                                                                      |                       |               |  |
| Dimensions W:                                                                                 | $\times$ H $\times$ D            | 200 × 465 × 227 mm                                                                           |                       |               |  |

<sup>1)</sup> When  $V_{mains}$  = 3 × AC 500 V, the mains currents and output currents must be reduced by 20 % compared to the rated data.

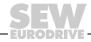

<sup>2)</sup> The performance data apply to  $f_{PWM}$  = 4 kHz (factory setting for VFC operating modes).

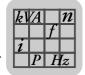

## **Technical Data**MOVIDRIVE® compact MCF/MCV/MCS4\_A...-5\_3 (AC 400/500 V units)

| MCF4_A standard version (VFC)                                                                        | 0150-503-4-00 | 0220-503-4-00 | 0300-503-4-00 |
|----------------------------------------------------------------------------------------------------|---------------|---------------|---------------|
| Part number MCF40A (without fieldbus)                                                                | 826 745 6     | 826 746 4     | 826 747 2     |
| Part number MCF41A (with PROFIBUS-DP)                                                                | 826 842 8     | 826 843 6     | 826 844 4     |
| MCF4_A application version (VFC)                                                                     | 0150-503-4-0T | 0220-503-4-0T | 0300-503-4-0T |
| Part number MCF40A (without fieldbus)                                                                | 827 433 9     | 827 434 7     | 827 435 5     |
| Part number MCF41A (with PROFIBUS-DP)                                                                | 827 456 8     | 827 457 6     | 827 458 4     |
| Constant load Recommended motor power P <sub>Mot</sub>                                               | 15 kW         | 22 kW         | 30 kW         |
| Variable torque load or constant load without overload Recommended motor power P <sub>Mot</sub>      | 22 kW         | 30 kW         | 37 kW         |
| Continuous output current = 125% $I_N$ $I_D$ (when $U_{mains}$ = 3 × AC 400 V and $f_{PWM}$ = 4 kHz) | AC 40.0 A     | AC 57.5 A     | AC 75.0 A     |

| MCV4_A standard version (VFC/CFC)                                                                               | 0150-503-4-00                                                                           | 0220-503-4-00 | 0300-503-4-00 |
|----------------------------------------------------------------------------------------------------|-----------------------------------------------------------------------------------------|---------------|---------------|
| Part number MCV40A (without fieldbus)                                                                           | 826 915 7                                                                               | 826 916 5     | 826 917 3     |
| Part number MCV41A (with PROFIBUS-DP)                                                                           | 826 935 1                                                                               | 826 936 X     | 826 937 8     |
| MCV4_A application version (VFC/CFC)                                                                            | 0150-503-4-0T                                                                           | 0220-503-4-0T | 0300-503-4-0T |
| Part number MCV40A (without fieldbus)                                                                           | 827 479 7                                                                               | 827 480 0     | 827 481 9     |
| Part number MCV41A (with PROFIBUS-DP)                                                                           | 827 502 5                                                                               | 827 503 3     | 827 504 1     |
| VFC operating mode                                                                                              | Recommended motor power → MCF4_A                                                        |               |               |
| CFC operating mode (f <sub>PWM</sub> = 8 kHz)<br>Continuous output current = 100% I <sub>N</sub> I <sub>D</sub> | AC 32 A                                                                                 | AC 46 A       | AC 60 A       |
| Recommended motor power                                                                                         | $ ightarrow$ MOVIDRIVE $^{\circledR}$ compact system manual, section "Project Planning" |               |               |

| MCS4_A standard version (SERVO)                                                               | 0150-503-4-00                                                                           | 0220-503-4-00 | 0300-503-4-00 |
|-----------------------------------------------------------------------------------------------|-----------------------------------------------------------------------------------------|---------------|---------------|
| Part number MCS40A (without fieldbus)                                                         | 827 067 8                                                                               | 827 068 6     | 827 069 4     |
| Part number MCS41A (with PROFIBUS-DP)                                                         | 827 084 8                                                                               | 827 085 6     | 827 086 4     |
| MCS4_A application version (SERVO)                                                            | 0150-503-4-0T                                                                           | 0220-503-4-0T | 0300-503-4-0T |
| Part number MCS40A (without fieldbus)                                                         | 827 525 4                                                                               | 827 526 2     | 827 527 0     |
| Part number MCS41A (with PROFIBUS-DP)                                                         | 827 548 3                                                                               | 827 549 1     | 827 550 5     |
| SERVO operating mode ( $f_{PWM}$ = 8 kHz)<br>Continuous output current = 100% $I_{N}$ $I_{D}$ | AC 32 A                                                                                 | AC 46 A       | AC 60 A       |
| Recommended motor power                                                                       | $ ightarrow$ MOVIDRIVE $^{\circledR}$ compact system manual, section "Project Planning" |               |               |

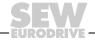

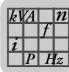

### Size 4

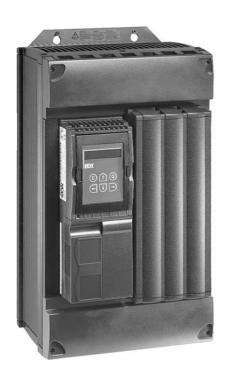

| MOVIDRIVE® compact                                                                            |                                  | 0370-503-4-0_                                                                                | 0450-503-4-0_           |
|-----------------------------------------------------------------------------------------------|----------------------------------|----------------------------------------------------------------------------------------------|-------------------------|
| INPUT                                                                                         |                                  |                                                                                              |                         |
| Supply voltage                                                                                | V <sub>mains</sub>               | 3 × AC 380 V -10 % 3 × AC 500 V +10 %                                                        |                         |
| Supply frequency                                                                              | f <sub>mains</sub>               | 50 Hz 60 Hz ±5 %                                                                             |                         |
| Rated mains current <sup>1)</sup> I <sub>mains</sub> (when V <sub>mains</sub> = 3 × AC 400 V) | 100 %<br>125 %                   | AC 65.7 A<br>AC 81.9 A                                                                       | AC 80.1 A<br>AC 100.1 A |
| OUTPUT                                                                                        |                                  |                                                                                              |                         |
| Apparent output power <sup>2)</sup> (when V <sub>mains</sub> = 3 × AC 4005                    | S <sub>N</sub><br>00 V)          | 51.1 kVA                                                                                     | 62.3 kVA                |
| Rated output current <sup>1)</sup><br>(when V <sub>mains</sub> = 3 × AC 400 V)                | I <sub>N</sub>                   | AC 73 A                                                                                      | AC 89 A                 |
| Current limitation                                                                            | I <sub>max</sub>                 | Motor and regenerative 150 % I <sub>N</sub> , duration depending on the capacity utilization |                         |
| Internal current limitation                                                                   |                                  | I <sub>max</sub> = 0150 % can be set in menu (P303 / P313)                                   |                         |
| Minimum permitted braking resistor value (4Q operation)                                       | R <sub>BRmin</sub>               | 6 Ω                                                                                          |                         |
| Output voltage                                                                                | U <sub>A</sub>                   | Max. V <sub>mains</sub>                                                                      |                         |
| PWM frequency                                                                                 | f <sub>PWM</sub>                 | Can be set: 4/8/12/16 kHz                                                                    |                         |
| Speed range / resolution                                                                      | n <sub>A</sub> / ∆n <sub>A</sub> | -5500 0 +5500 min <sup>-1</sup> / 0.2 min <sup>-1</sup> acro                                 | ss the entire range     |
| GENERAL INFORMATION                                                                           |                                  |                                                                                              |                         |
| Power loss at P <sub>N</sub>                                                                  | P <sub>Vmax</sub>                | 1200 W                                                                                       | 1450 W                  |
| Cooling air consumption                                                                       |                                  | 180 m <sup>3</sup> /h                                                                        |                         |
| Weight                                                                                        |                                  | 26.3 kg                                                                                      |                         |
| Dimensions W:                                                                                 | $\times$ H $\times$ D            | 280 × 522 × 227 mm                                                                           |                         |

- 1) When  $V_{mains}$  = 3 × AC 500 V, the mains currents and output currents must be reduced by 20 % compared to the rated data.
- 2) The performance data apply to  $f_{PWM}$  = 4 kHz (factory setting for VFC operating modes).

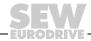

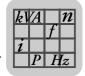

## **Technical Data**MOVIDRIVE® compact MCF/MCV/MCS4\_A...-5\_3 (AC 400/500 V units)

| MCF4_A standard version (VFC)                                                                                                    | 0370-503-4-00 | 0450-503-4-00 |
|----------------------------------------------------------------------------------------------------|---------------|---------------|
| Part number MCF40A (without fieldbus)                                                                                                | 826 748 0     | 826 749 9     |
| Part number MCF41A (with PROFIBUS-DP)                                                                                                | 826 845 2     | 826 846 0     |
| MCF4_A application version (VFC)                                                                                                    | 0370-503-4-0T | 0450-503-4-0T |
| Part number MCF40A (without fieldbus)                                                                                                | 827 436 3     | 827 437 1     |
| Part number MCF41A (with PROFIBUS-DP)                                                                                                | 827 459 2     | 827 460 6     |
| Constant load Recommended motor power P <sub>Mot</sub>                                                                               | 37 kW         | 45 kW         |
| Variable torque load or constant load without overload Recommended motor power P <sub>Mot</sub>                                      | 45 kW         | 55 kW         |
| Continuous output current = 125% I <sub>N</sub> I <sub>D</sub> (when U <sub>mains</sub> = 3 × AC 400 V and f <sub>PWM</sub> = 4 kHz) | AC 91 A       | AC 111 A      |

| MCV4_A standard version (VFC/CFC)                                                                               | 0370-503-4-00                                                                      | 0450-503-4-00 |  |
|----------------------------------------------------------------------------------------------------|------------------------------------------------------------------------------------|---------------|--|
| Part number MCV40A (without fieldbus)                                                                           | 826 918 1                                                                          | 826 919 X     |  |
| Part number MCV41A (with PROFIBUS-DP)                                                                           | 826 938 6                                                                          | 826 939 4     |  |
| MCV4_A application version (VFC/CFC)                                                                            | 0370-503-4-0T                                                                      |               |  |
| Part number MCV40A (without fieldbus)                                                                           | 827 482 7                                                                          | 827 483 5     |  |
| Part number MCV41A (with PROFIBUS-DP)                                                                           | 827 505 X                                                                          | 827 506 8     |  |
| VFC operating mode                                                                                              | Recommended motor power → MCF4_A                                                   |               |  |
| CFC operating mode (f <sub>PWM</sub> = 8 kHz)<br>Continuous output current = 100% I <sub>N</sub> I <sub>D</sub> | AC 73 A                                                                            | AC 89 A       |  |
| Recommended motor power                                                                                         | ightarrow MOVIDRIVE <sup>®</sup> compact system manual, section "Project Planning" |               |  |

| MCS4_A standard version (SERVO)                                                                                   | 0370-503-4-00                                                                           | 0450-503-4-00 |
|----------------------------------------------------------------------------------------------------|-----------------------------------------------------------------------------------------|---------------|
| Part number MCS40A (without fieldbus)                                                                             | 827 070 8                                                                               |               |
| Part number MCS41A (with PROFIBUS-DP)                                                                             | 827 087 2                                                                               |               |
| MCS4_A application version (SERVO)                                                                                | 0370-503-4-0T                                                                           | 0450-503-4-0T |
| Part number MCS40A (without fieldbus)                                                                             | 827 528 9                                                                               | 827 529 7     |
| Part number MCS41A (with PROFIBUS-DP)                                                                             | 827 551 3                                                                               | 827 552 1     |
| SERVO operating mode (f <sub>PWM</sub> = 8 kHz)<br>Continuous output current = 100% I <sub>N</sub> I <sub>D</sub> | AC 73 A                                                                                 | AC 89 A       |
| Recommended motor power                                                                                           | $ ightarrow$ MOVIDRIVE $^{\circledR}$ compact system manual, section "Project Planning" |               |

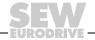

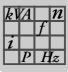

### Size 5

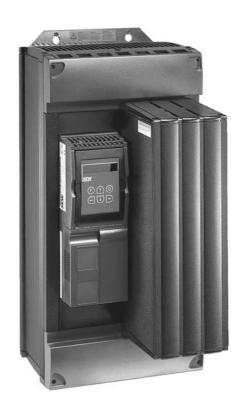

| MOVIDRIVE® compact                                                                            |                                  | 0550-503-4-0_                                                                           | 0750-503-4-0_            |
|-----------------------------------------------------------------------------------------------|----------------------------------|-----------------------------------------------------------------------------------------|--------------------------|
| INPUT                                                                                         |                                  |                                                                                         |                          |
| Supply voltage                                                                                | V <sub>mains</sub>               | 3 × AC 380 V -10 % 3 × AC 500 V +10                                                     | %                        |
| Supply frequency                                                                              | f <sub>mains</sub>               | 50 Hz 60 Hz ±5 %                                                                        |                          |
| Rated mains current <sup>1)</sup> I <sub>mains</sub> (when V <sub>mains</sub> = 3 × AC 400 V) | 100 %<br>125 %                   | AC 94.5 A<br>AC 118.1 A                                                                 | AC 117.0 A<br>AC 146.3 A |
| ОUТРUТ                                                                                        |                                  |                                                                                         |                          |
| Apparent output power <sup>2)</sup> (when V <sub>mains</sub> = 3 × AC 4005                    | S <sub>N</sub><br>00 V)          | 73.5 kVA                                                                                | 91.0 kVA                 |
| Rated output current <sup>1)</sup><br>(when V <sub>mains</sub> = 3 × AC 400 V)                | I <sub>N</sub>                   | AC 105 A AC 130 A                                                                       |                          |
| Current limitation                                                                            | I <sub>max</sub>                 | Motor and regenerative 150% I <sub>N</sub> , duration depending on capacity utilization |                          |
| Internal current limitation                                                                   |                                  | I <sub>max</sub> = 0150 % can be set in menu (P303 / P313)                              |                          |
| Minimum permitted braking resistor value (4Q operation)                                       | R <sub>BRmin</sub>               | 6 Ω                                                                                     | 4 Ω                      |
| Output voltage                                                                                | UA                               | Max. V <sub>mains</sub>                                                                 |                          |
| PWM frequency                                                                                 | f <sub>PWM</sub>                 | Can be set: 4/8/12/16 kHz                                                               |                          |
| Speed range / resolution                                                                      | n <sub>A</sub> / ∆n <sub>A</sub> | -5500 0 +5500 min <sup>-1</sup> / 0.2 min <sup>-1</sup> acro                            | ss the entire range      |
| GENERAL INFORMATION                                                                           |                                  |                                                                                         |                          |
| Power loss at P <sub>N</sub>                                                                  | P <sub>Vmax</sub>                | 1700 W                                                                                  | 2000 W                   |
| Cooling air consumption                                                                       |                                  | 360 m <sup>3</sup> /h                                                                   |                          |
| Weight                                                                                        |                                  | 34.3 kg                                                                                 |                          |
| Dimensions W:                                                                                 | $\times$ H $\times$ D            | 280 × 610 × 330 mm                                                                      |                          |

- 1) When  $V_{mains}$  = 3 × AC 500 V, the mains currents and output currents must be reduced by 20 % compared to the rated data.
- 2) The performance data apply to  $f_{PWM}$  = 4 kHz (factory setting for VFC operating modes).

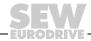

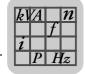

### **Technical Data**

## MOVIDRIVE® compact MCF/MCV/MCS4\_A...-5\_3 (AC 400/500 V units)

| MCF4_A standard version (VFC)                                                                        | 0550-503-4-00 | 0750-503-4-00 |
|----------------------------------------------------------------------------------------------------|---------------|---------------|
| Part number MCF40A (without fieldbus)                                                                | 826 750 2     | 826 751 0     |
| Part number MCF41A (with PROFIBUS-DP)                                                                | 826 847 9     | 826 848 7     |
| MCF4_A application version (VFC)                                                                     | 0550-503-4-0T | 0750-503-4-0T |
| Part number MCF40A (without fieldbus)                                                                | 827 438 X     | 827 439 8     |
| Part number MCF41A (with PROFIBUS-DP)                                                                | 827 461 4     | 827 462 2     |
| Constant load Recommended motor power P <sub>Mot</sub>                                               | 55 kW         | 75 kW         |
| Variable torque load or constant load without overload Recommended motor power P <sub>Mot</sub>      | 75 kW         | 90 kW         |
| Continuous output current = 125% $I_N$ $I_D$ (when $U_{mains}$ = 3 × AC 400 V and $f_{PWM}$ = 4 kHz) | AC 131 A      | AC 162 A      |

| MCV4_A standard version (VFC/CFC)                                                                            | 0550-503-4-00                                                                      | 0750-503-4-00 |
|----------------------------------------------------------------------------------------------------|------------------------------------------------------------------------------------|---------------|
| Part number MCV40A (without fieldbus)                                                                        | 826 920 3                                                                          | 826 921 1     |
| Part number MCV41A (with PROFIBUS-DP)                                                                        | 826 940 8                                                                          | 826 941 6     |
| MCV4_A application version (VFC/CFC)                                                                         | 0550-503-4-0T 0750-503-4-0T                                                        |               |
| Part number MCV40A (without fieldbus)                                                                        | 827 484 3                                                                          | 827 485 1     |
| Part number MCV41A (with PROFIBUS-DP) 827 507 6                                                              |                                                                                    | 827 508 4     |
| VFC operating mode                                                                                           | Recommended motor power → MCF4_A                                                   |               |
| CFC operating mode (f <sub>PWM</sub> = 8 kHz) Continuous output current = 100% I <sub>N</sub> I <sub>D</sub> | AC 105 A                                                                           | AC 130 A      |
| Recommended motor power                                                                                      | ightarrow MOVIDRIVE <sup>®</sup> compact system manual, section "Project Planning" |               |

| MCS4_A standard version (SERVO)                                                                                   | 0550-503-4-00                                                          | 0750-503-4-00 |
|----------------------------------------------------------------------------------------------------|------------------------------------------------------------------------|---------------|
| Part number MCS40A (without fieldbus)                                                                             |                                                                        |               |
| Part number MCS41A (with PROFIBUS-DP)                                                                             |                                                                        |               |
| MCS4_A application version (SERVO)                                                                                | 0550-503-4-0T                                                          | 0750-503-4-0T |
| Part number MCS40A (without fieldbus)                                                                             | 827 530 0                                                              | 827 531 9     |
| Part number MCS41A (with PROFIBUS-DP)                                                                             | 827 553 X                                                              | 827 554 8     |
| SERVO operating mode (f <sub>PWM</sub> = 8 kHz)<br>Continuous output current = 100% I <sub>N</sub> I <sub>D</sub> | AC 105 A                                                               | AC 130 A      |
| Recommended motor power                                                                                           | ightarrow MOVIDRIVE® compact system manual, section "Project Planning" |               |

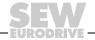

## 8.4 MOVIDRIVE® compact MCF/MCV/MCS4\_A...-2\_3 (AC 230 V units)

### Size 1

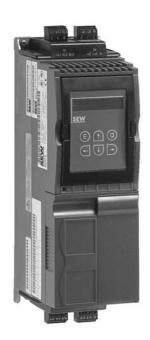

| MOVIDRIVE® compact |                                                                            |                                  | 0015-2A3-4-0_                                                                          | 0022-2A3-4-0_                             | 0037-2A3-4-0_          |
|--------------------|----------------------------------------------------------------------------|----------------------------------|----------------------------------------------------------------------------------------|-------------------------------------------|------------------------|
| INI                | INPUT                                                                      |                                  |                                                                                        |                                           |                        |
|                    | Supply voltage                                                             | V <sub>mains</sub>               | 3 × AC 200 V -10 % 3 × AC 240 V +10 %                                                  |                                           |                        |
|                    | Supply frequency                                                           | f <sub>mains</sub>               | 50 Hz 60 Hz ±5 %                                                                       |                                           |                        |
|                    | Rated mains current $I_{mains}$ (when $V_{mains} = 3 \times AC 230 V$ )    | 100 %<br>125 %                   | AC 6.7 A<br>AC 8.4 A                                                                   | AC 7.8 A<br>AC 9.8 A                      | AC 12.9 A<br>AC 16.1 A |
| ΟL                 | TPUT                                                                       |                                  |                                                                                        |                                           |                        |
|                    | Apparent output power <sup>1)</sup> (when V <sub>mains</sub> = 3 × AC 2302 | S <sub>N</sub><br>40 V)          | 2.7 kVA                                                                                | 3.4 kVA                                   | 5.8 kVA                |
|                    | Rated output current                                                       |                                  | AC 7.3 A                                                                               | AC 8.6 A                                  | AC 14.5 A              |
| I <sub>N</sub>     | (when $V_{mains}$ = 3 $\times$ AC 230 V)                                   |                                  |                                                                                        |                                           |                        |
|                    | Current limitation                                                         | I <sub>max</sub>                 | Motor and regenerative 150 $\%$ $I_N$ , duration depending on the capacity utilization |                                           |                        |
|                    | Internal current limitation                                                |                                  | I <sub>max</sub> = 0150 % can be set in menu (P303 / P313)                             |                                           |                        |
|                    | Minimum permitted braking resistor value (4Q operation)                    | R <sub>BRmin</sub>               | 27 Ω                                                                                   |                                           |                        |
|                    | Output voltage                                                             | U <sub>A</sub>                   | Max. V <sub>mains</sub>                                                                |                                           |                        |
|                    | PWM frequency                                                              | f <sub>PWM</sub>                 | Can be set: 4/8/12/16 kHz                                                              |                                           |                        |
|                    | Speed range / resolution                                                   | n <sub>A</sub> / ∆n <sub>A</sub> | −5500 0 +5500 min <sup>-1</sup>                                                        | / 0.2 min <sup>-1</sup> across the entire | range                  |
| GE                 | NERAL INFORMATION                                                          |                                  |                                                                                        |                                           |                        |
|                    | Power loss at P <sub>N</sub>                                               | P <sub>Vmax</sub>                | 110 W                                                                                  | 126 W                                     | 210 W                  |
|                    | Cooling air consumption                                                    |                                  | 40 m <sup>3</sup> /h                                                                   |                                           |                        |
|                    | Weight                                                                     |                                  | 2.8 kg                                                                                 |                                           |                        |
|                    | Dimensions W:                                                              | $\times$ H $\times$ D            | 105 × 315 × 155 mm                                                                     |                                           |                        |

<sup>1)</sup> The performance data apply to  $f_{PWM}$  = 4 kHz (factory setting for VFC operating modes).

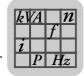

## **Technical Data**MOVIDRIVE® compact MCF/MCV/MCS4\_A...-2\_3 (AC 230 V units)

| MCF4_A standard version (VFC)                                                                                                    | 0015-2A3-4-00 | 0022-2A3-4-00 | 0037-2A3-4-00 |
|----------------------------------------------------------------------------------------------------|---------------|---------------|---------------|
| Part number MCF40A (without fieldbus)                                                                                                | 826 752 9     | 826 753 7     | 826 754 5     |
| Part number MCF41A (with PROFIBUS-DP)                                                                                                | 826 853 3     | 826 854 1     | 826 855 X     |
| MCF4_A application version (VFC)                                                                                                    | 0015-2A3-4-0T | 0022-2A3-4-0T | 0037-2A3-4-0T |
| Part number MCF40A (without fieldbus)                                                                                                | 827 440 1     | 827 441 X     | 827 442 8     |
| Part number MCF41A (with PROFIBUS-DP)                                                                                                | 827 463 0     | 827 464 9     | 827 465 7     |
| Constant load Recommended motor power P <sub>Mot</sub>                                                                               | 1.5 kW        | 2.2 kW        | 3.7 kW        |
| Variable torque load or constant load without overload Recommended motor power P <sub>Mot</sub>                                      | 2.2 kW        | 3.7 kW        | 5.0 kW        |
| Continuous output current = 125% I <sub>N</sub> I <sub>D</sub> (when U <sub>mains</sub> = 3 × AC 230 V and f <sub>PWM</sub> = 4 kHz) | AC 9.1 A      | AC 10.8 A     | AC 18.1 A     |

| MCV4_A standard version (VFC/CFC)                                                                               | 0015-2A3-4-00                                                          | 0022-2A3-4-00 | 0037-2A3-4-00 |
|----------------------------------------------------------------------------------------------------|------------------------------------------------------------------------|---------------|---------------|
| Part number MCV40A (without fieldbus)                                                                           | 826 922 X                                                              | 826 923 8     | 826 924 6     |
| Part number MCV41A (with PROFIBUS-DP)                                                                           | 826 942 4                                                              | 826 943 2     | 826 944 0     |
| MCV4_A application version (VFC/CFC)                                                                            | 0015-2A3-4-0T                                                          | 0022-2A3-4-0T | 0037-2A3-4-0T |
| Part number MCV40A (without fieldbus)                                                                           | 827 486 X                                                              | 827 487 8     | 827 488 6     |
| Part number MCV41A (with PROFIBUS-DP)                                                                           | 827 509 2                                                              | 827 510 6     | 827 511 4     |
| VFC operating mode                                                                                              | Recommended motor power                                                | r → MCF4_A    |               |
| CFC operating mode (f <sub>PWM</sub> = 8 kHz)<br>Continuous output current = 100% I <sub>N</sub> I <sub>D</sub> | AC 7.3 A                                                               | AC 8.6 A      | AC 14.5 A     |
| Recommended motor power                                                                                         | ightarrow MOVIDRIVE® compact system manual, section "Project Planning" |               |               |

| MCS4_A standard version (SERVO)                                                                                   | 0015-2A3-4-00                                                  | 0022-2A3-4-00 | 0037-2A3-4-00 |
|----------------------------------------------------------------------------------------------------|----------------------------------------------------------------|---------------|---------------|
| Part number MCS40A (without fieldbus)                                                                             | 827 071 6                                                      | 827 0724      | 827 073 2     |
| Part number MCS41A (with PROFIBUS-DP)                                                                             | 827 088 0                                                      | 827 089 9     | 827 090 2     |
| MCS4_A application version (SERVO)                                                                                | 0015-2A3-4-0T                                                  | 0022-2A3-4-0T | 0037-2A3-4-0T |
| Part number MCS40A (without fieldbus)                                                                             | 827 532 7                                                      | 827 533 5     | 827 534 3     |
| Part number MCS41A (with PROFIBUS-DP)                                                                             | 827 555 6                                                      | 827 556 4     | 827 557 2     |
| SERVO operating mode                                                                                              | Recommended motor power $\rightarrow$ MCS4_A                   |               |               |
| SERVO operating mode (f <sub>PWM</sub> = 8 kHz)<br>Continuous output current = 100% I <sub>N</sub> I <sub>D</sub> | AC 7.3 A                                                       | AC 8.6 A      | AC 14.5 A     |
| Recommended motor power                                                                                           | → MOVIDRIVE® compact system manual, section "Project Planning" |               |               |

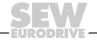

**Technical Data** 

### Size 2

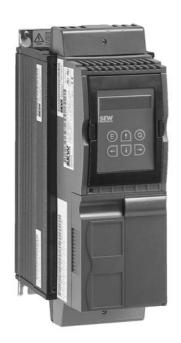

| MOVIDRIVE® compact                                                              |                                  | 0055-2A3-4-0_                                                                                | 0075-2A3-4-0_          |
|---------------------------------------------------------------------------------|----------------------------------|----------------------------------------------------------------------------------------------|------------------------|
| INPUT                                                                           |                                  |                                                                                              |                        |
| Supply voltage                                                                  | V <sub>mains</sub>               | 3 × AC 200 V -10 % 3 × AC 240 V +10 %                                                        |                        |
| Supply frequency                                                                | f <sub>mains</sub>               | 50 Hz 60 Hz ±5 %                                                                             |                        |
| Rated mains current I <sub>mains</sub> (when V <sub>mains</sub> = 3 × AC 230 V) | 100 %<br>125 %                   | AC 19.5 A<br>AC 24.4 A                                                                       | AC 27.4 A<br>AC 34.3 A |
| OUTPUT                                                                          |                                  |                                                                                              |                        |
| Apparent output power <sup>1)</sup><br>(when V <sub>mains</sub> = 3 × AC 2302   | S <sub>N</sub><br>40 V)          | 8.8 kVA                                                                                      | 11.6 kVA               |
| Rated output current (when V <sub>mains</sub> = 3 × AC 230 V)                   | I <sub>N</sub>                   | AC 22 A                                                                                      | AC 29 A                |
| Current limitation                                                              | I <sub>max</sub>                 | Motor and regenerative 150 % I <sub>N</sub> , duration depending on the capacity utilization |                        |
| Internal current limitation                                                     |                                  | I <sub>max</sub> = 0150 % can be set in menu (P303 / P313)                                   |                        |
| Minimum permitted braking resistor value (4Q operation)                         | R <sub>BRmin</sub>               | 12 Ω                                                                                         |                        |
| Output voltage                                                                  | UA                               | Max. V <sub>mains</sub>                                                                      |                        |
| PWM frequency                                                                   | f <sub>PWM</sub>                 | Can be set: 4/8/12/16 kHz                                                                    |                        |
| Speed range / resolution                                                        | n <sub>A</sub> / ∆n <sub>A</sub> | -5500 0 +5500 min <sup>-1</sup> / 0.2 min <sup>-1</sup> acro                                 | ss the entire range    |
| GENERAL INFORMATION                                                             |                                  |                                                                                              |                        |
| Power loss at P <sub>N</sub>                                                    | P <sub>Vmax</sub>                | 300 W 380 W                                                                                  |                        |
| Cooling air consumption                                                         |                                  | 80 m <sup>3</sup> /h                                                                         |                        |
| Weight                                                                          |                                  | 5.9 kg                                                                                       |                        |
| Dimensions W:                                                                   | $\times$ H $\times$ D            | 130 × 335 × 207 mm                                                                           |                        |

<sup>1)</sup> The performance data apply to  $f_{PWM}$  = 4 kHz (factory setting for VFC operating modes).

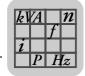

## **Technical Data**MOVIDRIVE® compact MCF/MCV/MCS4\_A...-2\_3 (AC 230 V units)

| MCF4_A standard version (VFC)                                                                        | 0055-2A3-4-00 | 0075-2A3-4-00 |
|----------------------------------------------------------------------------------------------------|---------------|---------------|
| Part number MCF40A (without fieldbus)                                                                | 826 755 3     | 826 756 1     |
| Part number MCF41A (with PROFIBUS-DP)                                                                | 826 856 8     | 826 857 6     |
| MCF4_A application version (VFC)                                                                     | 0055-2A3-4-0T | 0075-2A3-4-0T |
| Part number MCF40A (without fieldbus)                                                                | 827 443 6     | 827 444 4     |
| Part number MCF41A (with PROFIBUS-DP)                                                                | 827 466 5     | 827 467 3     |
| Constant load Recommended motor power P <sub>Mot</sub>                                               | 5.5 kW        | 7.5 kW        |
| Variable torque load or constant load without overload Recommended motor power P <sub>Mot</sub>      | 7.5 kW        | 11 kW         |
| Continuous output current = 125% $I_N$ $I_D$ (when $U_{mains}$ = 3 × AC 230 V and $f_{PWM}$ = 4 kHz) | AC 27.5 A     | AC 36.3 A     |

| MCV4_A standard version (VFC/CFC)                                                                               | 0055-2A3-4-00                                                                           | 0075-2A3-4-00 |
|----------------------------------------------------------------------------------------------------|-----------------------------------------------------------------------------------------|---------------|
| Part number MCV40A (without fieldbus)                                                                           | 826 925 4                                                                               | 826 926 2     |
| Part number MCV41A (with PROFIBUS-DP)                                                                           | 826 945 9                                                                               | 826 946 7     |
| MCV4_A application version (VFC/CFC)                                                                            | 0055-2A3-4-0T                                                                           | 0075-2A3-4-0T |
| Part number MCV40A (without fieldbus)                                                                           | 827 489 4                                                                               | 827 490 8     |
| Part number MCV41A (with PROFIBUS-DP)                                                                           | 827 512 2                                                                               | 827 513 0     |
| VFC operating mode                                                                                              | Recommended motor power $\rightarrow$ MCF4_A                                            |               |
| CFC operating mode (f <sub>PWM</sub> = 8 kHz)<br>Continuous output current = 100% I <sub>N</sub> I <sub>D</sub> | AC 22 A                                                                                 | AC 29 A       |
| Recommended motor power                                                                                         | $ ightarrow$ MOVIDRIVE $^{\circledR}$ compact system manual, section "Project Planning" |               |

| MCS4_A standard version (SERVO)                                                                                   | 0055-2A3-4-00                                                                           | 0075-2A3-4-00 |
|----------------------------------------------------------------------------------------------------|-----------------------------------------------------------------------------------------|---------------|
| Part number MCS40A (without fieldbus)                                                                             | 827 074 0                                                                               | 827 075 9     |
| Part number MCS41A (with PROFIBUS-DP)                                                                             | 827 091 0                                                                               | 827 092 9     |
| MCS4_A application version (SERVO)                                                                                | 0055-2A3-4-0T                                                                           | 0075-2A3-4-0T |
| Part number MCS40A (without fieldbus)                                                                             | 827 535 1                                                                               | 827 536 X     |
| Part number MCS41A (with PROFIBUS-DP)                                                                             | 827 558 0                                                                               | 827 559 9     |
| SERVO operating mode                                                                                              | Recommended motor power $\rightarrow$ MCS4_A                                            |               |
| SERVO operating mode (f <sub>PWM</sub> = 8 kHz)<br>Continuous output current = 100% I <sub>N</sub> I <sub>D</sub> | AC 22 A                                                                                 | AC 29 A       |
| Recommended motor power                                                                                           | $ ightarrow$ MOVIDRIVE $^{\circledR}$ compact system manual, section "Project Planning" |               |

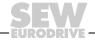

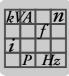

### Size 3

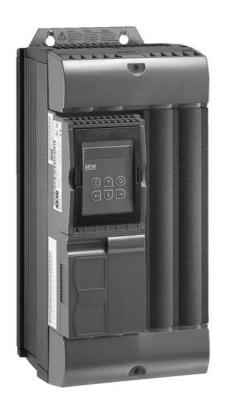

| MOVIDRIVE® compact                                                              |                                  | 0110-203-4-0_                                                                          | 0150-203-4-0_      |
|---------------------------------------------------------------------------------|----------------------------------|----------------------------------------------------------------------------------------|--------------------|
| INPUT                                                                           |                                  |                                                                                        |                    |
| Supply voltage                                                                  | V <sub>mains</sub>               | 3 × AC 200 V -10 % 3 × AC 240 V +10 %                                                  |                    |
| Supply frequency                                                                | f <sub>mains</sub>               | 50 Hz 60 Hz ±5 %                                                                       |                    |
| Rated mains current I <sub>mains</sub> (when V <sub>mains</sub> = 3 × AC 230 V) | 100 %<br>125 %                   | AC 40 A<br>AC 50 A                                                                     | AC 49 A<br>AC 61 A |
| OUTPUT                                                                          |                                  |                                                                                        |                    |
| Apparent output power <sup>1)</sup><br>(when V <sub>mains</sub> = 3 × AC 2302   | S <sub>N</sub><br>40 V)          | 17.1 kVA                                                                               | 21.5 kVA           |
| Rated output current (when V <sub>mains</sub> = 3 × AC 230 V)                   | I <sub>N</sub>                   | AC 42 A                                                                                | AC 54 A            |
| Current limitation                                                              | I <sub>max</sub>                 | Motor and regenerative 150 $\%$ $I_N$ , duration depending on the capacity utilization |                    |
| Internal current limitation                                                     |                                  | I <sub>max</sub> = 0150 % can be set in menu (P303 / P313)                             |                    |
| Minimum permitted braking resistor value (4Q operation)                         | R <sub>BRmin</sub>               | 7.5 Ω                                                                                  | 5.6 Ω              |
| Output voltage                                                                  | U <sub>A</sub>                   | Max. V <sub>mains</sub>                                                                |                    |
| PWM frequency                                                                   | f <sub>PWM</sub>                 | Can be set: 4/8/12/16 kHz                                                              |                    |
| Speed range / resolution                                                        | n <sub>A</sub> / ∆n <sub>A</sub> | −5500 0 +5500 min <sup>-1</sup> / 0.2 min <sup>-1</sup> across the entire range        |                    |
| GENERAL INFORMATION                                                             |                                  |                                                                                        |                    |
| Power loss at P <sub>N</sub>                                                    | P <sub>Vmax</sub>                | 580 W                                                                                  | 720 W              |
| Cooling air consumption                                                         |                                  | 180 m <sup>3</sup> /h                                                                  |                    |
| Weight                                                                          |                                  | 14.3 kg                                                                                |                    |
| Dimensions W:                                                                   | $\times$ H $\times$ D            | 200 × 465 × 227 mm                                                                     |                    |

<sup>1)</sup> The performance data apply to  $f_{PWM}$  = 4 kHz (factory setting for VFC operating modes).

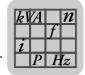

# **Technical Data**MOVIDRIVE® compact MCF/MCV/MCS4\_A...-2\_3 (AC 230 V units)

| MCF4_A standard version (VFC)                                                                                                    | 0110-203-4-00 | 0150-203-4-00 |
|----------------------------------------------------------------------------------------------------|---------------|---------------|
| Part number MCF40A (without fieldbus)                                                                                                | 826 757 X     | 827 263 8     |
| Part number MCF41A (with PROFIBUS-DP)                                                                                                | 826 858 4     | 827 266 2     |
| MCF4_A application version (VFC)                                                                                                    | 0110-203-4-0T | 0150-203-4-0T |
| Part number MCF40A (without fieldbus)                                                                                                | 827 445 2     | 827 446 0     |
| Part number MCF41A (with PROFIBUS-DP)                                                                                                | 827 468 1     | 827 469 X     |
| Constant load Recommended motor power P <sub>Mot</sub>                                                                               | 11 kW         | 15 kW         |
| Variable torque load or constant load without overload Recommended motor power P <sub>Mot</sub>                                      | 15 kW         | 22 kW         |
| Continuous output current = 125% I <sub>N</sub> I <sub>D</sub> (when U <sub>mains</sub> = 3 × AC 230 V and f <sub>PWM</sub> = 4 kHz) | AC 52.5 A     | AC 67.5 A     |

| MCV4_A standard version (VFC/CFC)                                                                               | 0110-203-4-00                                                                           | 0150-203-4-00 |
|----------------------------------------------------------------------------------------------------|-----------------------------------------------------------------------------------------|---------------|
| Part number MCV40A (without fieldbus)                                                                           | 826 927 0                                                                               | 827 269 7     |
| Part number MCV41A (with PROFIBUS-DP)                                                                           | 826 947 5                                                                               | 827 272 7     |
| MCV4_A application version (VFC/CFC)                                                                            | 0110-203-4-0T                                                                           | 0150-203-4-0T |
| Part number MCV40A (without fieldbus)                                                                           | 827 491 6                                                                               | 827 492 4     |
| Part number MCV41A (with PROFIBUS-DP)                                                                           | 827 514 9                                                                               | 827 515 7     |
| VFC operating mode                                                                                              | Recommended motor power $\rightarrow$ MCF4_A                                            |               |
| CFC operating mode (f <sub>PWM</sub> = 8 kHz)<br>Continuous output current = 100% I <sub>N</sub> I <sub>D</sub> | AC 42 A                                                                                 | AC 54 A       |
| Recommended motor power                                                                                         | $ ightarrow$ MOVIDRIVE $^{\circledR}$ compact system manual, section "Project Planning" |               |

| MCS4_A standard version (SERVO)                                                               | 0110-203-4-00                                                                           | 0150-203-4-00 |
|-----------------------------------------------------------------------------------------------|-----------------------------------------------------------------------------------------|---------------|
| Part number MCS40A (without fieldbus)                                                         | 827 076 7                                                                               | 827 305 7     |
| Part number MCS41A (with PROFIBUS-DP)                                                         | 827 093 7                                                                               | 827 308 1     |
| MCS4_A application version (SERVO)                                                            | 0110-203-4-0T                                                                           | 0150-203-4-0T |
| Part number MCS40A (without fieldbus)                                                         | 827 537 8                                                                               | 827 538 6     |
| Part number MCS41A (with PROFIBUS-DP)                                                         | 827 560 2                                                                               | 827 561 0     |
| SERVO operating mode                                                                          | Recommended motor power $\rightarrow$ MCS4_A                                            |               |
| SERVO operating mode ( $f_{PWM}$ = 8 kHz)<br>Continuous output current = 100% $I_{N}$ $I_{D}$ | AC 42 A                                                                                 | AC 54 A       |
| Recommended motor power                                                                       | $ ightarrow$ MOVIDRIVE $^{\circledR}$ compact system manual, section "Project Planning" |               |

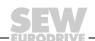

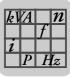

### Size 4

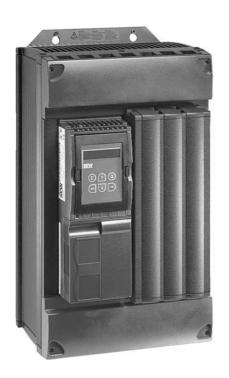

| MOVIDRIVE® compact                                                              |                                  | 0220-203-4-0_                                                                                | 0300-203-4-0_       |
|---------------------------------------------------------------------------------|----------------------------------|----------------------------------------------------------------------------------------------|---------------------|
| INPUT                                                                           |                                  |                                                                                              |                     |
| Supply voltage                                                                  | V <sub>mains</sub>               | 3 × AC 200 V -10 % 3 × AC 240 V +10 %                                                        |                     |
| Supply frequency                                                                | f <sub>mains</sub>               | 50 Hz 60 Hz ±5 %                                                                             |                     |
| Rated mains current I <sub>mains</sub> (when V <sub>mains</sub> = 3 × AC 230 V) | 100 %<br>125 %                   | AC 72 A<br>AC 90 A                                                                           | AC 86 A<br>AC 107 A |
| OUTPUT                                                                          |                                  |                                                                                              |                     |
| Apparent output power <sup>1)</sup> (when V <sub>mains</sub> = 3 × AC 2302      | S <sub>N</sub><br>40 V)          | 31.8 kVA                                                                                     | 37.8 kVA            |
| Rated output current (when V <sub>mains</sub> = 3 × AC 230 V)                   | I <sub>N</sub>                   | AC 80 A                                                                                      | AC 95 A             |
| Current limitation                                                              | I <sub>max</sub>                 | Motor and regenerative 150 % I <sub>N</sub> , duration depending on the capacity utilization |                     |
| Internal current limitation                                                     |                                  | I <sub>max</sub> = 0150 % can be set in menu (P303 / P313)                                   |                     |
| Minimum permitted braking resistor value (4Q operation)                         | R <sub>BRmin</sub>               | 3 Ω                                                                                          |                     |
| Output voltage                                                                  | UA                               | Max. V <sub>mains</sub>                                                                      |                     |
| PWM frequency                                                                   | f <sub>PWM</sub>                 | Can be set: 4/8/12/16 kHz                                                                    |                     |
| Speed range / resolution                                                        | n <sub>A</sub> / ∆n <sub>A</sub> | −5500 0 +5500 min <sup>-1</sup> / 0.2 min <sup>-1</sup> across the entire range              |                     |
| GENERAL INFORMATION                                                             |                                  |                                                                                              |                     |
| Power loss at P <sub>N</sub>                                                    | P <sub>Vmax</sub>                | 1100 W                                                                                       | 1300 W              |
| Cooling air consumption                                                         |                                  | 180 m <sup>3</sup> /h                                                                        |                     |
| Weight                                                                          |                                  | 26.3 kg                                                                                      |                     |
| Dimensions W:                                                                   | $\times$ H $\times$ D            | 280 × 522 × 227 mm                                                                           |                     |

<sup>1)</sup> The performance data apply to  $f_{PWM}$  = 4 kHz (factory setting for VFC operating modes).

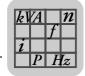

## **Technical Data**MOVIDRIVE® compact MCF/MCV/MCS4\_A...-2\_3 (AC 230 V units)

| MCF4_A standard version (VFC)                                                                                                    | 0220-203-4-00 | 0300-203-4-00 |
|----------------------------------------------------------------------------------------------------|---------------|---------------|
| Part number MCF40A (without fieldbus)                                                                                                | 827 264 6     | 827 265 4     |
| Part number MCF41A (with PROFIBUS-DP)                                                                                                | 827 267 0     | 827 268 9     |
| MCF4_A application version (VFC)                                                                                                    | 0220-203-4-0T | 0300-203-4-0T |
| Part number MCF40A (without fieldbus)                                                                                                | 827 447 9     | 827 448 7     |
| Part number MCF41A (with PROFIBUS-DP)                                                                                                | 827 470 3     | 827 471 1     |
| Constant load Recommended motor power P <sub>Mot</sub>                                                                               | 22 kW         | 30 kW         |
| Variable torque load or constant load without overload Recommended motor power P <sub>Mot</sub>                                      | 30 kW         | 37 kW         |
| Continuous output current = 125% I <sub>N</sub> I <sub>D</sub> (when U <sub>mains</sub> = 3 × AC 230 V and f <sub>PWM</sub> = 4 kHz) | AC 100 A      | AC 118 A      |

| MCV4_A standard version (VFC/CFC)                                                                               | 0220-203-4-00                                          | 0300-203-4-00                |
|----------------------------------------------------------------------------------------------------|--------------------------------------------------------|------------------------------|
| Part number MCV40A (without fieldbus)                                                                           | 827 270 0                                              | 827 271 9                    |
| Part number MCV41A (with PROFIBUS-DP)                                                                           | 827 273 5                                              | 827 274 3                    |
| MCV4_A application version (VFC/CFC)                                                                            | 0220-203-4-0T                                          | 0300-203-4-0T                |
| Part number MCV40A (without fieldbus)                                                                           | 827 493 2                                              | 827 494 0                    |
| Part number MCV41A (with PROFIBUS-DP)                                                                           | 827 516 5                                              | 827 517 3                    |
| VFC operating mode                                                                                              | Recommended motor power → MCF4_A                       |                              |
| CFC operating mode (f <sub>PWM</sub> = 8 kHz)<br>Continuous output current = 100% I <sub>N</sub> I <sub>D</sub> | AC 80 A                                                | AC 95 A                      |
| Recommended motor power                                                                                         | ightarrow MOVIDRIVE <sup>®</sup> compact system manual | , section "Project Planning" |

| MCS4_A standard version (SERVO)                                                               | 0220-203-4-00                                                                           | 0300-203-4-00 |
|-----------------------------------------------------------------------------------------------|-----------------------------------------------------------------------------------------|---------------|
| Part number MCS40A (without fieldbus)                                                         | 827 306 5                                                                               | 827 307 3     |
| Part number MCS41A (with PROFIBUS-DP)                                                         | 827 309 X                                                                               | 827 310 3     |
| MCS4_A application version (SERVO)                                                            | 0220-203-4-0T                                                                           | 0300-203-4-0T |
| Part number MCS40A (without fieldbus)                                                         | 827 539 4                                                                               | 827 540 8     |
| Part number MCS41A (with PROFIBUS-DP)                                                         | 827 562 9                                                                               | 827 563 7     |
| SERVO operating mode                                                                          | Recommended motor power $\rightarrow$ MCS4_A                                            |               |
| SERVO operating mode ( $f_{PWM}$ = 8 kHz)<br>Continuous output current = 100% $I_{N}$ $I_{D}$ | AC 80 A                                                                                 | AC 95 A       |
| Recommended motor power                                                                       | $ ightarrow$ MOVIDRIVE $^{\circledR}$ compact system manual, section "Project Planning" |               |

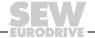

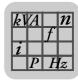

## 8.5 MOVIDRIVE® compact MCF/MCV/MCS electronics data

| MOVIDRIVE® compact                                                                                                   | Setpoint processing and speed ramps                                                                                                    |                                               |
|----------------------------------------------------------------------------------------------------|----------------------------------------------------------------------------------------------------|-----------------------------------------------|
| MCF/MCV/MCS40A<br>and MCV/MCS41A                                                                                     | Version with analog setpoint input                                                                                                    |                                               |
| Voltage supply X10:1 for setpoint input X10:3                                                                        | REF1: DC+10 V +5 % / -0 %, I <sub>max</sub> = DC 3 mA<br>REF2: DC-10 V +0 % / -5 %, I <sub>max</sub> = DC 3 mA                                                                                                    | Reference voltages for setpoint potentiometer |
| Setpoint input n1 X10:2/X10:4                                                                                        | AI11/AI12: Voltage or current input, can be set wi                                                                                                    | th S11 and P11_, sampling interval 1 ms       |
| (Differential input) Operating mode Al11/Al12 Resolution Internal resistance                                         | Voltage input:<br>n1 = DC (0+10  V)  or  DC (-10  V0+10  V)<br>12  bit<br>$R_i = 40 \text{ k}\Omega \text{ (external voltage supply)}$<br>$R_i = 20 \text{ k}\Omega \text{ (supply from REF1/REF2)}$<br>Current input:<br>n1 = DC (020  mA)  or  DC (420  mA)<br>11  bit<br>$R_i = 250 \Omega$                 |                                               |
| MCF/MCV/MCS41A (X10:2 and X10:4 inactive for MCF41A)                                                                 |                                                                                                    |                                               |
| Protocol option Baud rate Connection technology Bus terminator Station address Name of the GSD file DP ident. number | PROFIBUS DP to IEC 61158 Automatic baud rate detection from 9.6 kbaud to 12 MBaud 9-pole sub D connector, pin assignment to IEC 61158 Can be activated for cable type A to IEC 61158 0 125, adjustable via DIP switches SEW_6002.GSD 6002 <sub>hex</sub> (24578 <sub>dec</sub> )                               |                                               |
| Valid for all versions                                                                                               |                                                                                                    |                                               |
| Setpoint input n2 X10:6<br>TF/TH input<br>Resolution                                                                 | Analog input DC (0 10 V) or optionally ( $\rightarrow$ P120) TF/TH input with response threshold at R <sub>TF</sub> $\geq$ 2.9 k $\Omega$ $\pm$ 10 % 10 Bit                                                                                                    |                                               |
| Internal setpoints                                                                                                   | Parameter set 1: n11/n12/n13 = -50000+5000 min <sup>-1</sup><br>Parameter set 2: n21/n22/n23 = -50000+5000 min <sup>-1</sup>                                                                                                    |                                               |
| Time ranges of the speed ramps at $\Delta n = 3000 \text{ min}^{-1}$                                                 | 1st Ramp       t11/t21       Up: 0.02000 s       Down: 0.02000 s         2nd Ramp       t12/t22       Up = down: 0.02000 s         Stop ramp       t13/t23       Down: 020 s         Emergency ramp       t14/t24       Down: 020 s         Motor potentiometer       t3       Up: 0.250 s       Down: 0.250 s |                                               |

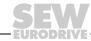

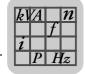

### **Technical Data** MOVIDRIVE® compact MCF/MCV/MCS electronics data

| MOVIDRIVE® compact                                                                                  | Additional electronics da                                                                                                    | ata                                                                                                |                                                                                                    |
|----------------------------------------------------------------------------------------------------|----------------------------------------------------------------------------------------------------|----------------------------------------------------------------------------------------------------|----------------------------------------------------------------------------------------------------|
| Auxiliary voltage output <sup>1)</sup> X10:16                                                       | VO24: V <sub>OUT</sub> = DC 24 V, maximum current carrying capacity I <sub>max</sub> = DC 200 mA                                                                                                    |                                                                                                    | ng capacity I <sub>max</sub> = DC 200 mA                                                                                                    |
| Ext. voltage supply <sup>1)</sup> X10:24                                                            | VI24: V <sub>IN</sub> = DC 24 V -15 %                                                                                                    | % / +20 % according to                                                                             | EN 61131-2                                                                                                    |
| Binary inputs X10:9X10:14<br>Internal resistance                                                    | DIØØDIØ5: Isolated (op $R_i \approx 3 \text{ k}\Omega$ , $I_E \approx 10 \text{ mA}$                                                                                                    | tocoupler), PLC compa                                                                              | atible (EN 61131), sampling interval 5 ms                                                                                                    |
| Signal level                                                                                        | DC (+13 V+30 V) = "1" = DC (-3 V+5 V) = "0" = C                                                                                                    |                                                                                                    | Fulfills EN 61131                                                                                                    |
| Function X10:9<br>X10:10X10:14                                                                      | DIØØ: fixed assignment w<br>DIØ1DIØ5: Selection op                                                                                                    |                                                                                                    | nu P60_                                                                                                    |
| Binary outputs <sup>1)</sup> X10:21/X10:19                                                          | DBØØ/DOØ2: PLC-compa                                                                                                    | atible (EN 61131-2), re                                                                            | sponse time 5 ms                                                                                                    |
| Signal level                                                                                        | "0" = 0 V "1" = +24                                                                                                    | V Important: Do n                                                                                  | ot apply external voltage!                                                                                                    |
| Function X10:21                                                                                     | DBØØ: With fixed assignn                                                                                                    | nent "/Brake", I <sub>max</sub> = D                                                                | C 150 mA (short-circuit proof,                                                                                                    |
| X10:19                                                                                              | protected against external DOØ2: Selection option — protected against external                                                                                                    | Parameter menu P62                                                                                 | _, I <sub>max</sub> = 50 mA (short-circuit proof and                                                                                                |
| Only for MCF/MCV/MCS40AX10:19<br>Analog output                                                      | AOØ1: → Menu P64_, res                                                                                                    | solution 8 bit, I <sub>max</sub> = DC                                                              | 20 mA (short-circuit proof)                                                                                                    |
| Relay output X10:18/20/22                                                                           | DOØ1: Load capacity of the                                                                                                    | DOØ1: Load capacity of the relay contacts U <sub>max</sub> = DC 30 V, I <sub>max</sub> = DC 800 mA |                                                                                                    |
| Function X10:18<br>X10:20<br>X10:22                                                                 | DOØ1-C: Shared relay con DOØ1-NO: Normally open DOØ1-NC: Normally close                                                                                                    | contact                                                                                            | Selection option → Parameter menu P62_                                                                                                    |
| System bus (SBus) X10:5<br>X10:7                                                                    | SC11: SBus high SC12: SBus low  CAN bus according to CAN specification 2.0, parts A and B, transmission technology according to ISO 11898, max. 64 station terminating resistor (120Ω) can be activated using DIP switch. |                                                                                                    | ogy according to ISO 11898, max. 64 stations,                                                                                                    |
| Input motor encoder <sup>1)</sup> X15:<br>Not for MCF4_A                                            | Incremental encoder for M Permitted encoder types:     sin/cos encoder AC 1     DC 5 V TTL sensor     DC 24 V HTL sensor                                                                                                  | _                                                                                                  | Resolver for MCS4_A<br>2-pole, AC 7 V <sub>eff</sub> , 7 kHz                                                                                        |
|                                                                                                    | Encoder power supply: DC mA                                                                                                    | C+24 V, I <sub>max</sub> = DC 180                                                                  |                                                                                                    |
| Output for incremental encoderX14 simulation or external encoder input <sup>1)</sup> Not for MCF4_A | Output for incremental encoder simulation:<br>Signal level to RS422<br>Number of pulses as for X15: (MCV4_A) or<br>fixed 1024 pulses/revolution (MCS4_A)                                                                  |                                                                                                    | External encoder input (max. 200 kHz): Only connect encoders with signal level to RS422. Encoder power supply: DC+24 V, I <sub>max</sub> = DC180 mA |
| Reference terminals X10:8<br>X10:17/X10:23<br>X10:15                                                |                                                                                                    |                                                                                                    | stem bus (SBus), encoder and resolver.                                                                                                    |
| Permitted cable cross section                                                                       | One core per terminal: 0.202.5 mm² (AWG 2412) Two cores per terminal: 0.201 mm² (AWG 2417)                                                                                                    |                                                                                                    |                                                                                                    |

1) MCF/MCV/MCS40A (without fieldbus): The unit provides a current of I<sub>max</sub> = DC 400 mA for the DC+24 V outputs (VO24, DBØØ, DOØ2, encoder supply). If this value is insufficient, a DC 24 V voltage supply must be connected to X10:24 (VI24). This external DC 24 V voltage supply must be able to provide 50 W continuous power and 100 W peak power (1 s).

MCF/MCV/MCS41A (with PROFIBUS-DP): SEW-EURODRIVE recommends that you always supply these units with DC 24 V at terminal X10:24 (Vl24). This external DC 24 V voltage supply must be able to provide 50 W continuous power and 100 W peak power (1 s). The DC 24 V outputs X10:16 (VO24), X10:21 (DBØØ) and X10:19 (DOØ2) may be supplied with a total maximum current of

 $I_{\text{max}} = DC 400 \text{ mA}.$ 

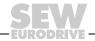

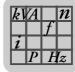

## 8.6 MOVIDRIVE® compact dimension drawings

Size 1 (0015 ... 0040-5A3 and 0015 ... 0037-2A3)

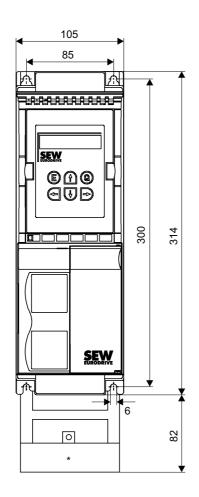

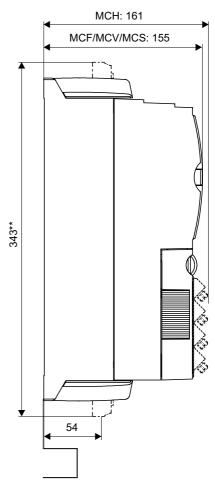

59816AXX

#### All dimensions in mm

- \* Power shield clamp
- \*\* Unit dimensions including connected power terminals

### **NOTE**

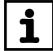

Leave at least 100 mm clearance above and below the unit to ensure optimum cooling. There is no need for clearance at the sides. You can line up the units directly next to one another.

## **Technical Data**MOVIDRIVE® compact dimension drawings

### Size 2 (0055 ... 0110-5A3 and 0055 / 0075-2A3)

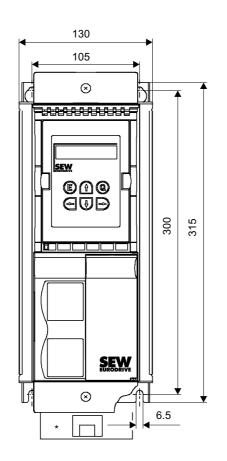

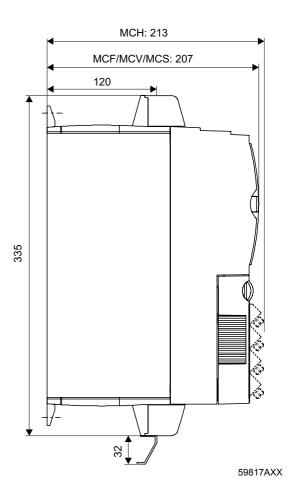

All dimensions in mm

\* Power shield clamp

### **NOTE**

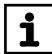

Leave at least 100 mm clearance above and below the unit to ensure optimum cooling. There is no need for clearance at the sides. You can line up the units directly next to one another.

**Technical Data** 

### Size 3 (0150 ... 0300-503 and 0110 / 0150-203)

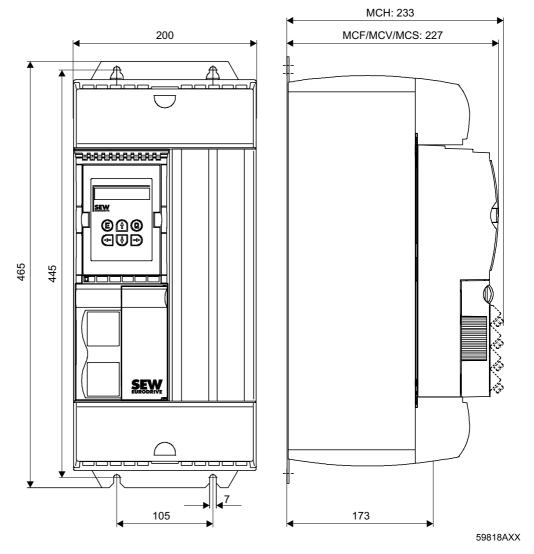

All dimensions in mm

### **NOTE**

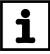

Leave at least 100 mm clearance above and below the unit to ensure optimum cooling. There is no need for clearance at the sides. You can line up the units directly next to one another.

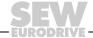

### **Technical Data**

### Size 4 (0370 / 0450-503 and 0220 / 0300-203)

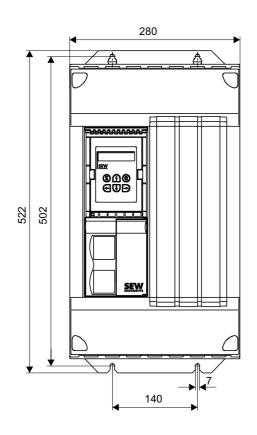

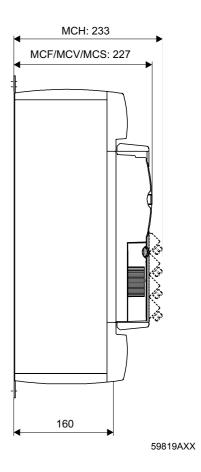

All dimensions in mm

### **NOTE**

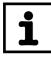

Leave at least 100 mm clearance above and below the unit to ensure optimum cooling. There is no need for clearance at the sides. You can line up the units directly next to one another.

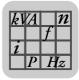

### Size 5 (0550 / 0750-503)

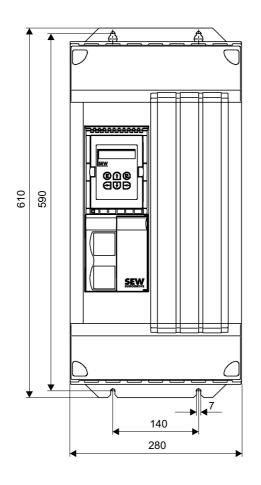

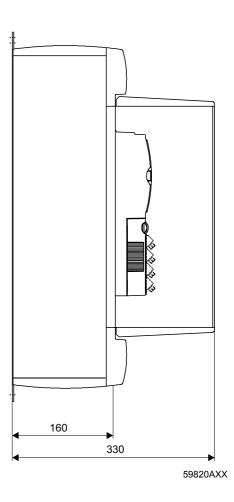

All dimensions in mm

### NOTE

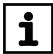

Provide at least 100 mm clearance above and below the unit. There is no need for clearance at the sides. You can line up the units directly next to one another.

Do not install any components that are sensitive to high temperatures within 300 mm of the top of the unit, for example contactors or fuses.

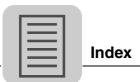

### 9 Index

| A                                                                 |         |
|-------------------------------------------------------------------|---------|
| Assignment of braking resistors, chokes and                       | filters |
| 230 V units                                                       |         |
| 400/500 V units                                                   |         |
| В                                                                 |         |
|                                                                   | 01      |
| Basic displays on the DBG11B keypad Braking resistors, connection |         |
| BW braking resistor                                               | 10      |
| Assignment                                                        | 34      |
| Assignment                                                        |         |
| C                                                                 |         |
| C-Tick approval                                                   |         |
| CE marking                                                        |         |
| Connecting a PE conductor                                         | 17      |
| Connecting the basic unit                                         |         |
| Braking resistor BW / BWT                                         | 29      |
| Connection                                                        |         |
| external encoder                                                  |         |
| HTL encoder                                                       |         |
| Incremental encoder emulation                                     |         |
| Incremental encoder simulation                                    |         |
| Master/slave connection                                           |         |
| Option USB11AResolver                                             |         |
| Copy function on the DBG11B keypad                                |         |
| Cross sections                                                    |         |
| Closs sections                                                    | 10      |
| D                                                                 |         |
| DBG11B                                                            |         |
| Functions for startup                                             |         |
| Starting up the speed controller                                  |         |
| Startup procedure                                                 |         |
| Structure of the startup menu                                     |         |
| Switching the language                                            | 56      |
| DBG11B keypad                                                     |         |
| Basic displays                                                    |         |
| Menu                                                              |         |
| Quick menu                                                        |         |
| DBG11B keypad menu                                                | 92      |
| Dimension drawings  Basic unit size 1                             | 100     |
| Basic unit size 2                                                 |         |
| Basic unit size 3                                                 |         |
| Basic unit size 4                                                 |         |
| Basic unit size 5                                                 |         |
|                                                                   |         |
| E                                                                 |         |
| Extended storage                                                  | 100     |
| External encoder                                                  |         |
| General installation information                                  | 42      |
| External encoders                                                 | _       |
| Connecting                                                        | 48      |
| F                                                                 |         |
| Fault list                                                        | 96      |
|                                                                   |         |

| Fault memory                         |
|--------------------------------------|
| Fuses                                |
| G                                    |
| GOST-R certificate101                |
| Grounding19                          |
| 1                                    |
| Incremental encoder simulation       |
| Connection50                         |
| Information messages                 |
| Installation  HD output choke21      |
| Installation instructions            |
| Installing the system bus            |
| K                                    |
| Keypad DBG11B                        |
| Copy function91                      |
| L                                    |
| Line filter20                        |
|                                      |
| M                                    |
| Master/slave connection              |
| MCV41A label                         |
| Motor encoder                        |
| Connect43                            |
| General installation instructions 42 |
| Mounting position 16                 |
| N                                    |
| Nameplate 10                         |
| 0                                    |
| Operating displays                   |
| <i>MC_40A</i> 89                     |
| MC_41A                               |
| Operation LED V189, 90               |
| P                                    |
| Parameter list                       |
| PROFIBUS-DP LEDs90                   |
| Q                                    |
| Quick menu of the DBG11B keypad93    |
| R                                    |
| Removing the connection unit         |
| Repair99                             |
| Reset                                |
| Resolver  Connection47               |
|                                      |
| S                                    |
| Safety notes                         |
| Scope of delivery                    |
| Contai interiace, confidentiali      |

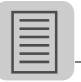

| Service label99                            |
|--------------------------------------------|
| Shield clamp26                             |
| Shielding19                                |
| Starting the motor                         |
| Analog setpoint selection63                |
| Fixed setpoints64                          |
| Manual operation65                         |
| Startup                                    |
| DBG11B keypad55                            |
| General instructions52                     |
| PC and MOVITOOLS®62                        |
| Preliminary work and resources54           |
| Startup with PROFIBUS-DP74                 |
| Switch-off responses95                     |
| System bus (SBus)                          |
| Technical data122                          |
| Toommour data                              |
| Т                                          |
| Technical Data                             |
| Electronics data for the basic unit121     |
| General technical data102                  |
| System bus (SBus)122                       |
| Technical data                             |
| AC 230 V units                             |
| Size 1113                                  |
| Size 2115                                  |
| Size 3117                                  |
| Size 4119                                  |
| AC 400/500 V units                         |
| Size 1103                                  |
| Size 2105                                  |
| Size 3107                                  |
| Size 4                                     |
| Size 5111                                  |
| Terminals, functional description MCF/MCV/ |
| MCS4_A31                                   |
| Tightening torques16                       |
| Timeout95                                  |
| Touch guard27                              |
| Type label10                               |
|                                            |
| U                                          |
| UL/cUL approval101                         |
| Unit designation9                          |
| USB11A, connection40                       |
| W                                          |
| •                                          |
| Wiring for basic unit                      |
| MCF/MCV/MCS4_A30                           |
| Power section and brake28                  |

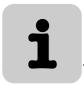

### **Address List**

| Germany                             |                                   |                                                                                                    |                                                                                                   |
|-------------------------------------|-----------------------------------|----------------------------------------------------------------------------------------------------|---------------------------------------------------------------------------------------------------|
| Headquarters<br>Production<br>Sales | Bruchsal                          | SEW-EURODRIVE GmbH & Co KG<br>Ernst-Blickle-Straße 42<br>D-76646 Bruchsal<br>P.O. Box<br>Postfach 3023 • D-76642 Bruchsal | Tel. +49 7251 75-0<br>Fax +49 7251 75-1970<br>http://www.sew-eurodrive.de<br>sew@sew-eurodrive.de |
| Service<br>Competence Center        | Central<br>Gear units /<br>Motors | SEW-EURODRIVE GmbH & Co KG<br>Ernst-Blickle-Straße 1<br>D-76676 Graben-Neudorf                                            | Tel. +49 7251 75-1710<br>Fax +49 7251 75-1711<br>sc-mitte-gm@sew-eurodrive.de                     |
|                                     | Central<br>Electronics            | SEW-EURODRIVE GmbH & Co KG<br>Ernst-Blickle-Straße 42<br>D-76646 Bruchsal                                                 | Tel. +49 7251 75-1780<br>Fax +49 7251 75-1769<br>sc-mitte-e@sew-eurodrive.de                      |
|                                     | North                             | SEW-EURODRIVE GmbH & Co KG<br>Alte Ricklinger Straße 40-42<br>D-30823 Garbsen (near Hannover)                             | Tel. +49 5137 8798-30<br>Fax +49 5137 8798-55<br>sc-nord@sew-eurodrive.de                         |
|                                     | East                              | SEW-EURODRIVE GmbH & Co KG<br>Dänkritzer Weg 1<br>D-08393 Meerane (near Zwickau)                                          | Tel. +49 3764 7606-0<br>Fax +49 3764 7606-30<br>sc-ost@sew-eurodrive.de                           |
|                                     | South                             | SEW-EURODRIVE GmbH & Co KG<br>Domagkstraße 5<br>D-85551 Kirchheim (near München)                                          | Tel. +49 89 909552-10<br>Fax +49 89 909552-50<br>sc-sued@sew-eurodrive.de                         |
|                                     | West                              | SEW-EURODRIVE GmbH & Co KG<br>Siemensstraße 1<br>D-40764 Langenfeld (near Düsseldorf)                                     | Tel. +49 2173 8507-30<br>Fax +49 2173 8507-55<br>sc-west@sew-eurodrive.de                         |
|                                     | Drive Service I                   | Hotline / 24 Hour Service                                                                                                 | +49 180 5 SEWHELP<br>+49 180 5 7394357                                                            |
|                                     | Additional addre                  | esses for service in Germany provided on reque                                                                            | st!                                                                                               |

| France                         |                 |                                                                                                    |                                                                                              |
|--------------------------------|-----------------|----------------------------------------------------------------------------------------------------|----------------------------------------------------------------------------------------------|
| Production<br>Sales<br>Service | Haguenau        | SEW-USOCOME<br>48-54, route de Soufflenheim<br>B. P. 20185<br>F-67506 Haguenau Cedex                      | Tel. +33 3 88 73 67 00<br>Fax +33 3 88 73 66 00<br>http://www.usocome.com<br>sew@usocome.com |
| Production                     | Forbach         | SEW-EUROCOME<br>Zone Industrielle Technopole<br>Forbach Sud – B. P. 30269<br>F-57604 Forbach Cedex        | Tel. +33 3 87 29 38 00                                                                       |
| Assembly<br>Sales<br>Service   | Bordeaux        | SEW-USOCOME<br>Parc d'activités de Magellan<br>62, avenue de Magellan - B. P. 182<br>F-33607 Pessac Cedex | Tel. +33 5 57 26 39 00<br>Fax +33 5 57 26 39 09                                              |
|                                | Lyon            | SEW-USOCOME<br>Parc d'Affaires Roosevelt<br>Rue Jacques Tati<br>F-69120 Vaulx en Velin                    | Tel. +33 4 72 15 37 00<br>Fax +33 4 72 15 37 15                                              |
|                                | Paris           | SEW-USOCOME<br>Zone industrielle<br>2, rue Denis Papin<br>F-77390 Verneuil l'Etang                        | Tel. +33 1 64 42 40 80<br>Fax +33 1 64 42 40 88                                              |
|                                | Additional addr | esses for service in France provided on reques                                                            | st!                                                                                          |

| Algeria |       |                                                                              |                                             |  |
|---------|-------|------------------------------------------------------------------------------|---------------------------------------------|--|
| Sales   | Alger | Réducom<br>16, rue des Frères Zaghnoun<br>Bellevue El-Harrach<br>16200 Alger | Tel. +213 21 8222-84<br>Fax +213 21 8222-84 |  |

| Argentina                    |              |                                                                                                    |                                                                             |
|------------------------------|--------------|----------------------------------------------------------------------------------------------------|-----------------------------------------------------------------------------|
| Assembly<br>Sales<br>Service | Buenos Aires | SEW EURODRIVE ARGENTINA S.A.<br>Centro Industrial Garin, Lote 35<br>Ruta Panamericana Km 37,5<br>1619 Garin | Tel. +54 3327 4572-84<br>Fax +54 3327 4572-21<br>sewar@sew-eurodrive.com.ar |

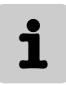

| Australia                      |                                                                 |                                                                                                    |                                                                                                    |  |  |
|--------------------------------|-----------------------------------------------------------------|----------------------------------------------------------------------------------------------------|----------------------------------------------------------------------------------------------------|--|--|
| Assembly<br>Sales<br>Service   | Melbourne                                                       | SEW-EURODRIVE PTY. LTD.<br>27 Beverage Drive<br>Tullamarine, Victoria 3043                                                                                    | Tel. +61 3 9933-1000<br>Fax +61 3 9933-1003<br>http://www.sew-eurodrive.com.au<br>enquires@sew-eurodrive.com.au |  |  |
|                                | Sydney                                                          | SEW-EURODRIVE PTY. LTD.<br>9, Sleigh Place, Wetherill Park<br>New South Wales, 2164                                                                           | Tel. +61 2 9725-9900<br>Fax +61 2 9725-9905<br>enquires@sew-eurodrive.com.au                                    |  |  |
|                                | Townsville                                                      | SEW-EURODRIVE PTY. LTD.<br>12 Leyland Street<br>Garbutt, QLD 4814                                                                                             | Tel. +61 7 4779 4333<br>Fax +61 7 4779 5333<br>enquires@sew-eurodrive.com.au                                    |  |  |
| Austria                        |                                                                 |                                                                                                    |                                                                                                    |  |  |
| Assembly<br>Sales<br>Service   | Wien                                                            | SEW-EURODRIVE Ges.m.b.H.<br>Richard-Strauss-Strasse 24<br>A-1230 Wien                                                                                         | Tel. +43 1 617 55 00-0<br>Fax +43 1 617 55 00-30<br>http://sew-eurodrive.at<br>sew@sew-eurodrive.at             |  |  |
| Belgium                        |                                                                 |                                                                                                    |                                                                                                    |  |  |
| Assembly<br>Sales<br>Service   | Brüssel                                                         | SEW Caron-Vector S.A.<br>Avenue Eiffel 5<br>B-1300 Wavre                                                                                                    | Tel. +32 10 231-311 Fax +32 10 231-336 http://www.sew-eurodrive.be info@caron-vector.be                         |  |  |
| Brazil                         |                                                                 |                                                                                                    |                                                                                                    |  |  |
| Production<br>Sales<br>Service | Sao Paulo                                                       | SEW-EURODRIVE Brasil Ltda.<br>Avenida Amâncio Gaiolli, 50<br>Caixa Postal: 201-07111-970<br>Guarulhos/SP - Cep.: 07251-250                                    | Tel. +55 11 6489-9133<br>Fax +55 11 6480-3328<br>http://www.sew.com.br<br>sew@sew.com.br                        |  |  |
|                                | Additional addresses for service in Brazil provided on request! |                                                                                                    |                                                                                                    |  |  |
| Bulgaria                       |                                                                 |                                                                                                    |                                                                                                    |  |  |
| Sales                          | Sofia                                                           | BEVER-DRIVE GmbH<br>Bogdanovetz Str.1<br>BG-1606 Sofia                                                                                                    | Tel. +359 2 9151160<br>Fax +359 2 9151166<br>bever@fastbg.net                                                   |  |  |
| Cameroon                       |                                                                 |                                                                                                    |                                                                                                    |  |  |
| Sales                          | Douala                                                          | Electro-Services<br>Rue Drouot Akwa<br>B.P. 2024<br>Douala                                                                                                    | Tel. +237 4322-99<br>Fax +237 4277-03                                                                           |  |  |
| Canada                         |                                                                 |                                                                                                    |                                                                                                    |  |  |
| Assembly<br>Sales<br>Service   | Toronto                                                         | SEW-EURODRIVE CO. OF CANADA LTD.<br>210 Walker Drive<br>Bramalea, Ontario L6T3W1                                                                              | Tel. +1 905 791-1553 Fax +1 905 791-2999 http://www.sew-eurodrive.ca l.reynolds@sew-eurodrive.ca                |  |  |
|                                | Vancouver                                                       | SEW-EURODRIVE CO. OF CANADA LTD.<br>7188 Honeyman Street<br>Delta. B.C. V4G 1 E2                                                                              | Tel. +1 604 946-5535<br>Fax +1 604 946-2513<br>b.wake@sew-eurodrive.ca                                          |  |  |
|                                | Montreal                                                        | SEW-EURODRIVE CO. OF CANADA LTD.<br>2555 Rue Leger<br>LaSalle, Quebec H8N 2V9                                                                                 | Tel. +1 514 367-1124<br>Fax +1 514 367-3677<br>a.peluso@sew-eurodrive.ca                                        |  |  |
|                                | Additional addre                                                | sses for service in Canada provided on request!                                                                                                    |                                                                                                    |  |  |
| Chile                          |                                                                 |                                                                                                    |                                                                                                    |  |  |
| Assembly<br>Sales<br>Service   | Santiago de<br>Chile                                            | SEW-EURODRIVE CHILE LTDA. Las Encinas 1295 Parque Industrial Valle Grande LAMPA RCH-Santiago de Chile P.O. Box Casilla 23 Correo Quilicura - Santiago - Chile | Tel. +56 2 75770-00 Fax +56 2 75770-01 http://www.sew-eurodrive.cl ventas@sew-eurodrive.cl                      |  |  |

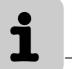

## Address List

| China                                      |                   |                                                                                                    |                                                                                                    |
|--------------------------------------------|-------------------|----------------------------------------------------------------------------------------------------|----------------------------------------------------------------------------------------------------|
| Production<br>Assembly<br>Sales<br>Service | Tianjin           | SEW-EURODRIVE (Tianjin) Co., Ltd.<br>No. 46, 7th Avenue, TEDA<br>Tianjin 300457                                                  | Tel. +86 22 25322612 Fax +86 22 25322611 gm-tianjin@sew-eurodrive.cn http://www.sew-eurodrive.com.cn        |
| Assembly<br>Sales<br>Service               | Suzhou            | SEW-EURODRIVE (Suzhou) Co., Ltd.<br>333, Suhong Middle Road<br>Suzhou Industrial Park<br>Jiangsu Province, 215021<br>P. R. China | Tel. +86 512 62581781<br>Fax +86 512 62581783<br>suzhou@sew.com.cn                                          |
|                                            | Additional addres | ses for service in China provided on request!                                                                                    |                                                                                                    |
| Colombia                                   |                   |                                                                                                    |                                                                                                    |
| Assembly<br>Sales<br>Service               | Bogotá            | SEW-EURODRIVE COLOMBIA LTDA.<br>Calle 22 No. 132-60<br>Bodega 6, Manzana B<br>Santafé de Bogotá                                  | Tel. +57 1 54750-50<br>Fax +57 1 54750-44<br>http://www.sew-eurodrive.com.co<br>sewcol@sew-eurodrive.com.co |
| Croatia                                    |                   |                                                                                                    |                                                                                                    |
| Sales<br>Service                           | Zagreb            | KOMPEKS d. o. o.<br>PIT Erdödy 4 II<br>HR 10 000 Zagreb                                                                          | Tel. +385 1 4613-158<br>Fax +385 1 4613-158<br>kompeks@net.hr                                               |
| Czech Republic                             |                   |                                                                                                    |                                                                                                    |
| Sales                                      | Praha             | SEW-EURODRIVE CZ S.R.O.<br>Business Centrum Praha<br>Lužná 591<br>CZ-16000 Praha 6 - Vokovice                                    | Tel. +420 220121234 Fax +420 220121237 http://www.sew-eurodrive.cz sew@sew-eurodrive.cz                     |
| Denmark                                    |                   |                                                                                                    |                                                                                                    |
| Assembly<br>Sales<br>Service               | Kopenhagen        | SEW-EURODRIVEA/S<br>Geminivej 28-30<br>DK-2670 Greve                                                                             | Tel. +45 43 9585-00<br>Fax +45 43 9585-09<br>http://www.sew-eurodrive.dk<br>sew@sew-eurodrive.dk            |
| Estonia                                    |                   |                                                                                                    |                                                                                                    |
| Sales                                      | Tallin            | ALAS-KUUL AS<br>Reti tee 4<br>EE-75301 Peetri küla, Rae vald, Harjumaa                                                           | Tel. +372 6593230<br>Fax +372 6593231<br>veiko.soots@alas-kuul.ee                                           |
| Finland                                    |                   |                                                                                                    |                                                                                                    |
| Assembly<br>Sales<br>Service               | Lahti             | SEW-EURODRIVE OY<br>Vesimäentie 4<br>FIN-15860 Hollola 2                                                                         | Tel. +358 201 589-300<br>Fax +358 3 780-6211<br>sew@sew.fi<br>http://www.sew-eurodrive.fi                   |
| Gabon                                      |                   |                                                                                                    |                                                                                                    |
| Sales                                      | Libreville        | Electro-Services<br>B.P. 1889<br>Libreville                                                                                      | Tel. +241 7340-11<br>Fax +241 7340-12                                                                       |
| Great Britain                              |                   |                                                                                                    |                                                                                                    |
| Assembly<br>Sales<br>Service               | Normanton         | SEW-EURODRIVE Ltd.<br>Beckbridge Industrial Estate<br>P.O. Box No.1<br>GB-Normanton, West- Yorkshire WF6 1QR                     | Tel. +44 1924 893-855 Fax +44 1924 893-702 http://www.sew-eurodrive.co.uk info@sew-eurodrive.co.uk          |
| Greece                                     |                   |                                                                                                    |                                                                                                    |
| Sales<br>Service                           | Athen             | Christ. Boznos & Son S.A.<br>12, Mavromichali Street<br>P.O. Box 80136, GR-18545 Piraeus                                         | Tel. +30 2 1042 251-34<br>Fax +30 2 1042 251-59<br>http://www.boznos.gr<br>info@boznos.gr                   |

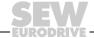

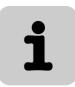

| Hong Kong                    |            |                                                                                                    |                                                                                                    |
|------------------------------|------------|----------------------------------------------------------------------------------------------------|----------------------------------------------------------------------------------------------------|
| Assembly<br>Sales<br>Service | Hong Kong  | SEW-EURODRIVE LTD. Unit No. 801-806, 8th Floor Hong Leong Industrial Complex No. 4, Wang Kwong Road Kowloon, Hong Kong | Tel. +852 2 7960477 + 79604654<br>Fax +852 2 7959129<br>sew@sewhk.com                                             |
| Hungary                      |            |                                                                                                    |                                                                                                    |
| Sales<br>Service             | Budapest   | SEW-EURODRIVE Kft.<br>H-1037 Budapest<br>Kunigunda u. 18                                                               | Tel. +36 1 437 06-58<br>Fax +36 1 437 06-50<br>office@sew-eurodrive.hu                                            |
| India                        |            |                                                                                                    |                                                                                                    |
| Assembly<br>Sales<br>Service | Baroda     | SEW-EURODRIVE India Pvt. Ltd.<br>Plot No. 4, Gidc<br>Por Ramangamdi • Baroda - 391 243<br>Gujarat                      | Tel. +91 265 2831086<br>Fax +91 265 2831087<br>http://www.seweurodriveindia.com<br>mdoffice@seweurodriveindia.com |
| Technical Offices            | Bangalore  | SEW-EURODRIVE India Private Limited<br>308, Prestige Centre Point<br>7, Edward Road<br>Bangalore                       | Tel. +91 80 22266565<br>Fax +91 80 22266569<br>salesbang@seweurodriveinindia.com                                  |
| Ireland                      |            |                                                                                                    |                                                                                                    |
| Sales<br>Service             | Dublin     | Alperton Engineering Ltd.<br>48 Moyle Road<br>Dublin Industrial Estate<br>Glasnevin, Dublin 11                         | Tel. +353 1 830-6277<br>Fax +353 1 830-6458<br>info@alperton.ie                                                   |
| Israel                       |            |                                                                                                    |                                                                                                    |
| Sales                        | Tel-Aviv   | Liraz Handasa Ltd.<br>Ahofer Str 34B / 228<br>58858 Holon                                                              | Tel. +972 3 5599511<br>Fax +972 3 5599512<br>office@liraz-handasa.co.il                                           |
| Italy                        |            |                                                                                                    |                                                                                                    |
| Assembly<br>Sales<br>Service | Milano     | SEW-EURODRIVE di R. Blickle & Co.s.a.s.<br>Via Bernini,14<br>I-20020 Solaro (Milano)                                   | Tel. +39 02 96 9801<br>Fax +39 02 96 799781<br>http://www.sew-eurodrive.it<br>sewit@sew-eurodrive.it              |
| Ivory Coast                  |            |                                                                                                    |                                                                                                    |
| Sales                        | Abidjan    | SICA<br>Ste industrielle et commerciale pour l'Afrique<br>165, Bld de Marseille<br>B.P. 2323, Abidjan 08               | Tel. +225 2579-44<br>Fax +225 2584-36                                                                             |
| Japan                        |            |                                                                                                    |                                                                                                    |
| Assembly<br>Sales<br>Service | Toyoda-cho | SEW-EURODRIVE JAPAN CO., LTD<br>250-1, Shimoman-no,<br>Iwata<br>Shizuoka 438-0818                                      | Tel. +81 538 373811<br>Fax +81 538 373814<br>http://www.sew-eurodrive.co.jp<br>sewjapan@sew-eurodrive.co.jp       |
| Korea                        |            |                                                                                                    |                                                                                                    |
| Assembly<br>Sales<br>Service | Ansan-City | SEW-EURODRIVE KOREA CO., LTD.<br>B 601-4, Banweol Industrial Estate<br>Unit 1048-4, Shingil-Dong<br>Ansan 425-120      | Tel. +82 31 492-8051<br>Fax +82 31 492-8056<br>http://www.sew-korea.co.kr<br>master@sew-korea.co.kr               |
| Latvia                       |            |                                                                                                    |                                                                                                    |
| Sales                        | Riga       | SIA Alas-Kuul<br>Katlakalna 11C<br>LV-1073 Riga                                                                        | Tel. +371 7139253<br>Fax +371 7139386<br>http://www.alas-kuul.com<br>info@alas-kuul.com                           |

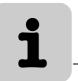

## Address List

| Labanan                      |              |                                                                                                    |                                                                                                    |
|------------------------------|--------------|----------------------------------------------------------------------------------------------------|----------------------------------------------------------------------------------------------------|
| Lebanon                      |              | 0.1.1.4                                                                                                    | T. L. 1004 4 4047 00                                                                                       |
| Sales                        | Beirut       | Gabriel Acar & Fils sarl<br>B. P. 80484<br>Bourj Hammoud, Beirut                                                                           | Tel. +961 1 4947-86<br>+961 1 4982-72<br>+961 3 2745-39<br>Fax +961 1 4949-71<br>gacar@beirut.com          |
| Lithuania                    |              |                                                                                                    |                                                                                                    |
| Sales                        | Alytus       | UAB Irseva<br>Naujoji 19<br>LT-62175 Alytus                                                                                                | Tel. +370 315 79204 Fax +370 315 56175 info@irseva.lt http://www.sew-eurodrive.lt                          |
| Luxembourg                   |              |                                                                                                    |                                                                                                    |
| Assembly<br>Sales<br>Service | Brüssel      | CARON-VECTOR S.A.<br>Avenue Eiffel 5<br>B-1300 Wavre                                                                                       | Tel. +32 10 231-311<br>Fax +32 10 231-336<br>http://www.sew-eurodrive.lu<br>info@caron-vector.be           |
| Malaysia                     |              |                                                                                                    |                                                                                                    |
| Assembly<br>Sales<br>Service | Johore       | SEW-EURODRIVE SDN BHD<br>No. 95, Jalan Seroja 39, Taman Johor Jaya<br>81000 Johor Bahru, Johor<br>West Malaysia                            | Tel. +60 7 3549409<br>Fax +60 7 3541404<br>sales@sew-eurodrive.com.my                                      |
| Mexico                       |              |                                                                                                    |                                                                                                    |
| Assembly<br>Sales<br>Service | Queretaro    | SEW-EURODRIVE MEXIKO SA DE CV<br>SEM-981118-M93<br>Tequisquiapan No. 102<br>Parque Industrial Queretaro<br>C.P. 76220<br>Queretaro, Mexico | Tel. +52 442 1030-300 Fax +52 442 1030-301 http://www.sew-eurodrive.com.mx scmexico@seweurodrive.com.mx    |
| Morocco                      |              |                                                                                                    |                                                                                                    |
| Sales                        | Casablanca   | Afit<br>5, rue Emir Abdelkader<br>MA 20300 Casablanca                                                                                      | Tel. +212 22618372<br>Fax +212 22618351<br>richard.miekisiak@premium.net.ma                                |
| Netherlands                  |              |                                                                                                    |                                                                                                    |
| Assembly<br>Sales<br>Service | Rotterdam    | VECTOR Aandrijftechniek B.V.<br>Industrieweg 175<br>NL-3044 AS Rotterdam<br>Postbus 10085<br>NL-3004 AB Rotterdam                          | Tel. +31 10 4463-700<br>Fax +31 10 4155-552<br>http://www.vector.nu<br>info@vector.nu                      |
| New Zealand                  |              |                                                                                                    |                                                                                                    |
| Assembly<br>Sales<br>Service | Auckland     | SEW-EURODRIVE NEW ZEALAND LTD.<br>P.O. Box 58-428<br>82 Greenmount drive<br>East Tamaki Auckland                                           | Tel. +64 9 2745627<br>Fax +64 9 2740165<br>http://www.sew-eurodrive.co.nz<br>sales@sew-eurodrive.co.nz     |
|                              | Christchurch | SEW-EURODRIVE NEW ZEALAND LTD.<br>10 Settlers Crescent, Ferrymead<br>Christchurch                                                          | Tel. +64 3 384-6251<br>Fax +64 3 384-6455<br>sales@sew-eurodrive.co.nz                                     |
| Norway                       |              |                                                                                                    |                                                                                                    |
| Assembly<br>Sales<br>Service | Moss         | SEW-EURODRIVE A/S<br>Solgaard skog 71<br>N-1599 Moss                                                                                       | Tel. +47 69 241-020<br>Fax +47 69 241-040<br>http://www.sew-eurodrive.no<br>sew@sew-eurodrive.no           |
| Peru                         |              |                                                                                                    |                                                                                                    |
| Assembly<br>Sales<br>Service | Lima         | SEW DEL PERU MOTORES REDUCTORES<br>S.A.C.<br>Los Calderos, 120-124<br>Urbanizacion Industrial Vulcano, ATE, Lima                           | Tel. +51 1 3495280<br>Fax +51 1 3493002<br>http://www.sew-eurodrive.com.pe<br>sewperu@sew-eurodrive.com.pe |

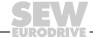

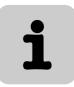

| Poland                       |                 |                                                                                                    |                                                                                                    |
|------------------------------|-----------------|----------------------------------------------------------------------------------------------------|----------------------------------------------------------------------------------------------------|
| Assembly<br>Sales<br>Service | Lodz            | SEW-EURODRIVE Polska Sp.z.o.o.<br>ul. Techniczna 5<br>PL-92-518 Łódź                                                                                                    | Tel. +48 42 67710-90<br>Fax +48 42 67710-99<br>http://www.sew-eurodrive.pl<br>sew@sew-eurodrive.pl              |
| Portugal                     |                 |                                                                                                    |                                                                                                    |
| Assembly<br>Sales<br>Service | Coimbra         | SEW-EURODRIVE, LDA.<br>Apartado 15<br>P-3050-901 Mealhada                                                                                                    | Tel. +351 231 20 9670<br>Fax +351 231 20 3685<br>http://www.sew-eurodrive.pt<br>infosew@sew-eurodrive.pt        |
| Romania                      |                 |                                                                                                    |                                                                                                    |
| Sales<br>Service             | Bucuresti       | Sialco Trading SRL<br>str. Madrid nr.4<br>011785 Bucuresti                                                                                                    | Tel. +40 21 230-1328<br>Fax +40 21 230-7170<br>sialco@sialco.ro                                                 |
| Russia                       |                 |                                                                                                    |                                                                                                    |
| Assembly<br>Sales<br>Service | St. Petersburg  | ZAO SEW-EURODRIVE<br>P.O. Box 36<br>195220 St. Petersburg Russia                                                                                                    | Tel. +7 812 3332522 +7 812 5357142<br>Fax +7 812 3332523<br>http://www.sew-eurodrive.ru<br>sew@sew-eurodrive.ru |
| Senegal                      |                 |                                                                                                    |                                                                                                    |
| Sales                        | Dakar           | SENEMECA<br>Mécanique Générale<br>Km 8, Route de Rufisque<br>B.P. 3251, Dakar                                                                                             | Tel. +221 849 47-70<br>Fax +221 849 47-71<br>senemeca@sentoo.sn                                                 |
| Serbia and Monter            | egro            |                                                                                                    |                                                                                                    |
| Sales                        | Beograd         | DIPAR d.o.o.<br>Ustanicka 128a<br>PC Košum, IV floor<br>SCG-11000 Beograd                                                                                                 | Tel. +381 11 347 3244 / +381 11 288<br>0393<br>Fax +381 11 347 1337<br>dipar@yubc.net                           |
| Singapore                    |                 |                                                                                                    |                                                                                                    |
| Assembly<br>Sales<br>Service | Singapore       | SEW-EURODRIVE PTE. LTD.<br>No 9, Tuas Drive 2<br>Jurong Industrial Estate<br>Singapore 638644                                                                             | Tel. +65 68621701<br>Fax +65 68612827<br>http://www.sew-eurodrive.com.sg<br>sewsingapore@sew-eurodrive.com      |
| Slovakia                     |                 |                                                                                                    |                                                                                                    |
| Sales                        | Bratislava      | SEW-Eurodrive SK s.r.o.<br>Rybnicna 40<br>SK-83107 Bratislava                                                                                                    | Tel. +421 2 49595201<br>Fax +421 2 49595200<br>http://www.sew.sk<br>sew@sew-eurodrive.sk                        |
|                              | Zilina          | SEW-Eurodrive SK s.r.o.<br>ul. Vojtecha Spanyola 33<br>SK-010 01 Zilina                                                                                                   | Tel. +421 41 700 2513<br>Fax +421 41 700 2514<br>sew@sew-eurodrive.sk                                           |
|                              | Banská Bystrica | SEW-Eurodrive SK s.r.o.<br>Rudlovská cesta 85<br>SK-97411 Banská Bystrica                                                                                                 | Tel. +421 48 414 6564<br>Fax +421 48 414 6566<br>sew@sew-eurodrive.sk                                           |
| Slovenia                     |                 |                                                                                                    |                                                                                                    |
| Sales<br>Service             | Celje           | Pakman - Pogonska Tehnika d.o.o.<br>UI. XIV. divizije 14<br>SLO - 3000 Celje                                                                                              | Tel. +386 3 490 83-20<br>Fax +386 3 490 83-21<br>pakman@siol.net                                                |
| South Africa                 |                 |                                                                                                    |                                                                                                    |
| Assembly<br>Sales<br>Service | Johannesburg    | SEW-EURODRIVE (PROPRIETARY) LIMITED<br>Eurodrive House<br>Cnr. Adcock Ingram and Aerodrome Roads<br>Aeroton Ext. 2<br>Johannesburg 2013<br>P.O.Box 90004<br>Bertsham 2013 | Tel. +27 11 248-7000<br>Fax +27 11 494-3104<br>http://www.sew.co.za<br>dross@sew.co.za                          |

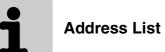

| South Africa                               |                |                                                                                                    |                                                                                                    |
|--------------------------------------------|----------------|----------------------------------------------------------------------------------------------------|----------------------------------------------------------------------------------------------------|
| Journ Airica                               | Capetown       | SEW-EURODRIVE (PROPRIETARY) LIMITED                                                                                         | Tel. +27 21 552-9820                                                                                                    |
|                                            | Capetown       | Rainbow Park Cnr. Racecourse & Omuramba Road Montague Gardens Cape Town                                                     | Fax +27 21 552-9820<br>Fax +27 21 552-9830<br>Telex 576 062<br>dswanepoel@sew.co.za                                                                                   |
|                                            |                | P.O.Box 36556<br>Chempet 7442<br>Cape Town                                                                                  |                                                                                                    |
|                                            | Durban         | SEW-EURODRIVE (PROPRIETARY) LIMITED<br>2 Monaceo Place<br>Pinetown<br>Durban<br>P.O. Box 10433, Ashwood 3605                | Tel. +27 31 700-3451<br>Fax +27 31 700-3847<br>dtait@sew.co.za                                                                                                    |
| Spain                                      |                |                                                                                                    |                                                                                                    |
| Assembly<br>Sales<br>Service               | Bilbao         | SEW-EURODRIVE ESPAÑA, S.L.<br>Parque Tecnológico, Edificio, 302<br>E-48170 Zamudio (Vizcaya)                                | Tel. +34 94 43184-70<br>Fax +34 94 43184-71<br>http://www.sew-eurodrive.es<br>sew.spain@sew-eurodrive.es                                                              |
| Sweden                                     |                |                                                                                                    |                                                                                                    |
| Assembly<br>Sales<br>Service               | Jönköping      | SEW-EURODRIVE AB<br>Gnejsvägen 6-8<br>S-55303 Jönköping<br>Box 3100 S-55003 Jönköping                                       | Tel. +46 36 3442-00<br>Fax +46 36 3442-80<br>http://www.sew-eurodrive.se<br>info@sew-eurodrive.se                                                                     |
| Switzerland                                |                |                                                                                                    |                                                                                                    |
| Assembly<br>Sales<br>Service               | Basel          | Alfred Imhof A.G.<br>Jurastrasse 10<br>CH-4142 Münchenstein bei Basel                                                       | Tel. +41 61 417 1717<br>Fax +41 61 417 1700<br>http://www.imhof-sew.ch<br>info@imhof-sew.ch                                                                           |
| Thailand                                   |                |                                                                                                    |                                                                                                    |
| Assembly<br>Sales<br>Service               | Chonburi       | SEW-EURODRIVE (Thailand) Ltd.<br>700/456, Moo.7, Donhuaroh<br>Muang<br>Chonburi 20000                                       | Tel. +66 38 454281<br>Fax +66 38 454288<br>sewthailand@sew-eurodrive.com                                                                                              |
| Tunisia                                    |                |                                                                                                    |                                                                                                    |
| Sales                                      | Tunis          | T. M.S. Technic Marketing Service<br>5, Rue El Houdaibiah<br>1000 Tunis                                                     | Tel. +216 71 4340-64 + 71 4320-29<br>Fax +216 71 4329-76<br>tms@tms.com.tn                                                                                            |
| Turkey                                     |                |                                                                                                    |                                                                                                    |
| Assembly<br>Sales<br>Service               | Istanbul       | SEW-EURODRIVE<br>Hareket Sistemleri San. ve Tic. Ltd. Sti.<br>Bagdat Cad. Koruma Cikmazi No. 3<br>TR-34846 Maltepe ISTANBUL | Tel. +90 216 4419163 / 164 3838014/15<br>Fax +90 216 3055867<br>http://www.sew-eurodrive.com.tr<br>sew@sew-eurodrive.com.tr                                           |
| Ukraine                                    |                |                                                                                                    |                                                                                                    |
| Sales<br>Service                           | Dnepropetrovsk | SEW-EURODRIVE<br>Str. Rabochaja 23-B, Office 409<br>49008 Dnepropetrovsk                                                    | Tel. +380 56 370 3211<br>Fax +380 56 372 2078<br>http://www.sew-eurodrive.ua<br>sew@sew-eurodrive.ua                                                                  |
| Sales                                      | Kiev           | SEW-EURODRIVE GmbH<br>S. Oleynika str. 21<br>02068 Kiev                                                                     | Tel. +380 44 503 95 77<br>Fax +380 44 503 95 78<br>kso@sew-eurodrive.ua                                                                                               |
| USA                                        |                |                                                                                                    |                                                                                                    |
| Production<br>Assembly<br>Sales<br>Service | Greenville     | SEW-EURODRIVE INC.<br>1295 Old Spartanburg Highway<br>P.O. Box 518<br>Lyman, S.C. 29365                                     | Tel. +1 864 439-7537 Fax Sales +1 864 439-7830 Fax Manuf. +1 864 439-9948 Fax Ass. +1 864 439-0566 Telex 805 550 http://www.seweurodrive.com cslyman@seweurodrive.com |

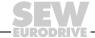

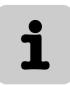

| USA                          |                    |                                                                                                    |                                                                           |
|------------------------------|--------------------|----------------------------------------------------------------------------------------------------|---------------------------------------------------------------------------|
| Assembly<br>Sales<br>Service | San Francisco      | SEW-EURODRIVE INC.<br>30599 San Antonio St.<br>Hayward, California 94544-7101                                    | Tel. +1 510 487-3560<br>Fax +1 510 487-6381<br>cshayward@seweurodrive.com |
|                              | Philadelphia/PA    | SEW-EURODRIVE INC.<br>Pureland Ind. Complex<br>2107 High Hill Road, P.O. Box 481<br>Bridgeport, New Jersey 08014 | Tel. +1 856 467-2277 Fax +1 856 845-3179 csbridgeport@seweurodrive.com    |
|                              | Dayton             | SEW-EURODRIVE INC.<br>2001 West Main Street<br>Troy, Ohio 45373                                                  | Tel. +1 937 335-0036<br>Fax +1 937 440-3799<br>cstroy@seweurodrive.com    |
|                              | Dallas             | SEW-EURODRIVE INC.<br>3950 Platinum Way<br>Dallas, Texas 75237                                                   | Tel. +1 214 330-4824<br>Fax +1 214 330-4724<br>csdallas@seweurodrive.com  |
|                              | Additional address | es for service in the USA provided on reque                                                                      | est!                                                                      |

| Venezuela                    |          |                                                                                                    |                                                                                                    |
|------------------------------|----------|----------------------------------------------------------------------------------------------------|----------------------------------------------------------------------------------------------------|
| Assembly<br>Sales<br>Service | Valencia | SEW-EURODRIVE Venezuela S.A.<br>Av. Norte Sur No. 3, Galpon 84-319<br>Zona Industrial Municipal Norte<br>Valencia, Estado Carabobo | Tel. +58 241 832-9804 Fax +58 241 838-6275 http://www.sew-eurodrive.com.ve sewventas@cantv.net sewfinanzas@cantv.net |

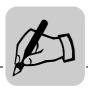

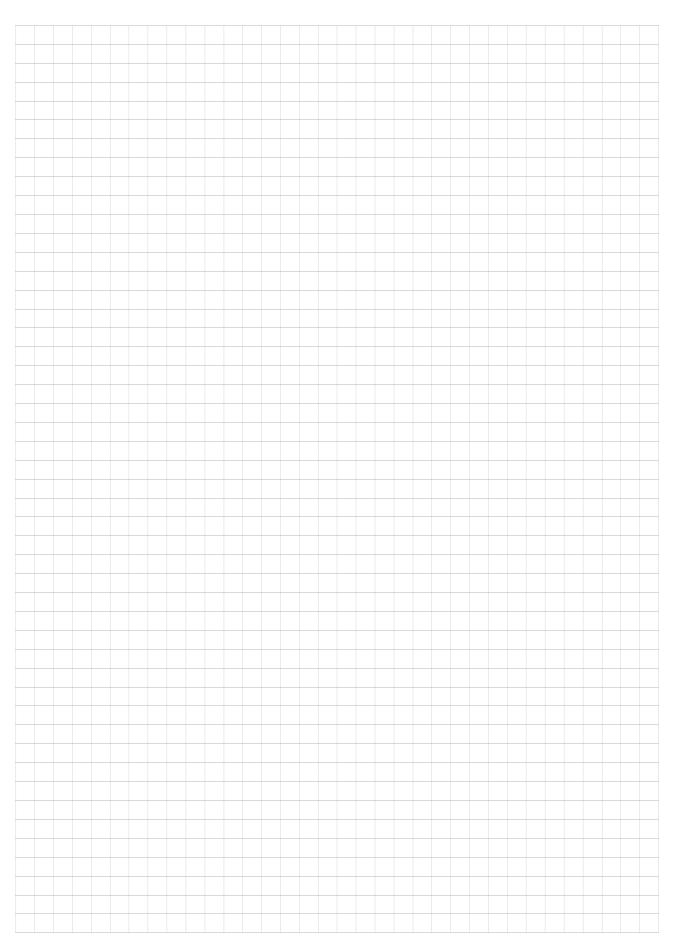

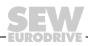

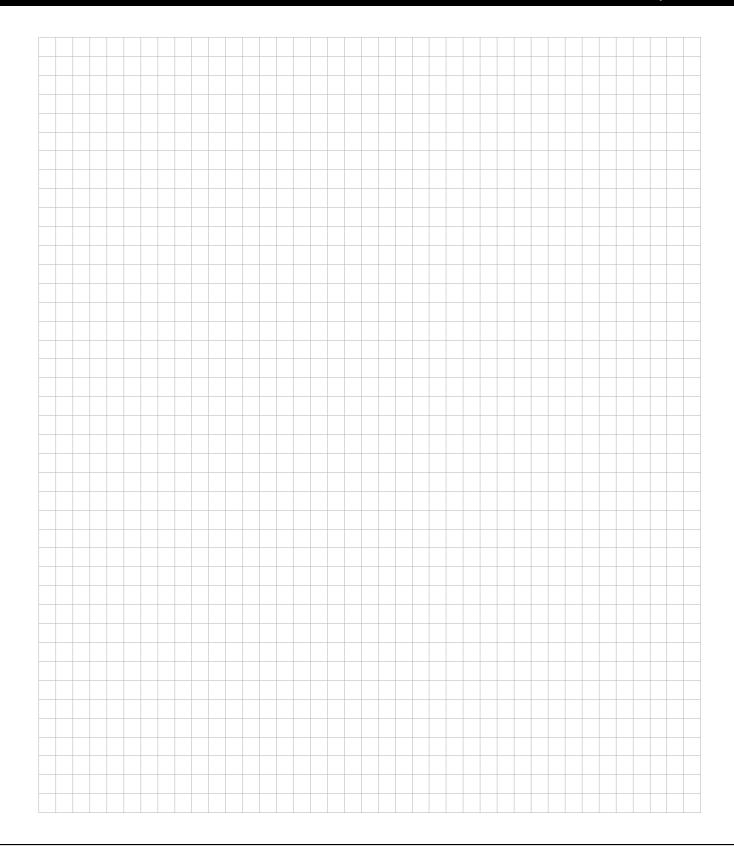

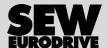

## How we're driving the world

With people who think fast and develop the future with you.

With a worldwide service network that is always close at hand.

With drives and controls that automatically improve your productivity.

With comprehensive knowledge in virtually every branch of industry today.

With uncompromising quality that reduces the cost and complexity of daily operations.

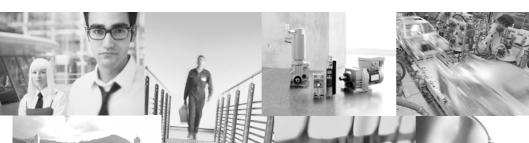

SEW-EURODRIVE Driving the world

With a global presence that offers responsive and reliable solutions. Anywhere.

With innovative technology that solves tomorrow's problems today.

With online information and software updates, via the Internet, available around the clock.

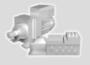

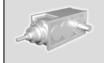

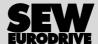

SEW-EURODRIVE GmbH & Co KG
P.O. Box 3023 · D-76642 Bruchsal / Germany
Phone +49 7251 75-0 · Fax +49 7251 75-1970
sew@sew-eurodrive.com

 $\rightarrow$  www.sew-eurodrive.com